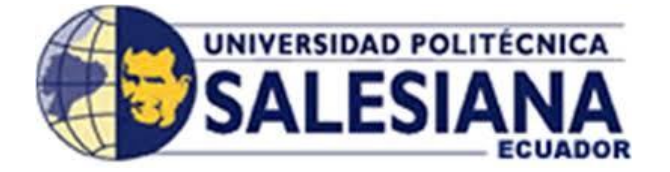

# UNIVERSIDAD POLITÉCNICA SALESIANA

SEDE GUAYAQUIL

# CARRERA DE INGENIERÍA ELECTRÓNICA

# TRABAJO DE TITULACIÓN PREVIO A LA OBTENCIÓN DEL TÍTULO DE INGENIERO ELECTRÓNICO

# **TEMA:**

DISEÑO E IMPLEMENTACIÓN DE UN MÓDULO DIDÁCTICO UTILIZANDO FUZZY SYSTEM DESIGNER DE LABVIEW Y COMUNICACIÓN OPC CON EL PLC S7-1500 PARA UN LEVITADOR VERTICAL NEUMÁTICO.

# **AUTORES:**

CARRERA AQUIÑO ANGEL STEVEN

YAGUAL AVELLANEDA ROGER ENRIQUE

# **TUTOR:**

ING. JOSÉ ADOLFO ARIZAGA MONDRAGÓN, MSc.

GUAYAQUIL - ECUADOR SEPTIEMBRE 2021

#### **CERTIFICADO DE RESPONSABILIDAD Y AUTORÍA**

<span id="page-1-0"></span>Nosotros, Carrera Aquiño Ángel Steven con cédula de identidad N°. 0924713449 y Yagual Avellaneda Roger Enrique con cédula de identidad N°. 0924706971, declaramos bajo juramento que este trabajo de titulación "DISEÑO E IMPLEMENTACIÓN DE UN MÓDULO DIDÁCTICO UTILIZANDO FUZZY SYSTEM DESIGNER DE LABVIEW Y COMUNICACIÓN OPC CON EL PLC S7-1500 PARA UN LEVITADOR VERTICAL NEUMÁTICO" ha sido implementado bajo los conceptos, análisis y conclusiones considerando los métodos de investigación, así como también el respeto a los derechos intelectuales a terceros. Siendo estos de exclusiva responsabilidad de los autores.

Guayaquil, Septiembre de 2021

Ingel Carrera x

Carrera Aquiño Angel Steven C.I. 0924713449

 $\overrightarrow{H}$ 

Yagual Avellaneda Roger Enrique

C.I. 0924706971

# **CERTIFICADO DE CESIÓN DE DERECHO**

<span id="page-2-0"></span>Nosotros, Carrera Aquiño Ángel Steven con cédula de identidad N°. 0924713449 y Yagual Avellaneda Roger Enrique con cédula de identidad N°. 0924706971, manifestamos nuestra voluntad de ceder la titularidad sobre los derechos patrimoniales de este trabajo de titulación "DISEÑO E IMPLEMENTACIÓN DE UN MÓDULO DIDÁCTICO UTILIZANDO FUZZY SYSTEM DESIGNER DE LABVIEW Y COMUNICACIÓN OPC CON EL PLC S7-1500 PARA UN LEVITADOR VERTICAL NEUMÁTICO" a la UNIVERSIDAD POLITÉCNICA SALESIANA según lo establecido por la ley de la propiedad intelectual y por la normativa institucional vigente.

Guayaquil, Septiembre de 2021

Ingel Carrery X

Carrera Aquiño Ángel Steven C.I. 0924713449

 $\frac{1}{2}$ 

Yagual Avellaneda Roger Enrique C.I. 0924706971

# <span id="page-3-0"></span>**CERTIFICADO DE DIRECCIÓN DE TRABAJO DE TITULACIÓN**

Por medio de la presente declaro que bajo mi dirección y asesoría fue desarrollado este trabajo de titulación "DISEÑO E IMPLEMENTACIÓN DE UN MÓDULO DIDÁCTICO UTILIZANDO FUZZY SYSTEM DESIGNER DE LABVIEW Y COMUNICACIÓN OPC CON EL PLC S7-1500 PARA UN LEVITADOR VERTICAL NEUMÁTICO" realizado por los estudiantes Carrera Aquiño Ángel Steven con cédula de identidad N°. 0924713449 y Yagual Avellaneda Roger Enrique con cédula de identidad N°. 0924706971, el mismo que cumple con los objetivos del diseño de aprobación y todos los requisitos pertinentes.

Guayaquil, Septiembre de 2021

Ing. José Adolfo Arízaga Mondragón. MSc.

Tutor

### **DEDICATORIA**

<span id="page-4-0"></span> Dedico este proyecto de Tesis a la Universidad Politécnica Salesiana y a los futuros profesionales de la carrera de electrónica, que cada semestre se esfuerza en adquirir nuevos conocimientos para aplicarlos en su vida laboral. Además, este proyecto servirá para aprender de dispositivos que se encuentran en el campo profesional, siendo una herramienta para desarrollar las habilidades y capacidades de los jóvenes y así generar plazas de trabajo.

 A mi hijo Lucas, le dedico este trabajo que recoge muchos conocimientos, esfuerzos, días y noches de estudio, por ser parte de las futuras generaciones y por ser quien me inspira a ser mejor persona y mejor profesional cada día; ¡te amo hijo!

 A mi abuela Bélgica Barba, por ser un ejemplo y apoyo, por sus cuidados, su amor y enseñanzas que desde la infancia ha sembrado en mí.

# CARRERA AQUÍÑO ANGEL STEVEN

v

## **DEDICATORIA**

 Esta tesis se la dedico principalmente a Dios por darme la fuerza y la entrega para poder culminar esta etapa.

 A mis padres Martha y Oscar quienes con su esfuerzo, paciencia y amor me han permitido llegar a cumplir hoy un sueño más, ellos son el pilar importante de este logro, esto es de ellos también.

 A mis hermanos por este apoyo incondicional durante todo este proceso por estar conmigo en todo momento y jamás abandonarme.

YAGUAL AVELLANEDA ROGER ENRIQUE

#### **AGRADECIMIENTO**

<span id="page-6-0"></span> Mi primer agradecimiento a Dios, porque has llenado de bendiciones a mí y a mi familia, la cual me ha enseñado a seguir su camino y agradecer su bondad. Por haberme llenado de salud para así poder finalizar mis estudios y ser un aporte activo a la sociedad, Gracias Padre.

 Mi gratitud a mis padres Ángel y Daysi y hermano Abel, por su apoyo incondicional, por formar mi parte espiritual, personal y profesional, llenándome de fe, valores y conocimientos para ser una persona de bien.

 Gracias a mi amada esposa Carla quien ha sido un pilar fundamental en mi vida, siendo una persona incondicional, quien me ha demostrado que puedo contar con ella siempre.

 A mi gran amigo Roger, compañero de tesis, quien tengo la fortuna de conocer desde los doce años, por su amistad, lealtad y compañerismo; y, por confiar en mi para finalizar esta etapa importante de nuestras vidas.

 A mis amigos, Amy, Mafer, Julio, Joao, Darwin y Eddy, quienes aportaron con sus conocimientos, amistad y apoyo incondicional para alcanzar la culminación de esta etapa.

 A Plásticos del Litoral, especialmente al Ing. Fernando Falconí y al Sr. Francisco Guevara, quienes me recibieron para realizar mis pasantías laborales y me enseñaron

mis primeros pasos en el mundo laboral, luego brindándome una oportunidad para crecer.

 Mi gratitud a SICPA S.A., especialmente al Ing. Julio Emén, quien me dio la oportunidad de desarrollar todos mis conocimientos, siendo una gran empresa que me ha ayudado en mi crecimiento personal y profesional.

# CARRERA AQUÍÑO ANGEL STEVEN

#### **AGRADECIMIENTO**

 Agradezco a todos mis amigos con quienes compartí gratas experiencias durante este proceso, quienes estuvieron conmigo apoyándome en buenos y malos momentos, hoy se convierten en amigos de vida y serán mis colegas, gracias por todo.

 Agradezco a cada uno de los docentes que, a lo largo de esta carrera con sus enseñanzas, aprendizaje marcaron un gran trecho en mi vida estudiantil y agradecer a cada una de las autoridades por permitirme concluir con una etapa de mi vida.

 Mi agradecimiento a toda mi familia de una u otra manera me brindo su colaboración y se involucraron en este proyecto.

# YAGUAL AVELLANEDA ROGER ENRIQUE

### **RESUMEN**

<span id="page-9-0"></span>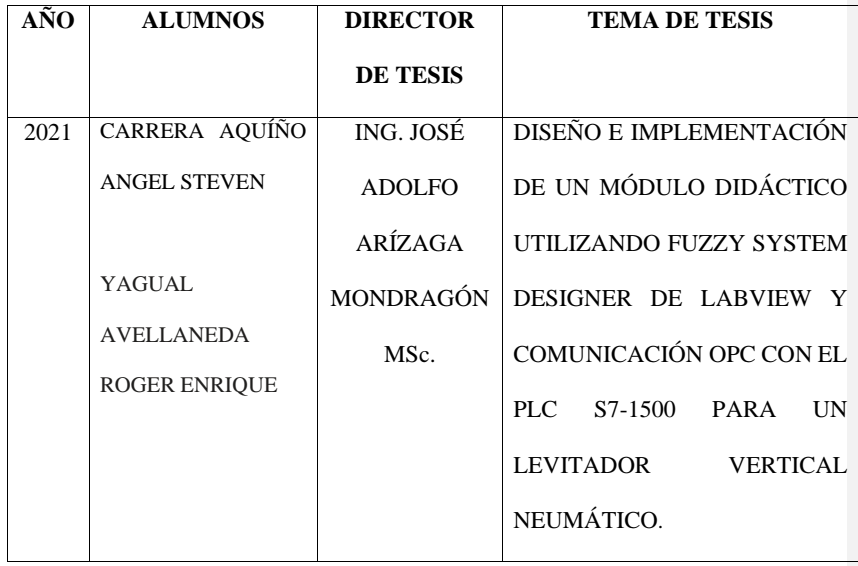

 El siguiente Proyecto tiene como finalidad la implementación de un módulo didáctico utilizando Fuzzy System Designer de Labview y comunicación OPC con el PLC S7-1500 para un levitador vertical neumático. Se desarrollarán 10 prácticas en las cuales los estudiantes de la carrera de ingeniería electrónica podrán, ejecutar el diseño de un control PID para el levitador neumático, programar un control difuso utilizando el software Labview y la comunicación OPC, comparar las respuestas entre el control PID y el control difuso para el levitador neumático, Diseño de HMI y manejo de recetas para el control del levitador.

 En el capítulo 1 está la información, funcionamiento y las principales características de los levitadores neumáticos. También, en este capítulo se tiene el diseño y construcción del sistema de levitación neumática además de las partes esenciales de su arquitectura en general.

 En el capítulo 2 se evidencian las estrategias de control a ser utilizadas en el levitador neumático. Por una parte, el Control PID siendo este uno de controles más usados en la industria para el control de procesos. Y el control con lógica difusa donde se presenta el diseño de la función difusa, la declaración de variables, diseño de la evaluación de las reglas de pertenencia y reglas del sistema difuso.

En el capítulo 3 se abarca el marco metodológico y el desarrollo del ensamblaje del tablero, donde se explica paso a paso la implementación física desde el diseño hasta el armado de las diez placas con todos sus componentes eléctricos, electrónicos, protecciones, pantalla y autómata de control, también el ensamblaje del levitador, explicando paso a paso la construcción del mismo desde el diseño del AutoCAD hasta el armado con la partes electrónicas utilizadas y la programación en arduino.

El capítulo 4 consiste en la presentación de los resultados donde son evidenciados los formatos diseñados por la universidad, el correcto funcionamiento de las cinco prácticas comunes y las cinco prácticas específicas utilizando un levitador vertical neumático, la parte de control y simulaciones son detallados en el anexo 2 de éste documento.

### **PALABRAS CLAVE:** PID, OPC, HMI.

# **ABSTRACT**

<span id="page-11-0"></span>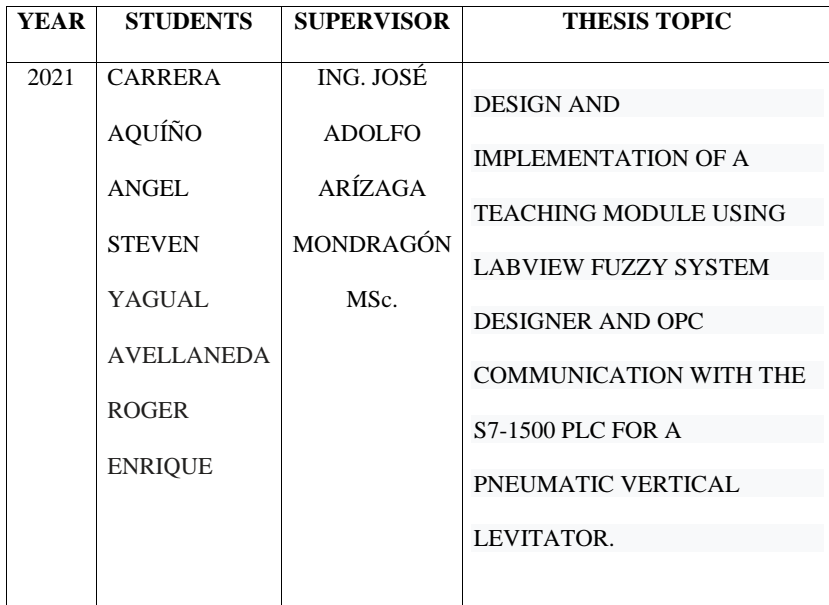

 The following Project aims to implement a didactic module using Labview's fuzzy System Designer and OPC communication with the S7-1500 PLC for a pneumatic vertical levator. Ten practices will be developed in which the students of the electronic engineering degree will be able to execute the Design of a PID control for the pneumatic levitator, program a Diffuse control using Labview software and OPC communication, compare the responses between the PID control and the diffuse control for the pneumatic levitator, HMI design and recipe management for levitator control.

 Chapter 1 contains the information, operation and main characteristics of the pneumatic Levitators. Also, this chapter has the design and construction of the pneumatic levitation system in addition to the essential parts of its architecture in general.

 In chapter 2 will find the control strategies to be used in the pneumatic levitator. On the one hand, the PID Control being this one of the most used controls in the industry for process control. And the control by fuzzy logic where the design of the fuzzy function, declaration of variables, design of the evaluation of membership rules and rules of the fuzzy system are presented.

Chapter 3 covers the methodological framework and the development of the board assembly, where the physical implementation is explained step by step from the design to the assembly of the ten boards with all their electrical and electronic components, protections, screen and automaton. control, also the assembly of the levitator, explaining step by step the construction of the same from the design of AutoCAD to the assembly with the electronic parts used and the programming in Arduino.

Chapter 4 consists of the presentation of the results where the formats designed by the university are evidenced, the correct operation of the five common practices and the five specific practices using a pneumatic vertical levator, the control part and simulations are detailed in the annex. 2 of this document

### **PALABRAS CLAVE:** PID, OPC, HMI

# **INDICE**

<span id="page-13-0"></span>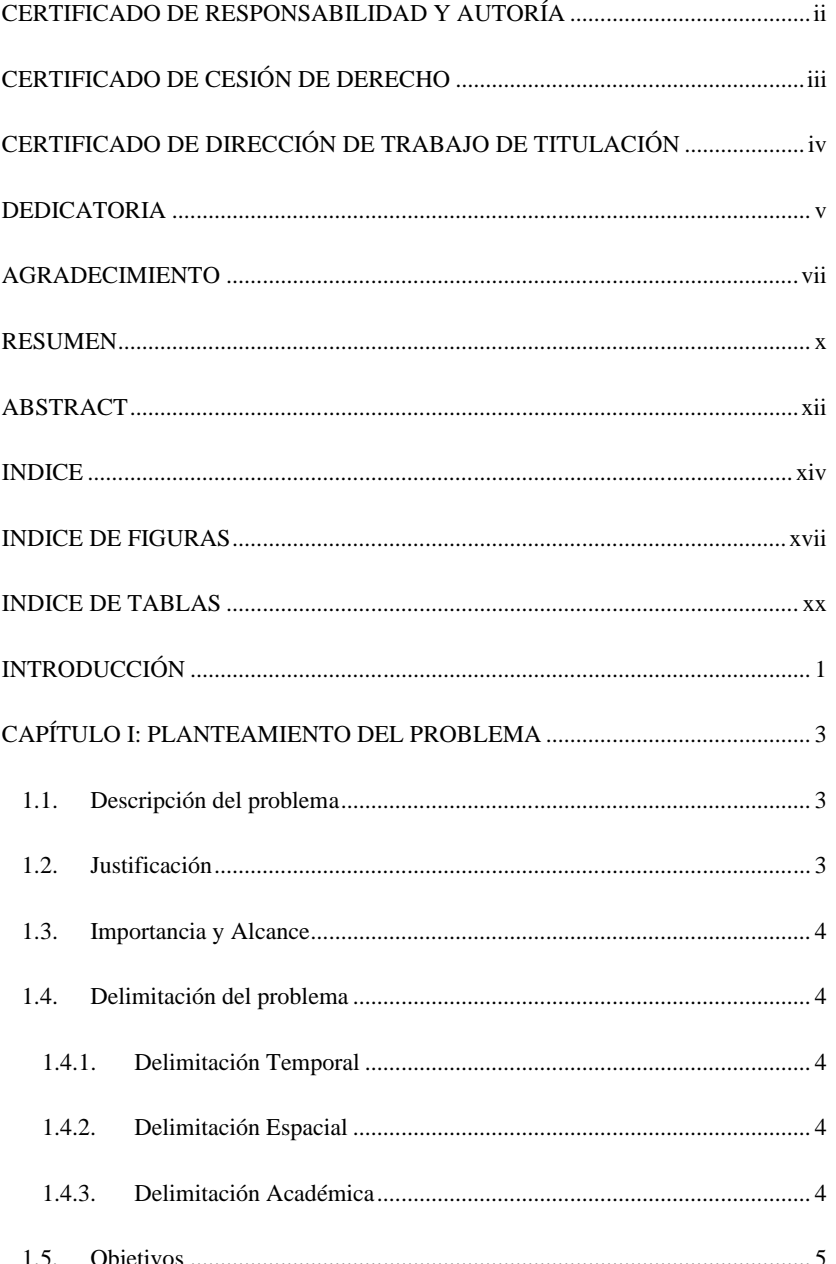

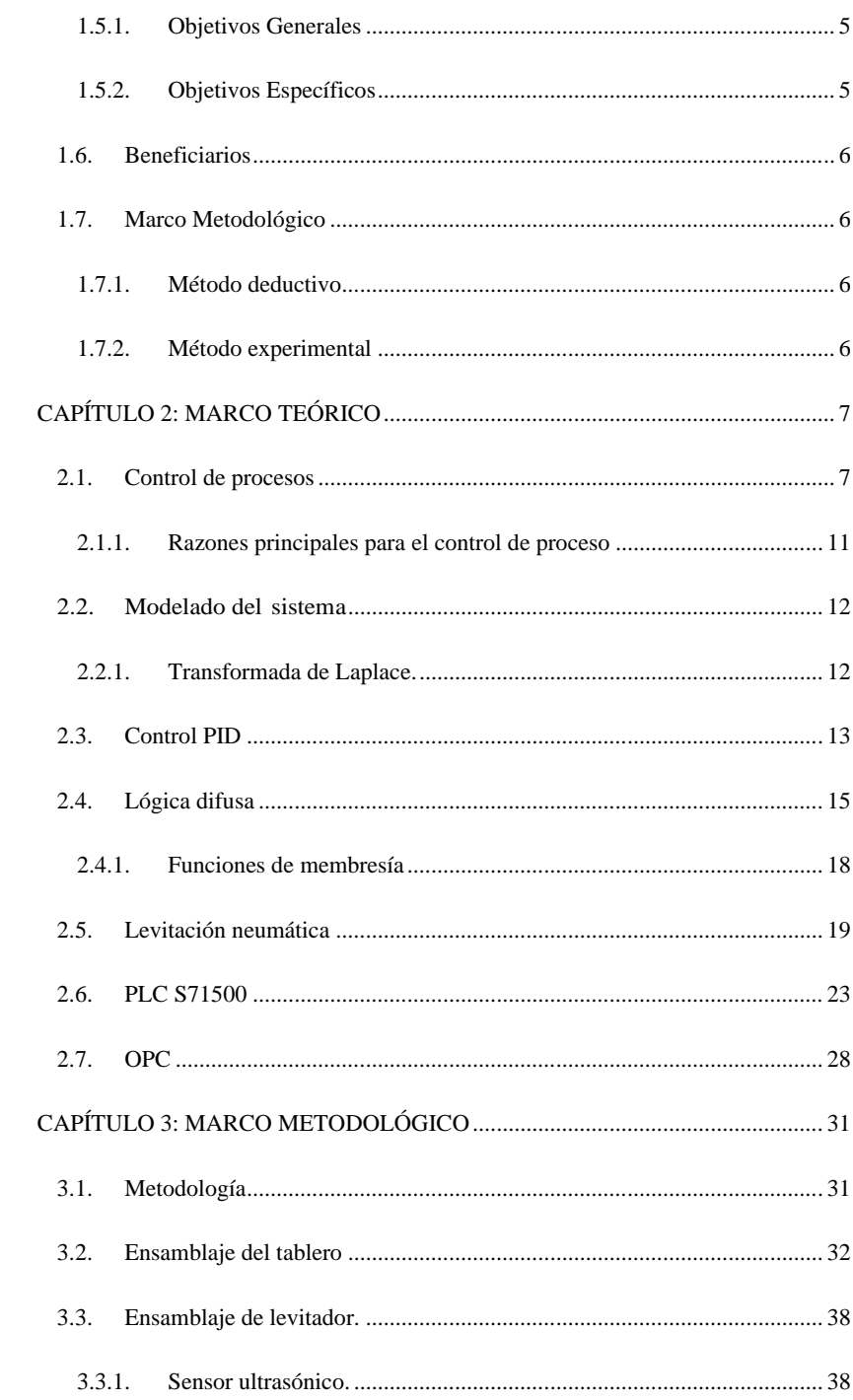

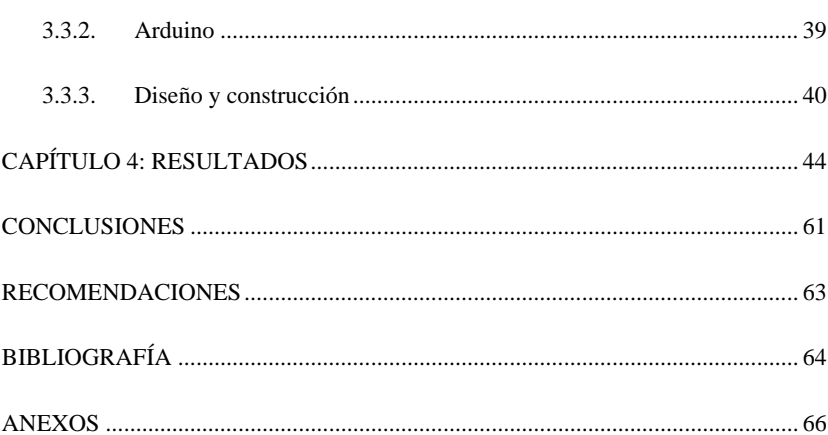

# **INDICE DE FIGURAS**

<span id="page-16-0"></span>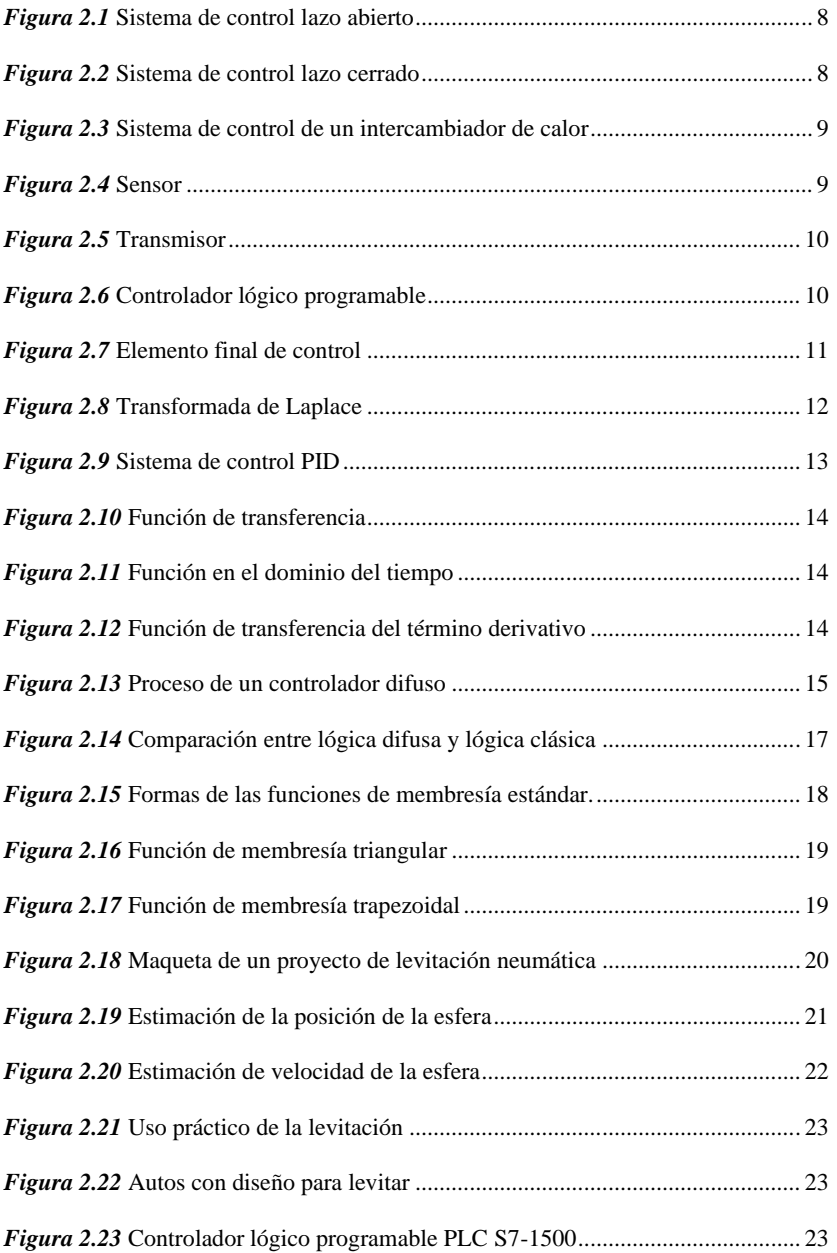

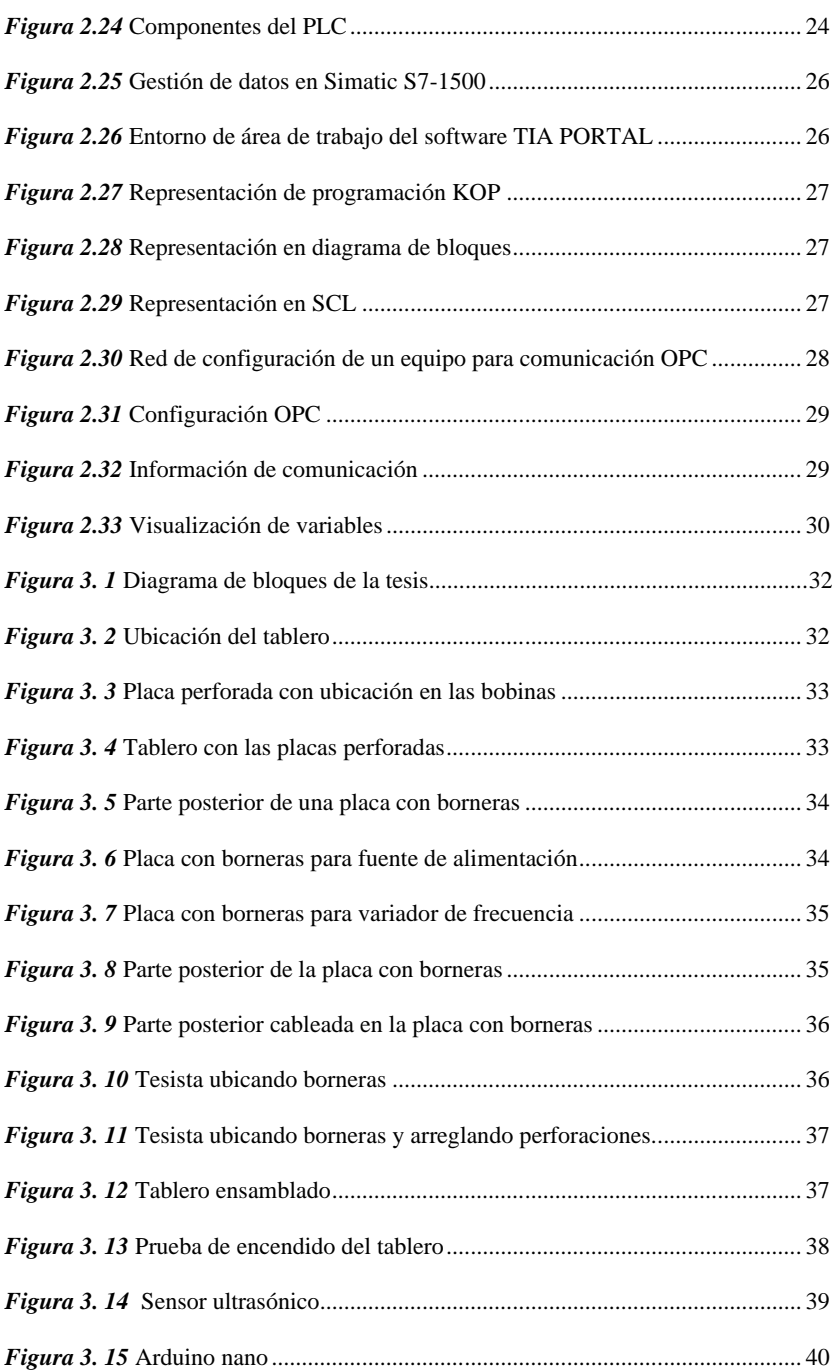

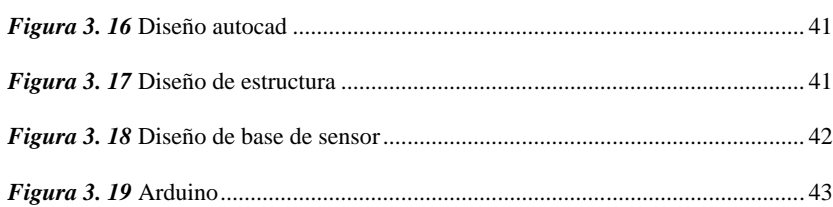

# **INDICE DE TABLAS**

<span id="page-19-0"></span>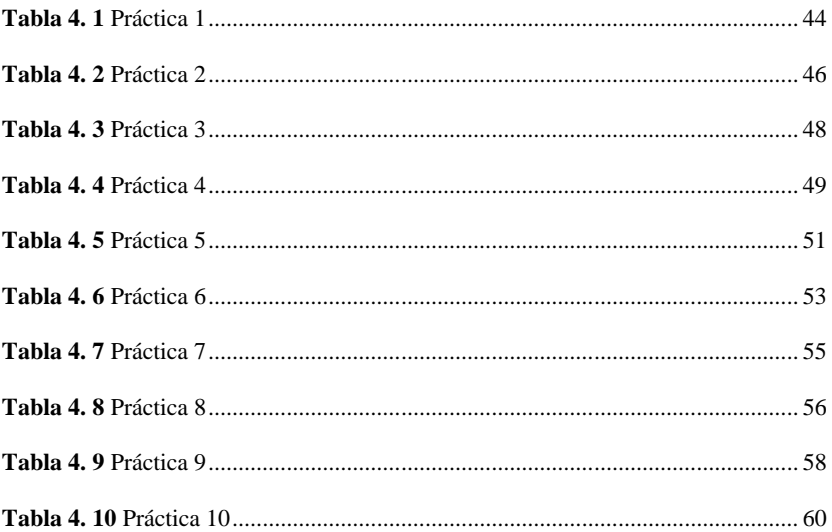

#### **INTRODUCCIÓN**

<span id="page-20-0"></span> Es un hecho que la tecnología siempre se ha visto vinculada con la educación en el proceso enseñanza-aprendizaje. Y en los últimos años la tecnología ha revolucionado la educación en todos los niveles de estudio, más aún en la carrera de ingeniería electrónica, que consiente de que la actualización de su tecnología y la innovación contribuyen de manera positiva al desarrollo intelectual de los estudiantes. El trabajo en talleres y prácticas de laboratorio son la forma más acertada para adquirir conocimientos en una carrera como es la ingeniería electrónica.

 La implementación del módulo de entrenamiento con el PLC S7-1500 para la programación de un levitador neumático les permitirá a los estudiantes de la carrera de Ingeniería Electrónica la familiarización e interacción con equipos y tecnología acorde a las necesidades de la industria. Adicional, se desarrollan diez prácticas de entrenamiento en las cuales los estudiantes podrán poner en práctica los conocimientos adquiridos en las aulas que van desde la declaración de variables de entrada y salida digitales para un control on/off, hasta el diseño de una HMI y comparación de respuestas entre el control PID y el control difuso para el levitador neumático con manejo de recetas para el control del levitador.

1 En la implementación del levitador neumático, el desafío se centra en la suspensión de una esfera sin que exista una fuerza física directamente aplicada sobre la misma y dicha fuerza debe contrarrestar el peso del cuerpo manteniéndolo en una posición y por un tiempo determinado. Teniendo múltiples aplicaciones en la industria como en la industria alimenticia en donde, por ejemplo, se requiere que un alimento en específico no tenga contacto directo con una superficie solida o metálica, sin embargo, la comunidad científica ha priorizado los estudios en la levitación por magnetismo y un ejemplo de eso son las aplicaciones en los trenes de levitación magnética.

 El objetivo principal es que se convierta en una herramienta didáctica y de apoyo para la enseñanza e ilustración de los alumnos, que de esta manera los estudiantes puedan poner en práctica sus conocimientos adquiridos en el transcurso de la carrera.

 Por tal motivo, se decidió desarrollar un levitador neumático con grandes prestaciones, y para esto se toma en consideración diferentes aspectos físicos para la construcción de levitador como, por ejemplo, del objeto a levitar, el peso, el diámetro, el material, ya que dependiendo de esto se consideran aspectos como el sensor de posición, el actuador para el control de posición, el diámetro de tubo, dimensiones de la base. De esta forma se garantiza la robustez de la planta de laboratorios y que los estudiantes de la Universidad Politécnica Salesiana puedan desarrollar de manera práctica todos los conocimientos adquiridos en clase y que sean relacionados con la programación y la inteligencia artificial.

#### **CAPÍTULO I: PLANTEAMIENTO DEL PROBLEMA**

#### <span id="page-22-1"></span><span id="page-22-0"></span>**1.1. Descripción del problema**

 La Universidad Politécnica Salesiana, es una institución educativa que tiene la misión de formar profesionales con capacidad investigativa e innovadora, que contribuyan al desarrollo sostenible local y nacional, para lo cual cuenta con instalaciones acorde a la malla académica y avances tecnológicos de la actualidad.

 Sin embargo la carrera de Ingeniería Electrónica en Automatización Industrial que oferta la Universidad Politécnica Salesiana, está implementando nuevas materias a fin de cumplir con los estándares académicos de calidad que el ámbito exige y con ello abarcar la gran demanda de estudiante, se ha observado que los módulos actuales son pocos y se necesita dotar los laboratorios con más módulos que contengan diferentes implementaciones para prácticas y así los estudiantes puedan desarrollar su conocimiento de una forma más personalizada. Por este motivo, la carrera de Ingeniería Electrónica en Automatización Industrial requiere implementar módulos de entrenamiento con equipos modernos acorde al avance tecnológico que las industrias tienen para las nuevas materias de la malla académica.

#### <span id="page-22-2"></span>**1.2. Justificación**

 Para que los alumnos de Ingeniería Electrónica en Automatización Industrial puedan ejecutar prácticas de comunicación y de control automático, se diseñarán e implementarán módulos de entrenamiento con PLC S71500 utilizando Fuzzy Logic de labview y comunicación OPC, que les permitan desarrollar destrezas y conocimientos que puedan aplicar en su vida profesional.

#### <span id="page-23-0"></span>**1.3. Importancia y Alcance**

 Con la realización del proyecto se busca obtener nuevos módulos de pruebas con equipos de control de actual tecnología, el cual permita desarrollar y fortalecer los conocimientos de los estudiantes obtenidos en la clase teórica, de una forma personalizada.

 Por tal razón se desarrollará el proyecto: Diseño e implementación de un módulo didáctico utilizando Fuzzy System Designer de Labview y comunicación OPC con el PLC S7-1500 para un levitador vertical neumático. El cual se dejará en el nuevo laboratorio de automatización.

# <span id="page-23-1"></span>**1.4. Delimitación del problema**

#### **1.4.1. Delimitación Temporal**

<span id="page-23-2"></span> El proyecto fue diseñado y será implementado en un periodo de 12 meses entre mayo 2019 y mayo 2020.

#### **1.4.2. Delimitación Espacial**

<span id="page-23-3"></span> Laboratorio de Automatización y Control de la Universidad Politécnica Salesiana sede Guayaquil.

#### **1.4.3. Delimitación Académica**

<span id="page-23-4"></span> Se diseñará e implementará un módulo didáctico utilizando Fuzzy System Designer de Labview y comunicación OPC con el PLC S7-1500 para un levitador vertical neumático.

 Para realizar este proyecto se involucran conocimientos obtenidos en las siguientes materias: electiva I, electiva II, teoría del diseño, electrónica de potencia, circuitos eléctricos I, Procesamiento Digital de Señales, Informática industrial.

#### <span id="page-24-0"></span>**1.5. Objetivos**

#### **1.5.1. Objetivos Generales**

<span id="page-24-1"></span> Diseño e implementación un módulo didáctico utilizando Fuzzy System Designer de Labview y comunicación OPC con el PLC S7-1500 para un levitador vertical neumático. **Comentado [REPO1]:** Debe ser el que se cambio

#### **1.5.2. Objetivos Específicos**

- <span id="page-24-2"></span>· Diseñar e implementar un módulo didáctico para prácticas comunes y específicas de laboratorio **Comentado [REPO2]:** plantear
- Efectuar el control difuso utilizando Fuzzy System Designer de Labview para control de variables
- Establecer la comunicación entre Labview y el PLC S7-1500 utilizando OPC
- Implementar en pantalla HMI el control y monitoreo del levitador vertical neumático
- Realizar el control PID del levitador vertical neumático
- Elaborar el control PID difuso del levitador vertical neumático
- Desarrollar 5 prácticas comunes y 5 prácticas específicas para los estudiantes de la carrera de electrónica y automatización.
	- 5

#### <span id="page-25-0"></span>**1.6. Beneficiarios**

 El presente proyecto busca beneficiar a los estudiantes de la carrera de Ingeniería Electrónica en Automatización Industrial de la Universidad Politécnica Salesiana que estén cursando semestres en los cuales se requiera utilizar PLCs para realizar las prácticas impuestas por los docentes, también a estudiantes que estén cursando los seminarios relacionados al campo de Automatización Industrial, cuya finalidad es complementar y reforzar los conocimientos teóricos adquiridos y realizar proyectos basados en programación de PLC.

#### <span id="page-25-1"></span>**1.7. Marco Metodológico**

En el desarrollo del proyecto se emplean las siguientes técnicas de investigación:

#### **1.7.1. Método deductivo**

<span id="page-25-2"></span> El método deductivo se lo utilizó para realizar un sondeo mediante el cual se determinó las prácticas que se desarrollarán con el módulo a implementar. Como resultado se determinó que es necesario que los estudiantes fortalezcan sus conocimientos en física, control, configuración de sistemas OPC, programación en LabVIEW y adicional analicen los dos tipos de controles más utilizados que son: sistemas difusos y PID.

#### **1.7.2. Método experimental**

<span id="page-25-3"></span> El cual permitió desarrollar las pruebas preliminares para la conformación de las diez prácticas mencionadas en los objetivos específicos.

### **CAPÍTULO 2: MARCO TEÓRICO**

#### <span id="page-26-1"></span><span id="page-26-0"></span>**2.1. Control de procesos**

 Se denomina control de procesos, al conjunto de instrumentos de medición que controlan las variables de manera automática, sin necesidad de que intervenga un agente externo. (Corripio, primera edición 1991).

 Es necesario tener en cuenta algunos conceptos en el área de control, los cuales se mencionan a continuación:

- **Variable controlada**: Este término es utilizado en la variable que se debe controlar dentro de un valor deseado.
- **Punto de control:** E**s** el control de la variable en el valor deseado.
- **Variable manipulada:** Es la variable que se utiliza para mantener la variable controlada en el punto de control.
- **Perturbación:** Se determina a cualquier variable que genera la desviación de la variable de control del punto de control. A causa de las perturbaciones se requiere la aplicación del control automático del proceso.

Otros términos usualmente mencionados son:

• **Circuito o lazo abiertos**: es cuando el controlador se desconecta del sistema sin realizar alguna otra función que no sea la de mantener la variable estable en el punto de control. Un ejemplo de control en lazo abierto o circuito es un tostador eléctrico. (Bishop, 2005).

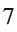

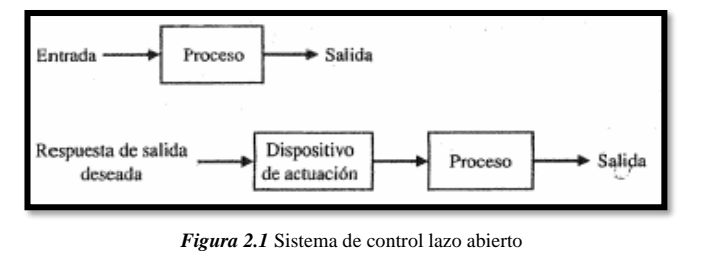

*Fuente:* (Bishop, 2005)

<span id="page-27-0"></span>• **Control de circuito cerrado:** En este tipo de control se conecta el controlador al proceso, realizando la respectiva comparación del punto de control con la variable controlada y determina el proceso de corrección. (Corripio, primera edición 1991).

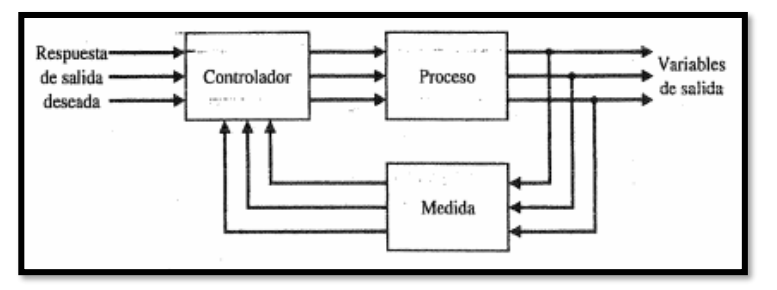

*Figura 2.2* Sistema de control lazo cerrado

<span id="page-27-1"></span> Con estas definiciones, se concluye que el objetivo principal de un sistema de control automático de procesos es de mantener la variable controlada en el punto de control a pesar de cualquier perturbación.

En la siguiente figura se muestra como ejemplo el diseño de un sistema de control

*Fuente:* (Bishop, 2005)

de un intercambiador de calor.

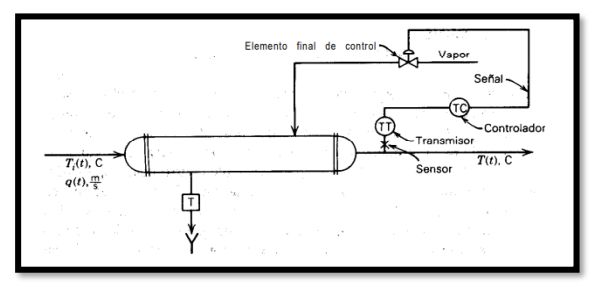

*Figura 2.3* Sistema de control de un intercambiador de calor *Fuente:* (Corripio, primera edición 1991)

<span id="page-28-0"></span> En el sistema de control de un intercambiador de calor, se presentan los cuatro componentes básicos de todo sistema de control, las cuales son:

• **Sensor,** se conoce como elemento primario, Es el instrumento principal en un sistema de control el cual es sensible al medio y se adapta al proceso. Por el cual, al existir cambios o variaciones en el proceso, las detecta y las envía al transmisor para transmitir su señal al sistema. (Corripio, primera edición 1991).

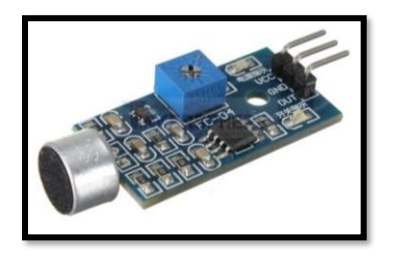

*Figura 2.4* Sensor *Fuente:* (Tinkersphere, s.f.)

<span id="page-28-1"></span>• **Transmisor,** Es un instrumento el cual recibe la señal que le envía el sensor y la

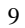

convierte a una señal para ser adaptada y comprendida en el sistema. (Corripio,

primera edición 1991).

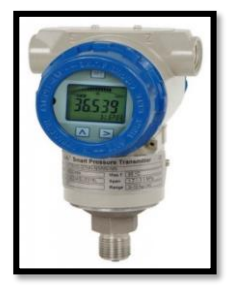

*Figura 2.5* Transmisor *Fuente:* (SOTERMIC, s.f.)

<span id="page-29-0"></span>• **Controlador,** Es el área más importante del sistema, el cual recibe las señales del sensor y transmisor para luego según las condiciones establecidas pueda dar paso a la activación o desactivación del elemento final de control. (Corripio, primera edición 1991).

| . | <b>COLOR</b><br>-<br>÷ | <b>TELESCO</b> | . | $\overline{1}$ | <b>COLOR</b> | <b>COLOR</b><br>- |
|---|------------------------|----------------|---|----------------|--------------|-------------------|
|   | ۰<br>۰<br>۰<br>۰       |                | ÷ |                | ۰<br>÷<br>-  |                   |
|   |                        |                |   |                |              |                   |

*Figura 2.6* Controlador lógico programable *Fuente:* (Berger, 2014)

<span id="page-29-1"></span>• **Elemento final de control,** Es el elemento final en el sistema su activación depende de las condiciones establecidas en el controlador. Comúnmente se utiliza

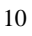

una válvula de control, aunque en ocasiones esto puede variar, dependiendo del

requerimiento en el sistema. (Corripio, primera edición 1991).

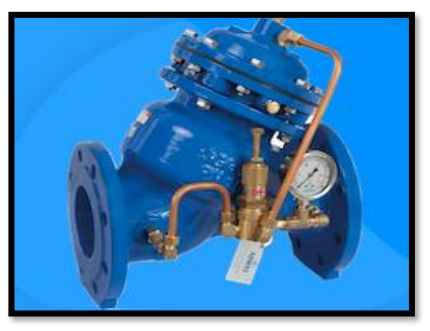

*Figura 2.7* Elemento final de control *Fuente:* (SOTERMIC, s.f.)

<span id="page-30-1"></span> Estos componentes permiten al sistema la realización de las tres operaciones más importantes en todo sistema de control, las cuales son:

- **Medición:** Es la parte inicial del sistema, el cual realiza la medición de la variable con la lectura entre sensor y transmisor.
- **Decisión:** Luego de obtener los valores de la medición, el controlador debe tomar la acción según las condiciones preestablecidas en el sistema.
- **Acción:** Usualmente la acción la realiza el elemento final de control. (Corripio, primera edición 1991)

### **2.1.1. Razones principales para el control de proceso**

<span id="page-30-0"></span> Es importante tomar en cuenta algunas razones por las cuales es necesario el control de proceso. La seguridad, es una de ellas, que sirve para evitar todo tipo de

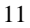

lesión tanto al personal como al equipo.

- Mantener la calidad del producto constantemente y con costos mínimos.
- Mantener la tasa de producción en el menor costo posible. (Corripio, primera edición 1991).

 En conclusión, la prioridad en estos sistemas es mantener la seguridad, calidad, y sin lugar a duda teniendo en cuenta los costos beneficio.

# <span id="page-31-0"></span>**2.2. Modelado del sistema**

#### **2.2.1. Transformada de Laplace.**

<span id="page-31-1"></span> Cuando se menciona sistemas de control es útil realizar el análisis con la transformada de Laplace. El estudio de la transformada de Laplace y linealización son muy útiles para el análisis de sistemas de control y procesos, debido a que representan y permiten obtener una conclusión general del comportamiento de gran variedad de procesos e instrumentos. Como otra alternativa para confirmar los resultados la técnica de simulación por computadora da como resultado un análisis preciso del comportamiento dinámico de las variables en todo el proceso.

<span id="page-31-2"></span>La transformada de Laplace, se define con la siguiente expresión matemática:

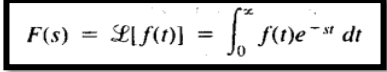

*Figura 2.8* Transformada de Laplace

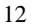

*Fuente:* (Corripio, primera edición 1991)

Dónde:

*f (t):* es una función del tiempo **F(s):** es la transformada de Laplace *S:* es la variable de la transformada de Laplace **t**: es el tiempo.

 Hay que tomar en cuenta, al momento de realizar la aplicación de la transformada de Laplace que las funciones del tiempo son las variables del sistema incluyendo la variable manipulada, la controlada, señal del transmisor, perturbaciones, posiciones de la válvula de control, el flujo que circula por medio de la válvula de control y cualquier otra variable adicional. El análisis es directamente con las variables que se encuentran en el proceso.

### <span id="page-32-0"></span>**2.3. Control PID**

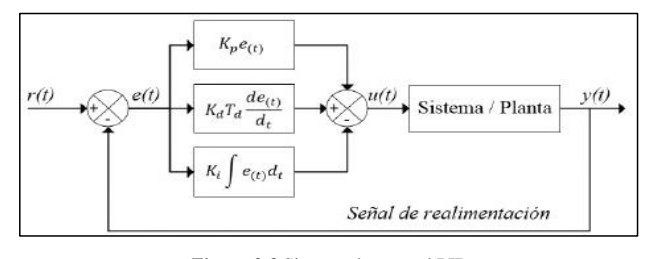

*Figura 2.9* Sistema de control PID

<span id="page-32-1"></span> De los controladores más utilizados se encuentra el controlador de tres términos o comúnmente denominado PID, es un sistema de control con retroalimentación con el

*Fuente:* (Revista de Ingenieria y desarrollo , s.f.)

cual se obtiene la desviación o margen de error entre el valor medido y el deseado, para ello este sistema tiene una función de transferencia:

$$
G_c(s) = K_p + \frac{K_t}{s} + K_D s.
$$

*Figura 2.10* Función de transferencia

*Fuente:* (Bishop, 2005)

<span id="page-33-0"></span> Las siglas del controlador PID nos indica, que el controlador contiene un término proporcional, integral, derivativo. Con ello, se ajusta el proceso usando un elemento de control y minimizando su margen de error. Para el análisis, la ecuación para la salida en el dominio del tiempo es:

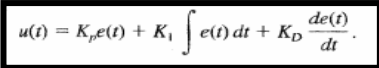

*Figura 2.11* Función en el dominio del tiempo

*Fuente:* (Bishop, 2005)

<span id="page-33-1"></span>Y su función de transferencia del término derivativo es:

$$
G_d(s) = \frac{K_D s}{\tau_d s + 1},
$$

*Figura 2.12* Función de transferencia del término derivativo

*Fuente:* (Bishop, 2005)

<span id="page-33-2"></span>A continuación, se detallan breves conceptos de proporcional, integral y derivativo:

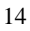

**Proporcional:** Se determina con el producto de la señal de error y su constante proporcional, para obtener un resultado en el error que sea muy próximo a cero.

**Integral:** La parte integral del controlador se busca obtener la disminución y consecuente eliminación del error en estado estacionario (provocado por agentes externos al proceso).

**Derivativo:** El control derivativo solo se pone en marcha cuando cambia el valor absoluto del error, caso contrario solo se activan el control proporcional e integral.

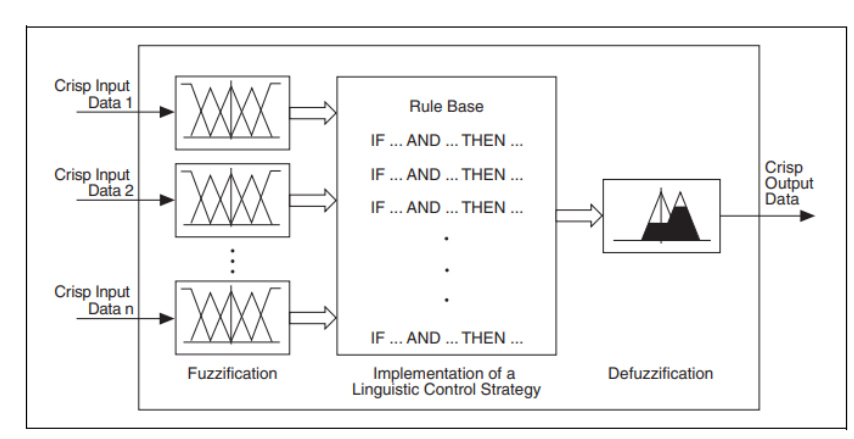

### <span id="page-34-0"></span>**2.4. Lógica difusa**

*Figura 2.13* Proceso de un controlador difuso

*Fuente:* (Labview, 2009)

<span id="page-34-1"></span> Lógica difusa es un tipo de control que se basa en la toma de decisiones utilizando expresiones que se plantean siguiendo reglas para avanzados sistemas en control de

procesos. El cual quiere decir, que la lógica que se aplica en las expresiones puede tomar un valor (0-1). Estos valores pueden oscilar en: verdad absoluta o falsedad total.

 Los valores asignados en la lógica difusa varían entre cero y uno, estos representaran la membresía de un miembro a un conjunto específico. La lógica difusa permite la membresía parcial, esto quiere decir que trata información imprecisa, o valores medios, por ejemplo: estatura media, temperatura baja, o se puede combinar con reglas para determinar acciones. (Labview, 2009)

 Las reglas que describen la lógica difusa se aplican con una relación entre la entrada y la salida del proceso. Por ejemplo, a continuación, se define la siguiente regla:

• SI la temperatura actual es fría y la temperatura deseada es moderada, ENTONCES la configuración del calentador es baja. Los términos "la temperatura actual es fría" y "la temperatura deseada es moderada" es el estado en el que se encuentran las variables en esta regla. (Labview, 2009)

 Otra variable a considerar puede ser la estatura de un hombre con la regla de que si mide 1.80m es considerado alto, el cual para la lógica clásica solo si mide 1.80 tendrá un valor de verdad (1) en caso de medir 1.70m será considerado NO ALTO. Por el contrario, la lógica difusa, en el caso del hombre medir 1.79 puede pertenecer al conjunto Hombres Altos con un grado de pertenencia de 0.90. En la siguiente figura se ve la comparación de las gráficas:
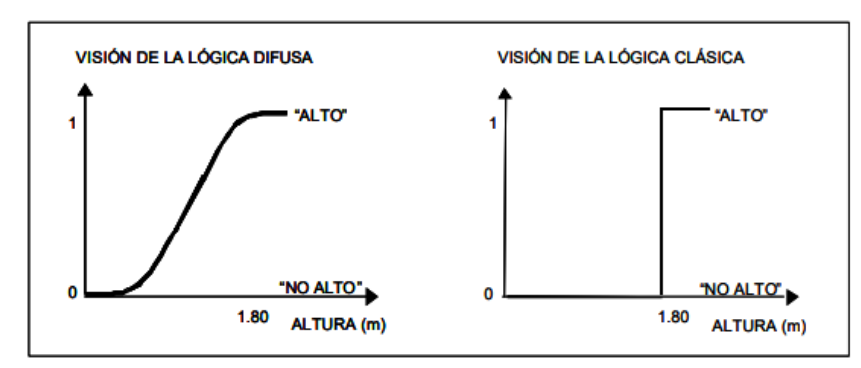

*Figura 2.14* Comparación entre lógica difusa y lógica clásica

*Fuente:* (Zadeh, 2004)

 Con el ejercicio mencionado, se obtiene el concepto de que la lógica difusa, permite definir el grado de pertenencia parcial a un conjunto, y su grado de pertenencia puede oscilar entre 0 y uno. Al contrario de la lógica clásica, que determina si un elemento pertenece o no a un conjunto.

 Fuzzificación es el proceso de asociar valores de entrada específicos o numéricos con los términos de las variables de entrada.

 Un controlador difuso podría asociar la lectura de temperatura de un termómetro con los términos lingüísticos frío, moderado y caliente para la variable de temperatura actual. Dependiendo de las funciones de membresía para los términos lingüísticos, el valor de la temperatura puede corresponder a uno o más de los términos lingüísticos. (Labview, 2009)

 Suponga que la temperatura actual de una habitación es de 50 grados, lo que corresponde a un término lingüístico de frío con un grado de membresía de 0.4.

 Suponga también que la temperatura deseada es 70, que corresponde a un término lingüístico de moderado con un grado de membresía de 0.8. El controlador difuso invoca la siguiente regla del sistema difuso:

• SI la temperatura actual es fría Y la temperatura deseada es moderada, ENTONCES la configuración del calentador es baja.

 Hay que tomar en cuenta que la regla principal de este controlador es que tiene dos antecedentes, "La temperatura actual es frío "y" la temperatura deseada es moderada". El valor de verdad de cada antecedente es igual al grado de membrecía. Se puede especificar un grado de equivalencia para cada regla de un sistema difuso.

## **2.4.1. Funciones de membresía**

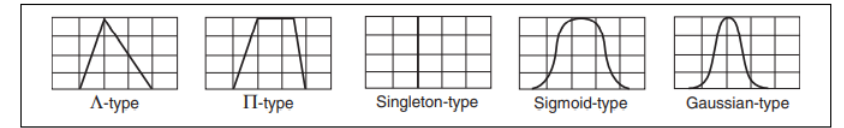

*Figura 2.15* Formas de las funciones de membresía estándar.

 Las funciones de membresía hacen referencia al grado de pertenencia que tiene cada elemento en un conjunto específico. Existen diferentes formas de membresía como: triangular, trapezoidal, gaussiana, sigmoidal.

*Fuente:* (Labview, 2009)

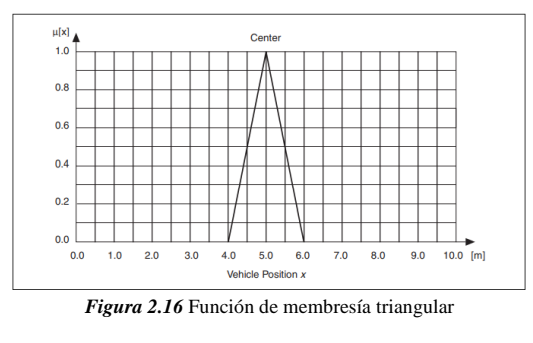

*Fuente:* (Labview, 2009)

 Otra función de membresía es de tipo trapezoidal, la cual se muestra en el grafico un ejemplo con un conjunto vehículo en posición X se mantiene en el centro por un lapso más prolongado de tiempo, debido a que para los valores 4.75 y 5.25 tienen un grado de pertenencia de 0.98 aproximadamente. Con ello, la gráfica toma forma de trapezoide, como se puede observar en la figura inferior:

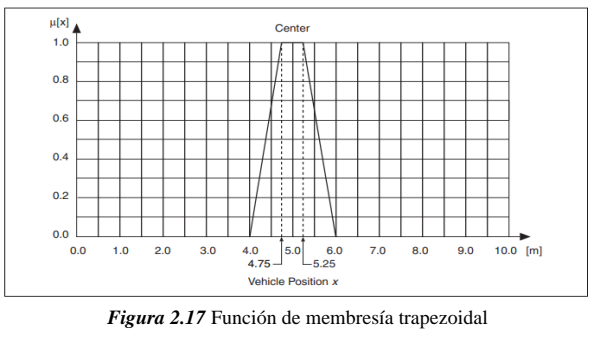

*Fuente:* (Labview, 2009)

# **2.5. Levitación neumática**

 Levitación, es comúnmente conocido por la acción de mantener un cuerpo suspendido en el aire. Esta acción puede ejecutarse de forma magnética, acústica, óptica, electrostática o neumática. En este caso, se procede a describir un proyecto con

levitación neumática:

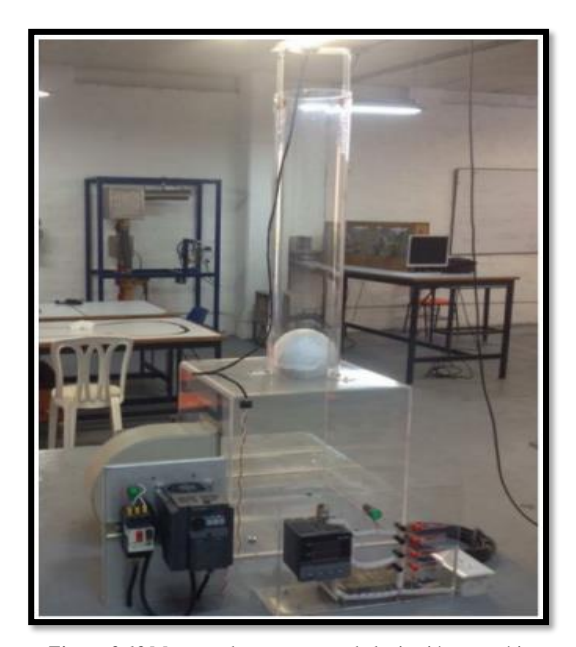

*Figura 2.18* Maqueta de un proyecto de levitación neumática *Fuente:* (Nuñez, 2019)

 El sistema de levitador neumático lo conforma un tubo de acrílico que lleva en su interior una espera, la cual se desplaza debido al flujo de aire que lo produce un ventilador centrífugo.

 El tubo se encuentra en una base del mismo material que el tubo que permite dar estabilidad verticalmente a todo el sistema.

 Un variador de velocidad está conectado con el ventilador centrifugo, el cual recibe una señal de referencia que oscila entre 0 – 5 voltios. Cuando la señal de entrada es mayor a 0V, se activa un flujo de aire que desplaza la esfera que se encuentra al interior del tubo, posterior a ello se mide la posición en la que la esfera se encuentra ubicada con respecto a la base del tubo, la medición la realiza un sensor infrarrojo que se encuentra instalado en la parte superior del tubo acrílico.

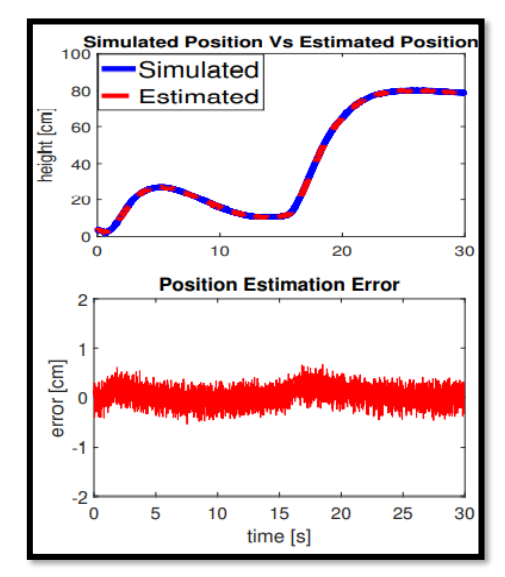

*Figura 2.19* Estimación de la posición de la esfera

*Fuente:* (Nuñez, 2019)

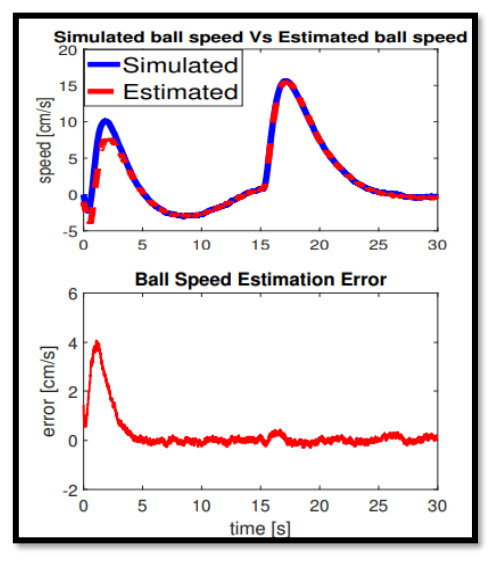

*Figura 2.20* Estimación de velocidad de la esfera *Fuente:* (Nuñez, 2019)

 El proyecto se realiza con el objetivo de mostrar mediciones de las variables en el proceso y obtener las gráficas de comportamiento de las variables con un margen de error menor (graficas más estables). En la actualidad se pueden observar algunos usos prácticos que se le da a ciertos elementos con la levitación, en la cual se puede considerar:

• Ahora existe un deporte llamado SKY FLYBOARD, que consiste en una tabla que puede llegar a tener un impulso de hasta 12 metros de altura.

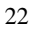

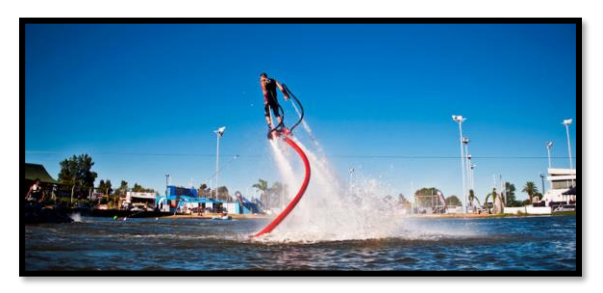

*Figura 2.21* Uso práctico de la levitación

*Fuente:* (Impulso, s.f.)

• En autos también se han proyectado diseños con levitación como la marca Audi.

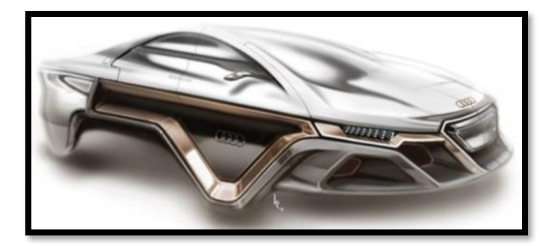

*Figura 2.22* Autos con diseño para levitar

*Fuente:*(Tecnoneo, s.f.)

**2.6. PLC S71500**

|       | .      | <b>CONTRACTOR</b> | . | .           | . | --     | ---    |
|-------|--------|-------------------|---|-------------|---|--------|--------|
|       |        |                   |   | _           |   |        | --     |
|       |        |                   |   |             |   |        | -      |
|       |        |                   |   |             |   |        | -      |
|       |        |                   |   |             |   |        |        |
|       |        |                   |   |             |   |        | -      |
|       |        |                   |   |             |   |        |        |
|       | -and   |                   |   |             |   |        |        |
|       | -      |                   |   |             |   |        |        |
|       | $----$ | $\sim$<br>_       |   | -<br>_      |   | -      | _      |
| _____ | -<br>m |                   |   | -<br>_<br>۰ |   | -<br>- |        |
|       | -      | _<br>$\sim$       |   | -<br>-      |   | -      |        |
|       | -      | --                |   | ___         |   | -      | -      |
|       | -      | ____              |   | ___         |   | -      | --     |
|       |        |                   |   |             |   |        |        |
|       | ٠      |                   |   |             |   |        | -      |
|       | $\sim$ |                   |   |             |   |        | ______ |
|       |        |                   |   |             |   |        |        |

*Figura 2.23* Controlador lógico programable PLC S7-1500

*Fuente:* (Berger, 2014)

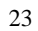

 Es la última versión de la serie de PLC S7, el cual es un controlador lógico programable con amplia cantidad de entradas, salidas digital y analógico.

 Se debe de tener en cuenta los más importantes componentes, que se los puede identificar en la siguiente figura.

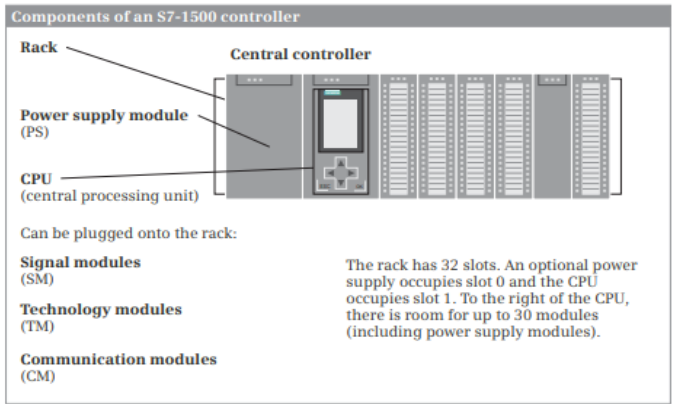

*Figura 2.24* Componentes del PLC

*Fuente:* (Berger, 2014)

- **El CPU**, es la parte principal del PLC contiene el sistema operativo y el programa hecho por el usuario, el cual es guardado en una memoria externa posteriormente se inserta en la CPU. También contiene buses de interfaces que permiten establecer conexión con otros controladores programables.
- **Módulos de señal**, son los encargados de mantener la conexión con las máquinas o plantas. Se puede encontrar, módulos de entrada y salida para señales digitales o analógicas con corrientes y voltajes específicos según el requerimiento.
	- 24
- **Módulos de comunicación,** es la parte del PLC que permite el envío de datos por medio de protocolos y funciones de comunicación.
- **Módulos fuentes de poder,** suministra el voltaje necesario para el PLC, comúnmente es conocido su voltaje es de 24 V.

La gestión de datos en Simatic S7-1500, está conformada por:

- **La memoria principal**, donde los datos se transfieren mediante la conexión online del equipo con el software hacia la memoria de carga.
- **Memoria de carga**, almacena en el CPU el proyecto enviado vía conexión online.
- **Memoria de trabajo**, la cual se activa cuando el PLC cambie a estado RUN
- **Memoria retentiva**, almacena los datos esto quiere decir en caso de alguna interrupción no habrá perdida de ningún valor (quedara almacenado el ultimo valor o estado en el que se trabajó).
- **Disco duro**, en modo offline el proyecto queda guardado en dicha unidad.

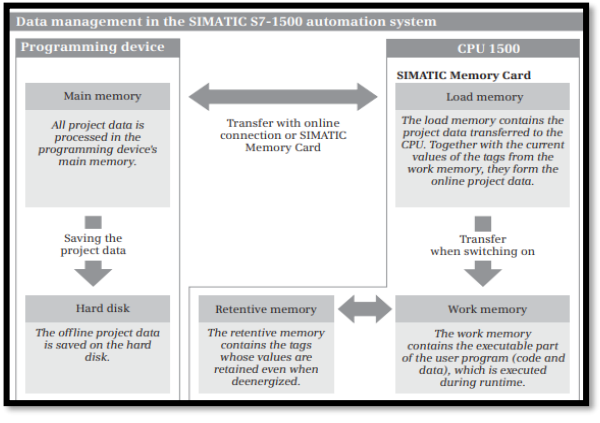

*Figura 2.25* Gestión de datos en Simatic S7-1500

 La programación del PLCS7-1500 se lo realiza con el software TIA PORTAL, su entorno es amigable. En la siguiente figura se observa el entorno de trabajo.

| 5th Siemann - Project1500                                   |                                                                                                    |                                                                        |
|-------------------------------------------------------------|----------------------------------------------------------------------------------------------------|------------------------------------------------------------------------|
| paper get pas year gains comes post passe and               |                                                                                                    | <b>Totalty Integrated Automation</b><br>PORTAL                         |
|                                                             | 1日 Windows & X H S X Yi Off 富士型田富音 Moses Ji on The form DE<br>Project1500 + Central Control (CPU 1516-3 PNDP)<br>$-0$ HX | <b>PERSONAL PROPERTY</b>                                               |
|                                                             |                                                                                                    |                                                                        |
| <b>Chewican</b>                                             | 2. Locatings sime. In Network stees IT Dealer stees                                                                      | Gutkieve                                                               |
| 100                                                         | 田 田 通 田 竜 #<br>Crewel Commit<br>1 colle<br>۰                                                                             |                                                                        |
|                                                             |                                                                                                    | w Catalog                                                              |
| # 1 PHARTENDS<br>Add new pinker                             |                                                                                                    | deaths                                                                 |
| <b>A Devices Engineers</b>                                  |                                                                                                    | <b>City</b>                                                            |
| ~ IS Control Control TOPU 1516                              |                                                                                                    | $8.38$ Mz                                                              |
| IT Decise surflows ton                                      |                                                                                                    | $+24.75$                                                               |
| V Orient & degmatica                                        |                                                                                                    | $\frac{1}{2}$ (7)<br>$\frac{1}{2}$                                     |
| <b>* as Program blocks</b>                                  | Pal.s                                                                                                    | v 8 10                                                                 |
| . A Technology shares<br>· all Commail private Blas-        |                                                                                                    | # # ho subsidictions                                                   |
| $  +$ $+$ $+$ $+$                                           |                                                                                                    | <b>Caroly Historichich St.</b>                                         |
| . DE PEC data have                                          |                                                                                                    | · Binconventional<br><b>BELLI EST HYTHOS STAR</b>                      |
| . Go value and force taking                                 |                                                                                                    | · GEOG INZIRIACOA ST                                                   |
| Si Tacas<br><b>PE Program Jola</b>                          |                                                                                                    | # # PO BUSEWAYS 17                                                     |
| <b>EXPLC planns</b>                                         |                                                                                                    | $-384$                                                                 |
| <b>St Station</b>                                           |                                                                                                    | $10 - 41$<br>$-46.46$                                                  |
| · giantmaker                                                | Davida sverview                                                                                                    | · Se foremunication modules                                            |
| . The Communister                                           | $-1000000$<br><b>INSTRUSTIC ARRANGEMENT</b><br>CASE AIL                                                                  | <b>Cap burnading massives</b><br>a genuine :                           |
| · El Documentation senings                                  | v Central Cambral<br><b>ON TRIN 5 MILER</b><br>8857 516 5/000 0/2 /                                                      |                                                                        |
| * @ Languages & Helisurces<br><b>4 Jul Oritora accident</b> |                                                                                                    | v . Infermation                                                        |
| > 38 Card TeacherCLE membro                                 | . RORRETINARIA, S.<br><b>MONATION</b>                                                                                    | <b>Deske</b>                                                           |
|                                                             | <b><i>HIGHNETINGHLOU</i></b><br># PROFINETIVINAGAN 2<br>Differentiate                                                    |                                                                        |
|                                                             | Of interface 1<br>110<br>dictabalentic ref-<br>egist strainscoped w<br>DI TOGHANCHE 1<br>0.3                             |                                                                        |
|                                                             | ΙKΙ                                                                                                    |                                                                        |
|                                                             | O 12a39VEC/CAN ST 1 TOU 12a34VEC/CAN STE GLAvaporties 14 India 15 Diagnostics                                            |                                                                        |
|                                                             | 30 kings<br><b>Kernese</b><br>3 month                                                                                    | R2-32-24/8C0 M-ET                                                      |
|                                                             | <b>Consult</b>                                                                                                    |                                                                        |
|                                                             | 10 addresses<br>. Indule patemeters                                                                                      | MS7 622-MURDER<br>OWNERS!                                              |
|                                                             | $+ 8017$<br>Output addresses                                                                                             | (VT.B)<br>Tel<br><b>Verbilder</b>                                      |
|                                                             | General                                                                                                    | <b>Пезунубы</b>                                                        |
|                                                             | <b>A.</b> Guideutti<br>Incastrus 1                                                                                       | Digital surgest resolute DGM +2456C1                                   |
|                                                             | <b>IG addressed</b><br><b>Profit additional</b><br>Hardware Marsiller                                                    | II SA arouging to kn per group.                                        |
| ×<br>$\overline{\phantom{a}}$                               | Dispensation Mosk - Uniometic spiletel<br>×                                                                              | configurable disgression, configurable<br>individual value for margian |
| > Autonomo pinjects                                         | <b>Process image</b> Automatic variate<br>$\blacksquare$                                                                 |                                                                        |
| > Centalis view                                             |                                                                                                    |                                                                        |
| 4 Portal view<br>Comments                                   | di Central Cost.                                                                                                    | P. Project Project1500 operat                                          |

*Figura 2.26* Entorno de área de trabajo del software TIA PORTAL

*Fuente:* (Berger, 2014)

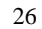

*Fuente:*(Berger, 2014)

 El lenguaje que utiliza es escalera, función de bloques o SCL. El programador podrá utilizar el lenguaje que desee entre las tres opciones. En las siguientes figuras podrá observar los tipos de programación mencionados.

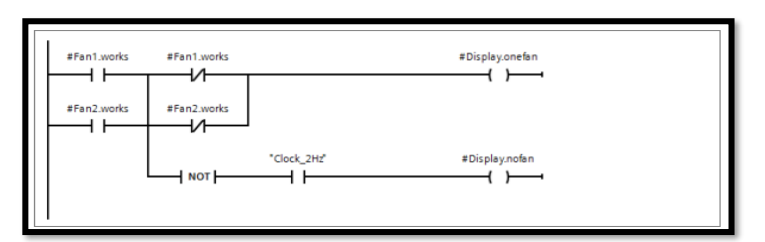

*Figura 2.27* Representación de programación KOP

*Fuente:* (Berger, 2014)

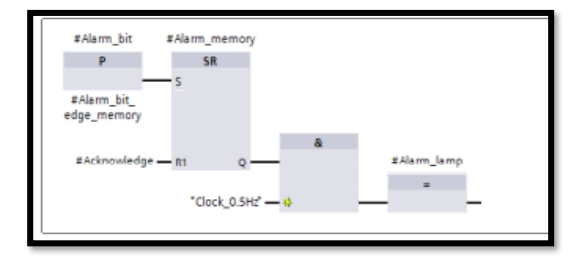

*Figura 2.28* Representación en diagrama de bloques

*Fuente:* (Berger, 2014)

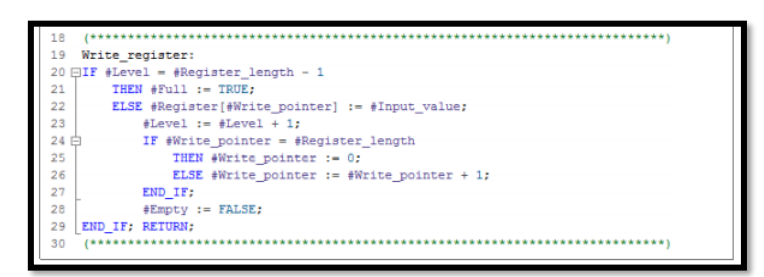

*Figura 2.29* Representación en SCL

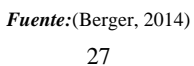

### **2.7. OPC**

 Un OPC es un software para comunicación en el área de control y supervisión en el sector industrial, dando acceso a la comunicación entre componentes teniendo la facilidad de interactuar y compartir datos entre estos.

 Existen equipos que ya vienen preestablecidos con su software para comunicación OPC, como se muestra en el siguiente ejemplo:

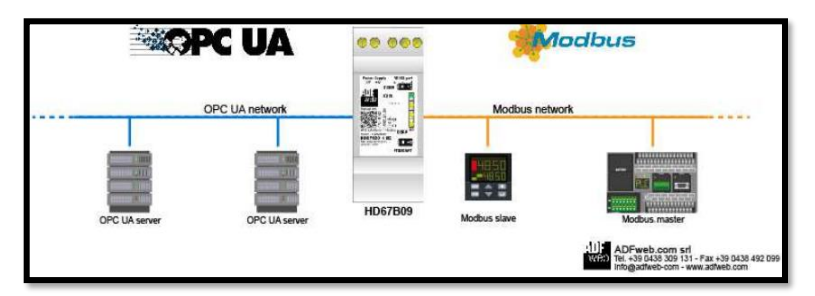

*Figura 2.30* Red de configuración de un equipo para comunicación OPC *Fuente:* (ADFWeb, 2017)

 Los dos primeros equipos de izquierda a derecha, es necesario comunicarse vía OPC para lo cual debe seguir los pasos:

- Necesita el software Compositor SW67B09 en su PC para realizar lo siguiente:
- Definir el parámetro de la línea OPC UA;

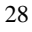

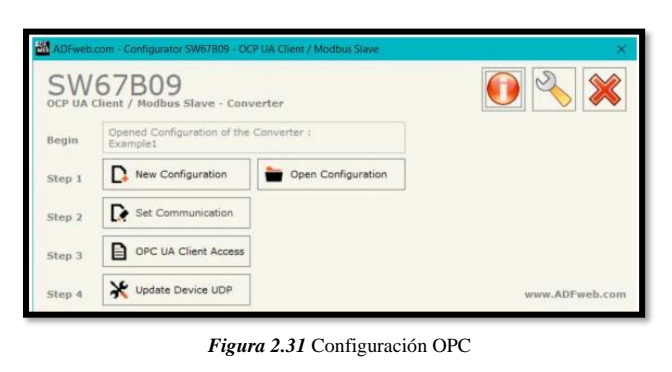

*Fuente:* (ADFWeb, 2017)

Una vez instalado el archivo debe crear cada variable e indicar el tipo (float, Int.,

etc.), dirección IP, tipo de comunicación según el requerimiento.

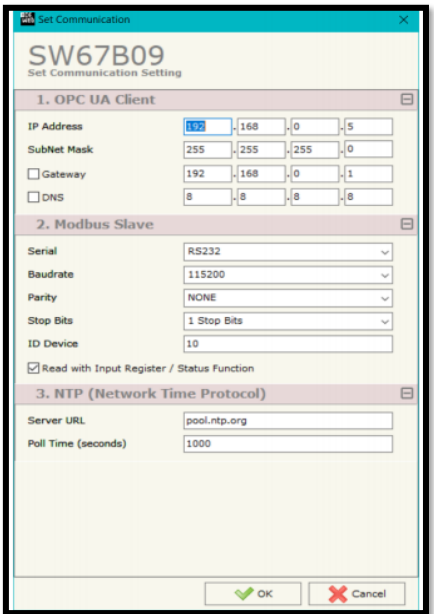

*Figura 2.32* Información de comunicación

*Fuente:*(ADFWeb, 2017)

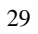

 Una vez creada las variables, se muestran en la siguiente figura con las características que se ingresó.

|                                                                     |                               | <b>SW67B09</b>                            |                  |                        |               |                         |                   |                    |                      |                        |                 |  |
|---------------------------------------------------------------------|-------------------------------|-------------------------------------------|------------------|------------------------|---------------|-------------------------|-------------------|--------------------|----------------------|------------------------|-----------------|--|
|                                                                     |                               | <b>OCP UA Client Access</b>               |                  |                        |               |                         |                   |                    |                      |                        |                 |  |
|                                                                     | <b>OPC UA Server List</b>     |                                           |                  |                        |               |                         |                   |                    |                      |                        |                 |  |
| N                                                                   |                               | <b>Enable Server Address</b>              |                  | <b>Authorization</b>   | <b>User</b>   | Password                | Certificate       | <b>Private Key</b> | <b>Security Type</b> | <b>Security Policy</b> | <b>Mnemonic</b> |  |
| $\mathbf{1}$                                                        | ☑                             | opc.tcp://192.168.2.58:4840               |                  | Anonymous              |               |                         |                   |                    | None                 | None                   |                 |  |
| $\overline{\mathbf{z}}$                                             | ☑                             | opc.tcp://192.168.2.184:4840              |                  | Username and           | root          | root                    |                   |                    | None                 | None                   | a1              |  |
|                                                                     |                               |                                           |                  |                        |               |                         |                   |                    |                      |                        |                 |  |
|                                                                     |                               |                                           |                  |                        |               |                         |                   |                    |                      |                        |                 |  |
|                                                                     |                               |                                           |                  |                        |               |                         |                   |                    |                      |                        |                 |  |
|                                                                     |                               |                                           |                  |                        |               |                         |                   |                    |                      |                        |                 |  |
|                                                                     | Add                           |                                           | Modify           | Celete                 | <b>Scan</b>   |                         |                   |                    |                      |                        |                 |  |
|                                                                     |                               | <b>OPC UA Variables List</b>              |                  |                        |               |                         |                   |                    |                      |                        |                 |  |
|                                                                     |                               | Variables in Read Variables in Write      | <b>Node Type</b> | Node ID                | Var Type      | <b>Name Space Index</b> |                   | Position           | <b>Mnemonic</b>      |                        |                 |  |
|                                                                     | ø                             | <b>Enable Display Name</b><br>Temperature | String           | System.General.T Float |               | 3                       | Time (ms)<br>1000 | $\overline{0}$     | al                   |                        |                 |  |
|                                                                     | 図                             | R Byte 68                                 | String           | S7.Tabela delle        | <b>U</b> Int8 | $\overline{2}$          | 1200              | $\overline{A}$     | a2                   |                        |                 |  |
|                                                                     | $\boxtimes$                   |                                           |                  |                        |               |                         |                   |                    |                      |                        |                 |  |
| N<br>$\mathbf{1}$<br>$\overline{2}$<br>$\overline{\mathbf{3}}$<br>4 | Ø                             |                                           |                  |                        |               |                         |                   |                    |                      |                        |                 |  |
|                                                                     | $\Box$                        |                                           |                  |                        |               |                         |                   |                    |                      |                        |                 |  |
| s<br>6                                                              | 図                             |                                           |                  |                        |               |                         |                   |                    |                      |                        |                 |  |
|                                                                     | Ø                             |                                           |                  |                        |               |                         |                   |                    |                      |                        |                 |  |
|                                                                     | $\triangleright$              |                                           |                  |                        |               |                         |                   |                    |                      |                        |                 |  |
|                                                                     | 区                             |                                           |                  |                        |               |                         |                   |                    |                      |                        |                 |  |
| $\overline{z}$<br>8<br>$\overline{9}$<br>10                         | $\triangleright$<br>$\boxdot$ |                                           |                  |                        |               |                         |                   |                    |                      |                        |                 |  |

*Figura 2.33* Visualización de variables

*Fuente:* (ADFWeb, 2017)

### **CAPÍTULO 3: MARCO METODOLÓGICO**

### **3.1. Metodología**

 La implementación del módulo de entrenamiento con el PLC S7-1500 para realizar la programación de un levitador neumático les permitirá a los estudiantes de la carrera de Ingeniería Electrónica la familiarización e interacción con equipos y tecnología acorde a las necesidades a la industria.

 Los métodos utilizados en este trabajo investigativo fueron el deductivo y experimental, los cuales permitieron desarrollar las pruebas preliminares para la conformación de las diez prácticas de entrenamiento mencionadas en los objetivos específicos a través de las cuales los estudiantes podrán poner en practicar los conocimientos impartidos en el aula; que van desde la declaración de variables de entrada y salida digital para realizar un básico on/off, pudiendo incluir el diseño de un HMI, en el que se visualiza la comparación de las respuestas entre el control PID, control difuso para el levitador neumático con una guía de pasos para el control del levitador.

 Con el proyecto se busca darle todas las herramientas necesarias al estudiante, para que absorba estos conocimientos obtenidos de una teoría hacia la práctica, por medio del cual al graduarse estará preparado para los retos y proyectos venideros en su carrera profesional.

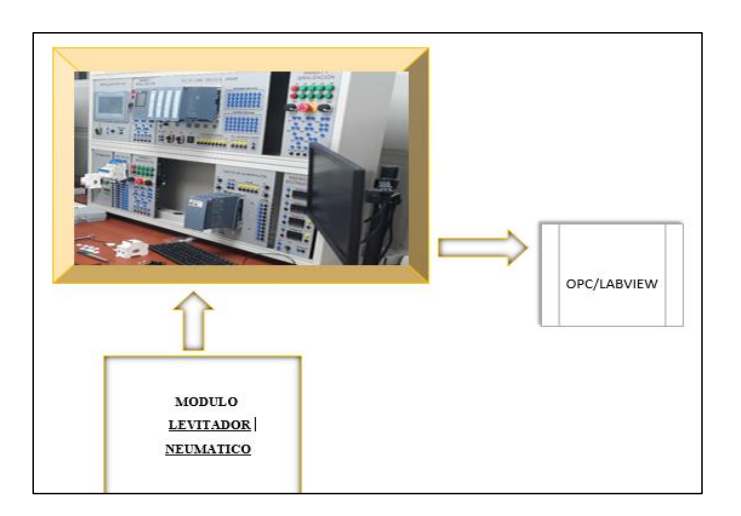

*Figura 3. 1* Diagrama de bloques de la tesis

*Fuente:* Autores

# **3.2. Ensamblaje del tablero**

 El laboratorio en el que se trabaja es totalmente nuevo, en inicio se estableció la ubicación del tablero en la que se ejecutará el proyecto. En la figura 3.2, se puede observar la base que donde se ubicaran los componentes del tablero.

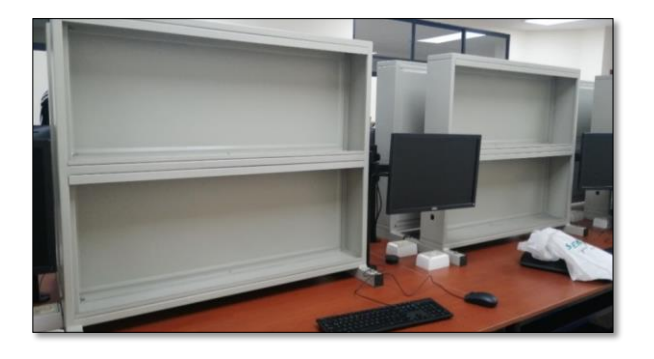

*Figura 3. 2* Ubicación del tablero

 Posteriormente, se realiza el diseño y perforación de las placas que formarán parte del tablero incluyendo a los elementos de mando y control. En la figura 3.3 se puede observar el acabado de la placa.

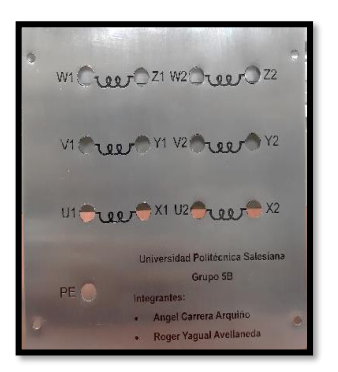

*Figura 3. 3* Placa perforada con ubicación en las bobinas *Fuente:* Autores

 Una vez ya realizado todas las perforaciones con las medidas exactas en cada placa, según el diseño propuesto. Se procede a ubicarlas en su respectivo espacio del tablero, se puede ver el resultado en la figura 3.4.

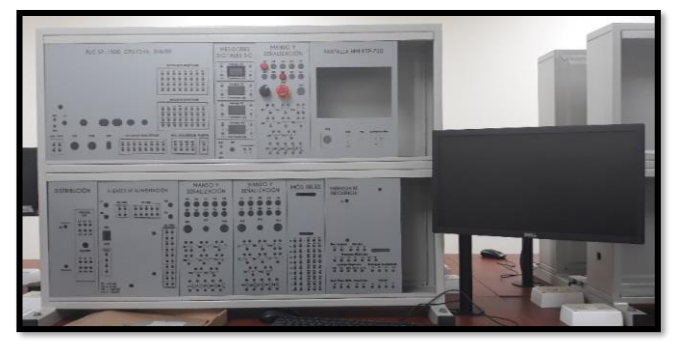

*Figura 3. 4* Tablero con las placas perforadas

 El siguiente paso, es la ubicación de los bornes en cada placa incluyendo a los elementos de mando como lo son: botoneras, luces piloto, etc. Se puede evidenciar el resultado en la figura 3.5.

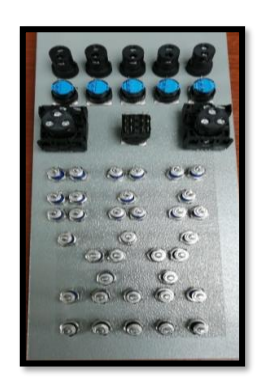

*Figura 3. 5* Parte posterior de una placa con borneras

*Fuente:* Autores

 En las siguientes figuras 3.6 y 3.7, se puede visualizar como quedó la parte frontal con la ubicación de las borneras en cada placa.

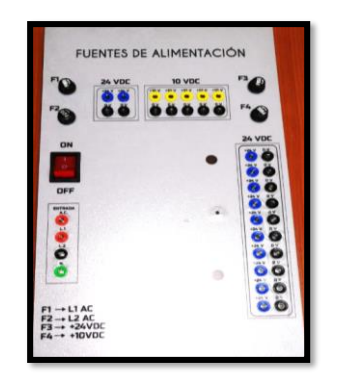

*Figura 3. 6* Placa con borneras para fuente de alimentación

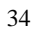

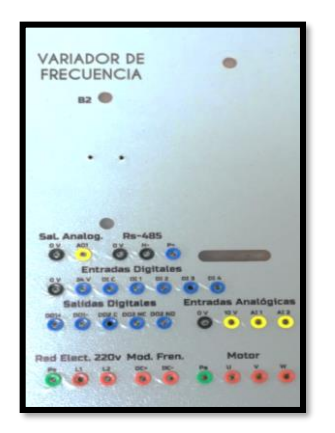

*Figura 3. 7* Placa con borneras para variador de frecuencia *Fuente:* Autores

 El siguiente paso, es la conexión en la parte posterior de cada punto para dar continuidad y luego poder hacer pruebas de encendido con el correcto funcionamiento de cada elemento. En las figuras 3.8 y 3.9, se puede observar el procedimiento.

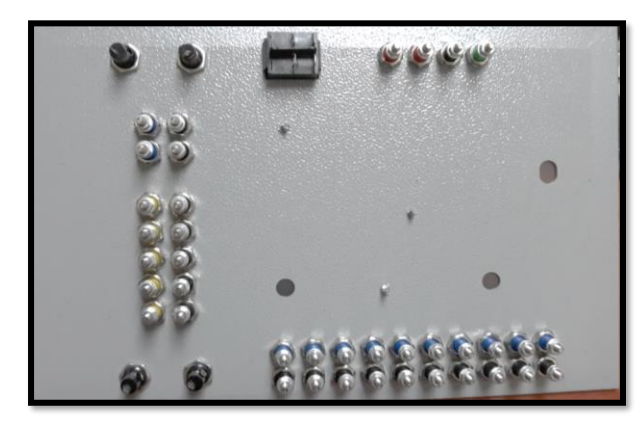

*Figura 3. 8* Parte posterior de la placa con borneras

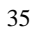

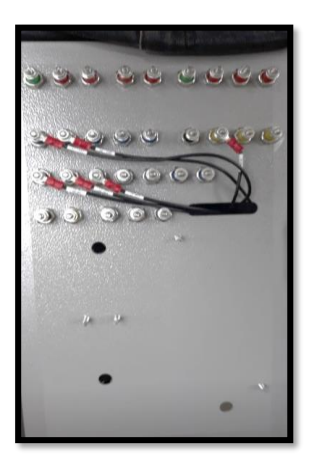

*Figura 3. 9* Parte posterior cableada en la placa con borneras *Fuente:* Autores

 En las figuras 3.10 y 3.11, se visualiza a los tesistas realizando el procedimiento en cada placa. De fondo se puede ver el tablero con un gran porcentaje de placas ya culminadas.

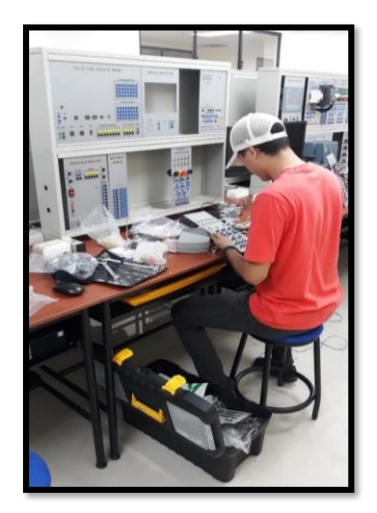

*Figura 3. 10* Tesista ubicando borneras

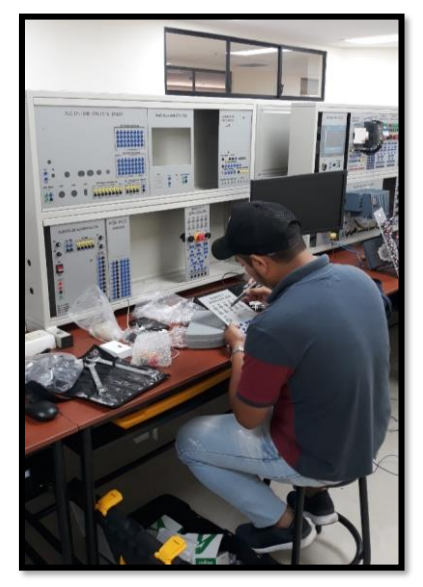

*Figura 3. 11* Tesista ubicando borneras y arreglando perforaciones.

*Fuente:* Autores

 En la figura 3.12, se observa ya el tablero ensamblado con todos sus elementos de visualización, mando y control.

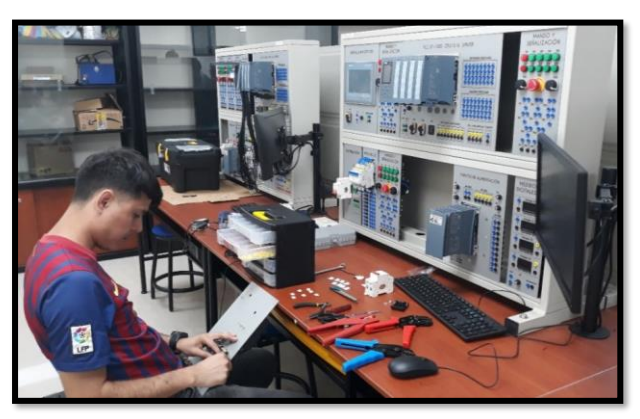

*Figura 3. 12* Tablero ensamblado

 El siguiente procedimiento es la realización de pruebas para verificar el correcto funcionamiento de cada elemento. Como se observa en la figura 3.13.

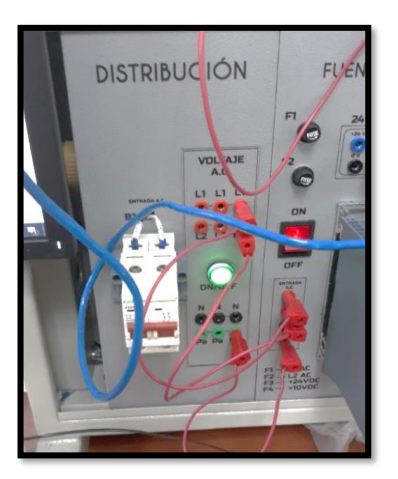

*Figura 3. 13* Prueba de encendido del tablero *Fuente:* Autores

### **3.3. Ensamblaje de levitador.**

### **3.3.1. Sensor ultrasónico.**

 Los sensores ultrasónicos son muy utilizados en sistemas de medición no invasivos para determinar la distancia del emisor a un objeto dado, una aplicación es la medición de distancias, profundidades y alturas que cambian dinámicamente. Un sensor ultrasónico también puede ser considerado un transceptor, debido a que no solo puede usarse como un transductor de entrada, sino también como uno de salida. (Corona Ramirez, Abarca Jimenez, & Mares Carreño, 2014)

 Las principales ventajas de este tipo de sensado es que al ser una medición no invasiva, es decir, que no requiere contacto alguno para realizar la medida, la variedad

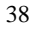

de objetos que es posible medir es muy amplia. Se dice que una onda sonora es ultrasónica cuando está por encima de la frecuencia audible para el oído humano; esto es, por encima de los 20 KHz aproximadamente.

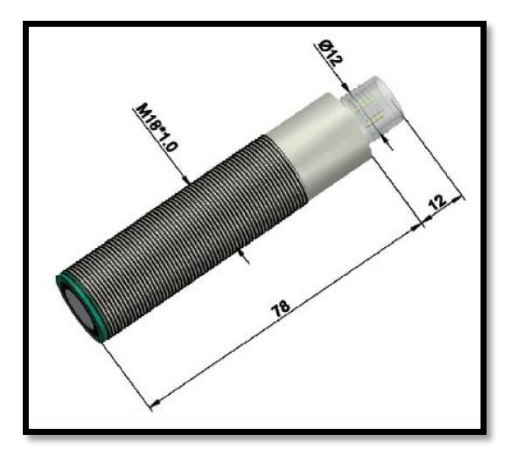

*Figura 3. 14* Sensor ultrasónico *Fuente:* Tecnología Co., Ltd. de Shenzhen Jinci

### **3.3.2. Arduino**

 Arduino es una plataforma de creación de electrónica de código abierto, la cual está basada en hardware y software libre, flexible y fácil de utilizar para los creadores y desarrolladores. Esta plataforma permite crear diferentes tipos de microordenadores de una sola placa a los que la comunidad de creadores puede darles diferentes tipos de uso. (Fernández, 2020)

 El Arduino es una placa basada en un microcontrolador ATMEL. Los microcontroladores son circuitos integrados en los que se pueden grabar instrucciones, las cuales se escribe con el lenguaje de programación que puede utilizar en el entorno Arduino IDE. Estas instrucciones permiten crear programas que interactúan con los circuitos de la placa.

 El microcontrolador de Arduino posee lo que se llama una interfaz de entrada, que es una conexión en la que podemos conectar en la placa diferentes tipos de periféricos. La información de estos periféricos que conectes se trasladará al microcontrolador, el cual se encargará de procesar los datos que le lleguen a través de ellos. (Fernández, 2020)

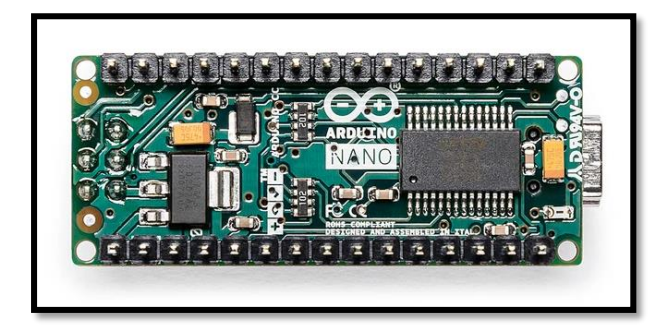

*Figura 3. 15* Arduino nano *Fuente:* (Arduino, 2021)

### **3.3.3. Diseño y construcción**

 Para realizar el diseño del levitador, se utilizó el programa autocad donde pudimos tener todas las medidas reales y a escala de lo que se deseaba construir, para luego ser enviado al taller mecánico, se tomó en consideración algunos puntos para tener las dimensiones adecuadas, por la cantidad de elementos que se instalaría interna y externamente, ya que esto nos obliga a tener el espacio necesario para la maniobrabilidad al interior del levitador.

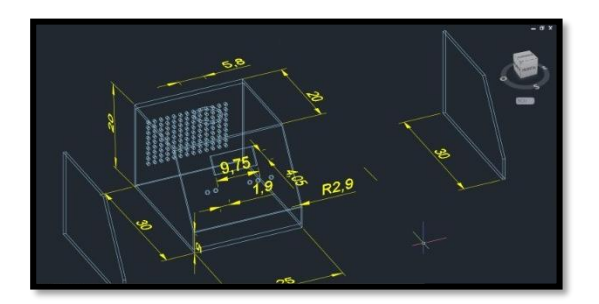

*Figura 3. 16* Diseño autocad *Fuente:* Autores

 Una vez definido el diseño se realiza la construcción del levitador respetando las dimensiones, se realizó una estructura de platino por su rigidez con pintura al horno para su durabilidad y estética. Se utiliza un tubo de acrílico transparente de 50cm de alto con 2cm de diámetro para visualizar el desplazamiento del cilindro de plumafón, se escogió éste tipo de material debido a que el ventilador utilizado no tiene mucha potencia en el arranque y fue el más idóneo para ésta aplicación.

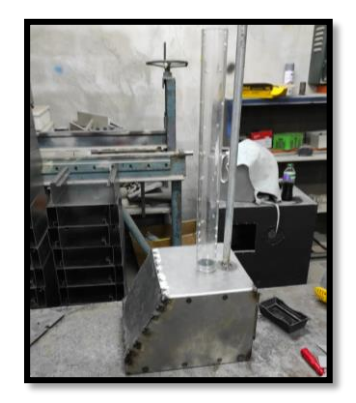

*Figura 3. 17* Diseño de estructura

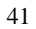

 Se diseña la base del sensor y se imprime en una impresora 3D en filamento de material termiplástico con orificios para realizar perturbaciones manuales, esto ayudará a comprobar la estabilidad del PDI diseñado, adicional la estructura cuenta con una pantalla led en la parte superior donde vamos a poder visualizar ciertos datos del levitador.

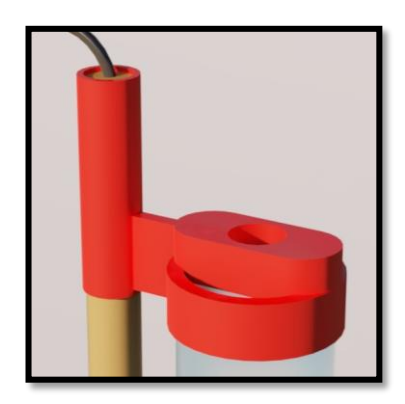

*Figura 3. 18* Diseño de base de sensor *Fuente:* Autores

 Para la fase de programación utilizamos el programa arduino 1.8.13 donde configuramos los caracteres en la pantalla led y la salida en pwm para el motor, como la tarjeta arduino solo permite salidas de 0 a 5 voltios, diseñamos una tarjeta electrónica con un divisor de voltaje donde los 0 a 10v recibidos los convertimos de 0 a 5v para tener un correcto funcionamiento, utilizamos un ventilador a 12v como blower controlado por la salida pwm de la tarjeta arduino.

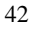

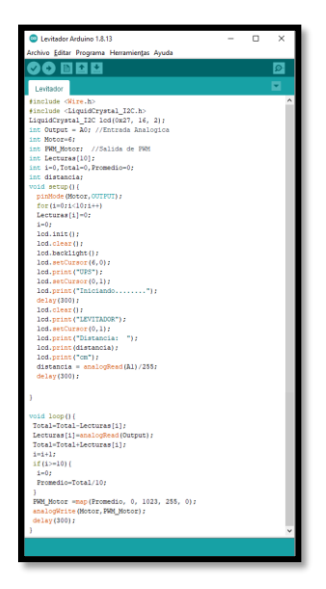

*Figura 3. 19* Arduino

*Fuente:* Autores

# **CAPÍTULO 4: RESULTADOS**

 A través de lo detallado en el Capítulo 3, en el presente trabajo de titulación, se realizaron diez prácticas de laboratorio para verificar el correcto funcionamiento del módulo.

 A continuación se procede a detallar los formatos establecidos por la Institución para las diez prácticas realizadas:

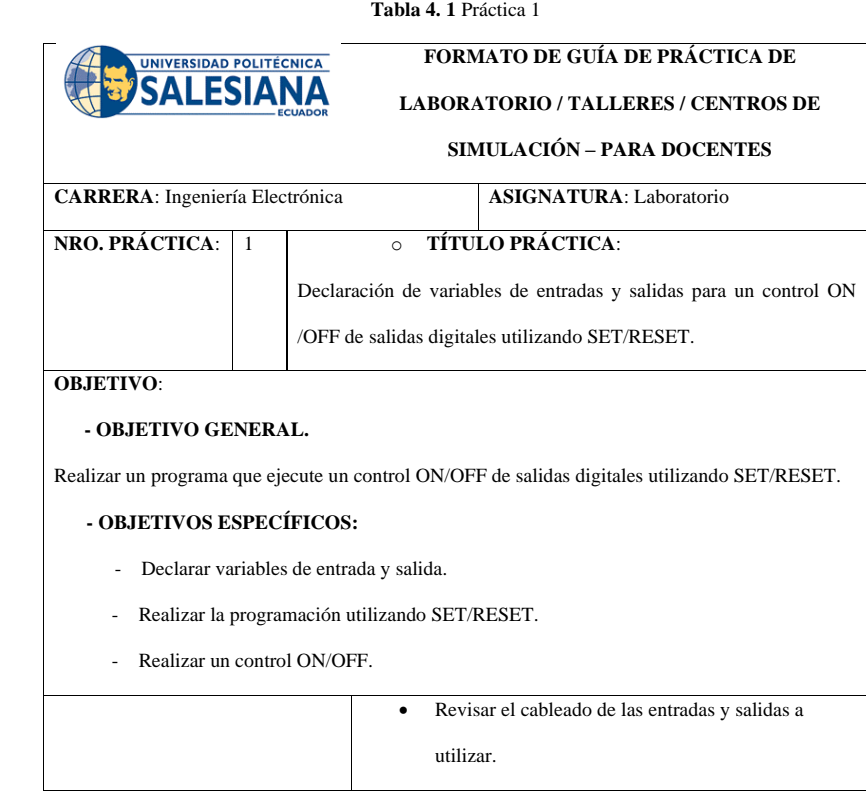

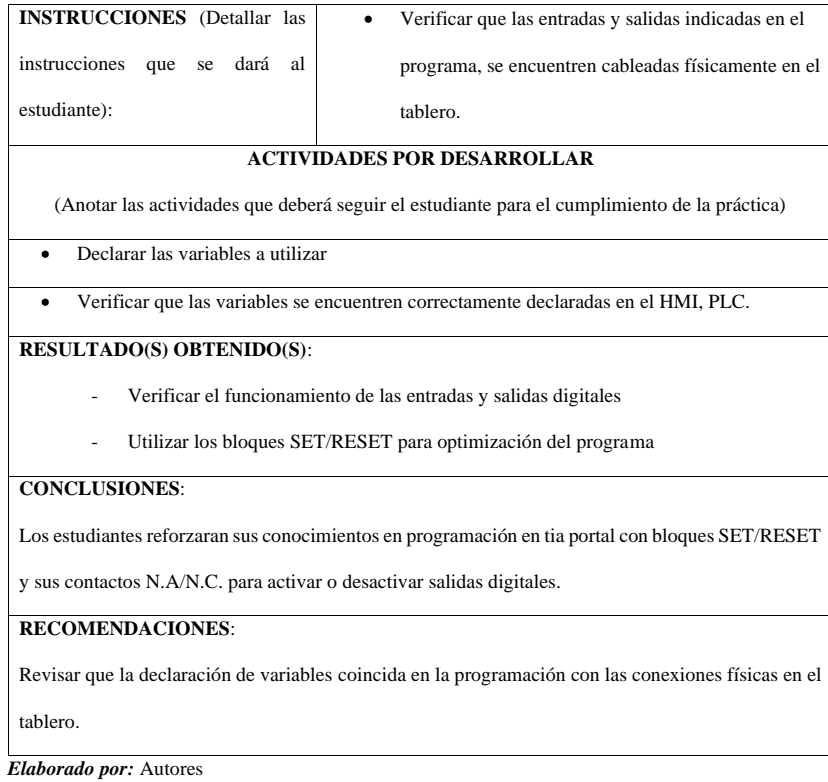

# **Tabla 4. 2** Práctica 2 **FORMATO DE GUÍA DE PRÁCTICA DE**  UNIVERSIDAD POLITÉCNICA **SALESIANA LABORATORIO / TALLERES / CENTROS DE SIMULACIÓN – PARA DOCENTES CARRERA**: Ingeniería Electrónica **ASIGNATURA**: Laboratorio **NRO. PRÁCTICA:** 2 **o TÍTULO PRÁCTICA:** Lectura de entradas analógicas con funciones de normalizar y escalar. **OBJETIVO**: **- OBJETIVO GENERAL.** Realizar un programa que ejecute la lectura de entradas analógicas con funciones NORMALIZAR y ESCALAR.  **- OBJETIVOS ESPECÍFICOS:** - Utilizar funciones normalizar y escalar Realizar la lectura de entradas analógicas • Revisar que todas las entradas analógicas y demás conexiones estén correctamente conectadas en el **INSTRUCCIONES** (Detallar las tablero instrucciones que se dará al • Tener muy en cuenta que las variables (entradas) estudiante): conectadas físicamente en el tablero, se encuentren declaradas en el programa y HMI. **ACTIVIDADES POR DESARROLLAR** (Anotar las actividades que deberá seguir el estudiante para el cumplimiento de la práctica) • Realizar las conexiones físicas en el tablero de cada pulsante y salida que sea necesaria para cumplir con la práctica. • Utilizar los bloques de función NORMALIZAR y ESCALAR para las variables analógicas a utilizar. **RESULTADO(S) OBTENIDO(S)**:

- Recordar el uso de los bloques de función NORMALIZAR y ESCALAR para las variables analógicas
- Utilizando la función escalar el estudiante recordara los rangos de las variables analógicas según el proceso a ejecutar.

## **CONCLUSIONES**:

Los estudiantes reafirmaran sus conocimientos para la utilización de los bloques NORMALIZAR y

ESCALAR con variables analógicas

## **RECOMENDACIONES**:

Revisar que la declaración de variables coincida en la programación con las conexiones físicas en el tablero.

*Elaborado por:* Autores

# **Tabla 4. 3** Práctica 3 **FORMATO DE GUÍA DE PRÁCTICA DE**  UNIVERSIDAD POLITÉCNICA **SALESIANA LABORATORIO / TALLERES / CENTROS DE SIMULACIÓN – PARA DOCENTES CARRERA**: Ingeniería Electrónica **ASIGNATURA**: Laboratorio **NRO. PRÁCTICA:** 3 **o TÍTULO PRÁCTICA:** Control de salida mediante el uso de contadores y comparadores. **OBJETIVO**: **- OBJETIVO GENERAL.** Realizar la programación para el control de salida mediante el uso de contadores y comparadores.  **- OBJETIVOS ESPECÍFICOS:** - Utilizar contadores y comparadores - Realizar la programación para el control de salida. **INSTRUCCIONES** (Detallar las • Utilizar contadores para el control de una salida instrucciones que se dará al • Utilizar comparadores para el control de una salida estudiante): **ACTIVIDADES POR DESARROLLAR** (Anotar las actividades que deberá seguir el estudiante para el cumplimiento de la práctica) • Verificar las conexiones de entradas y salidas físicas a utilizar en la práctica. • Utilizar comparadores y contadores. **RESULTADO(S) OBTENIDO(S)**: Recordar el uso de contadores y comparadores para el control de una salida. **CONCLUSIONES**: Los estudiantes podrán retroalimentar su conocimiento realizando esta práctica. **RECOMENDACIONES**: Revisar que la declaración de variables coincida en la programación con las conexiones físicas en el tablero. *Elaborado por:* Autores

# **Tabla 4. 4** Práctica 4

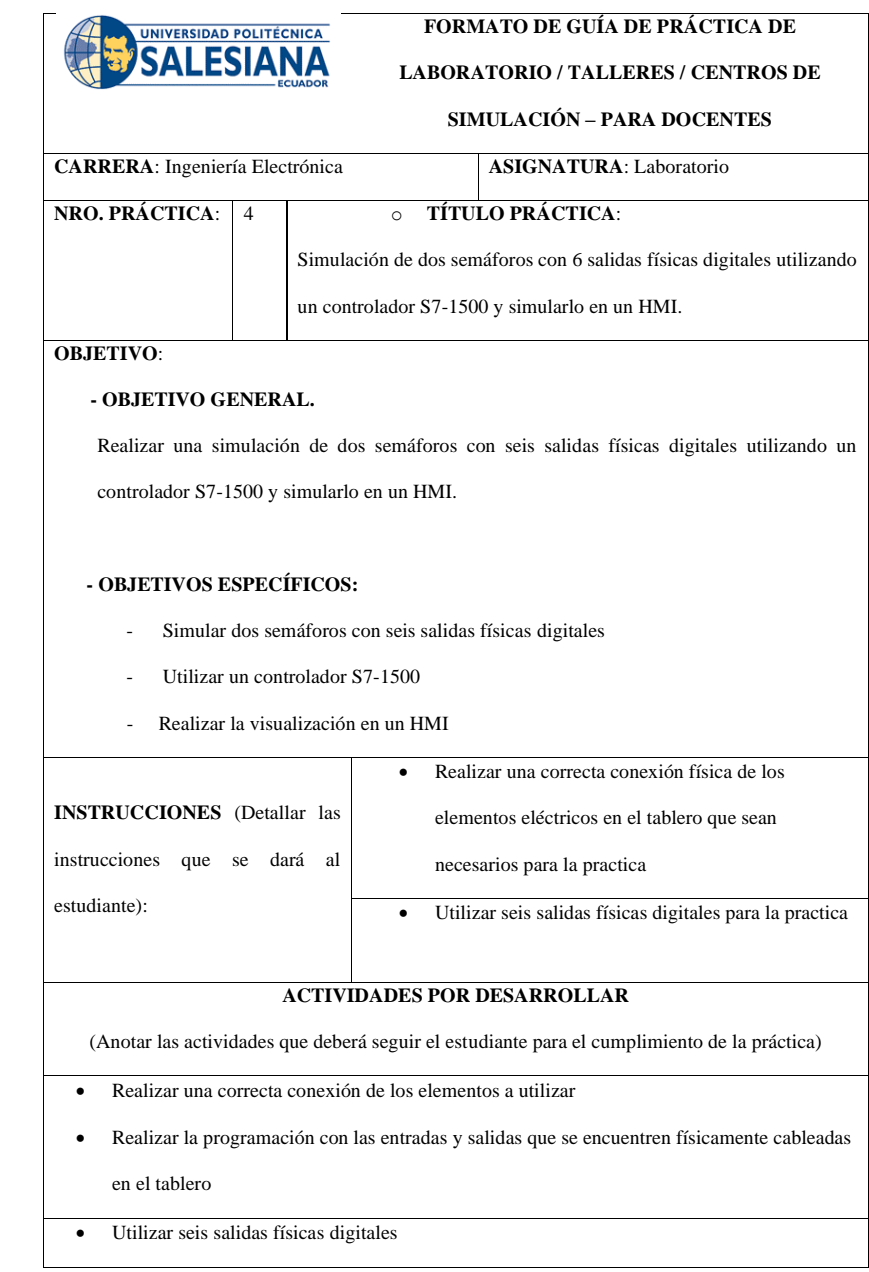

# **RESULTADO(S) OBTENIDO(S)**:

Retroalimentar al estudiante para que realice una práctica con los bloques de funciones aprendidos

para simular dos semáforos que en total utilizan seis salidas físicas digitales

## **CONCLUSIONES**:

El estudiante desarrollara una práctica con cualquier bloque de función aprendidos en sus clases, para

simular dos semáforos

#### **RECOMENDACIONES**:

Revisar que las variables que están en el HMI coincidan con las del programa en el PLC.

*Elaborado por:* Autores

# **Tabla 4. 5** Práctica 5

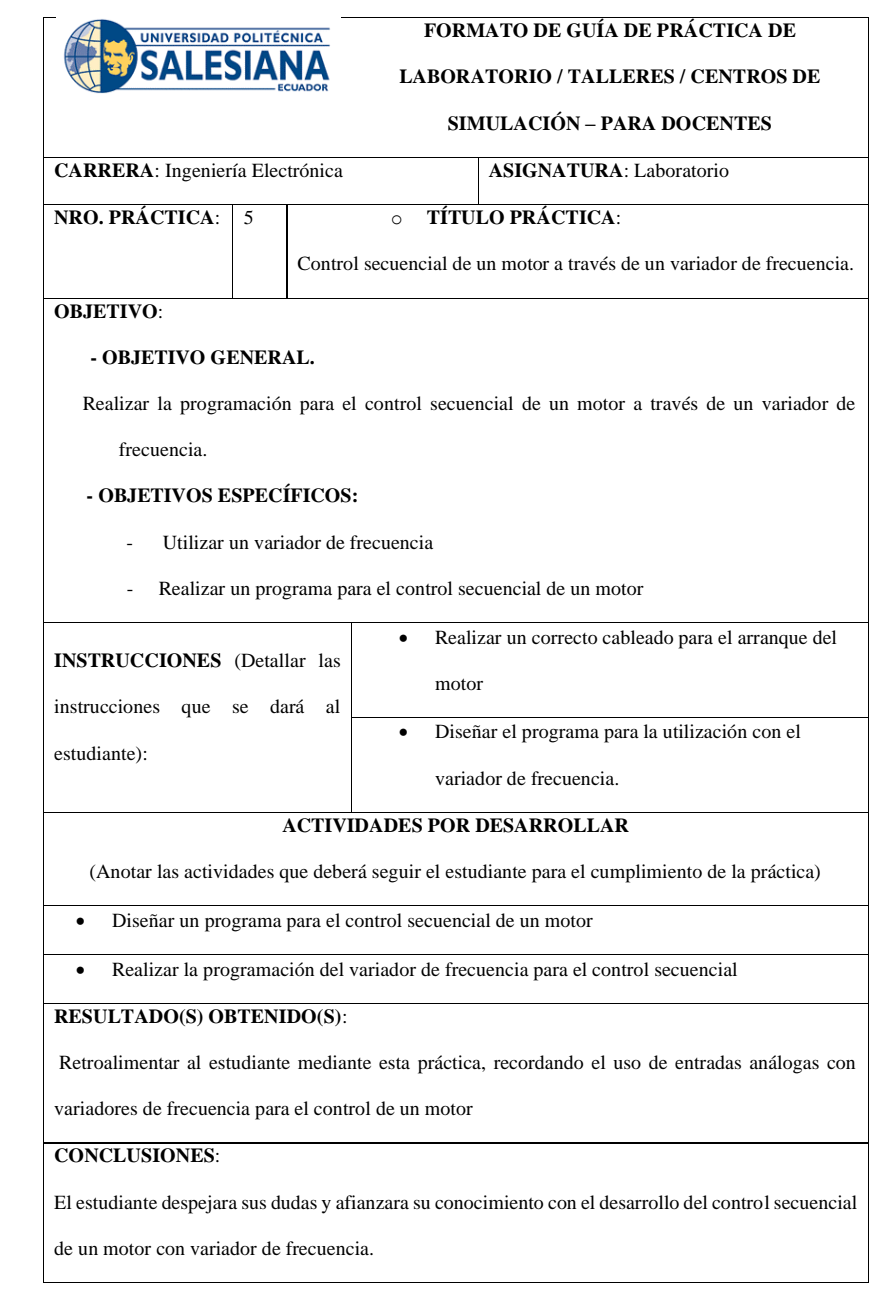

# **RECOMENDACIONES**:

Revisar que la declaración de variables coincida en la programación con las conexiones físicas en el tablero.

*Elaborado por:* Autores
#### **Tabla 4. 6** Práctica 6

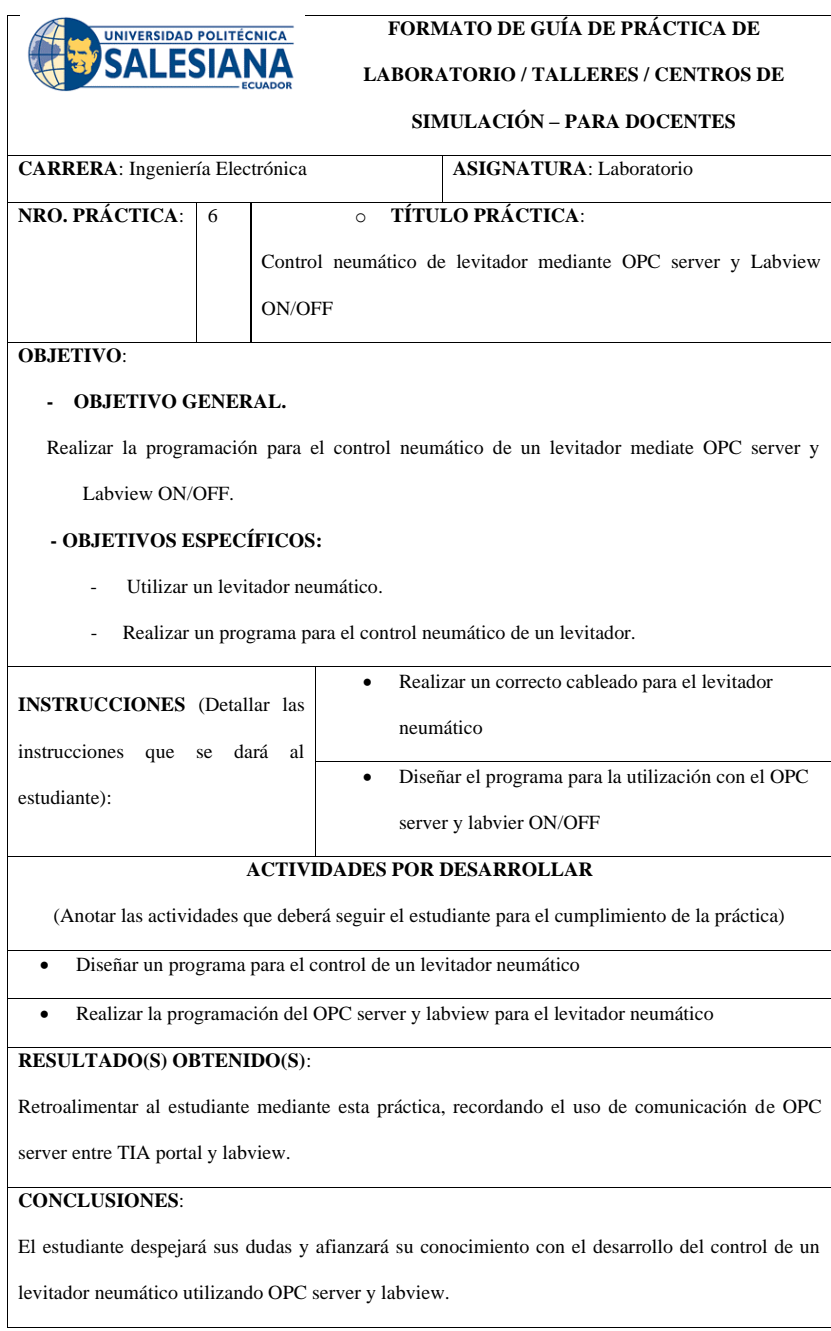

#### **RECOMENDACIONES**:

Revisar que la declaración de variables coincida en la programación con las conexiones físicas en el tablero.

*Elaborado por: Autores*

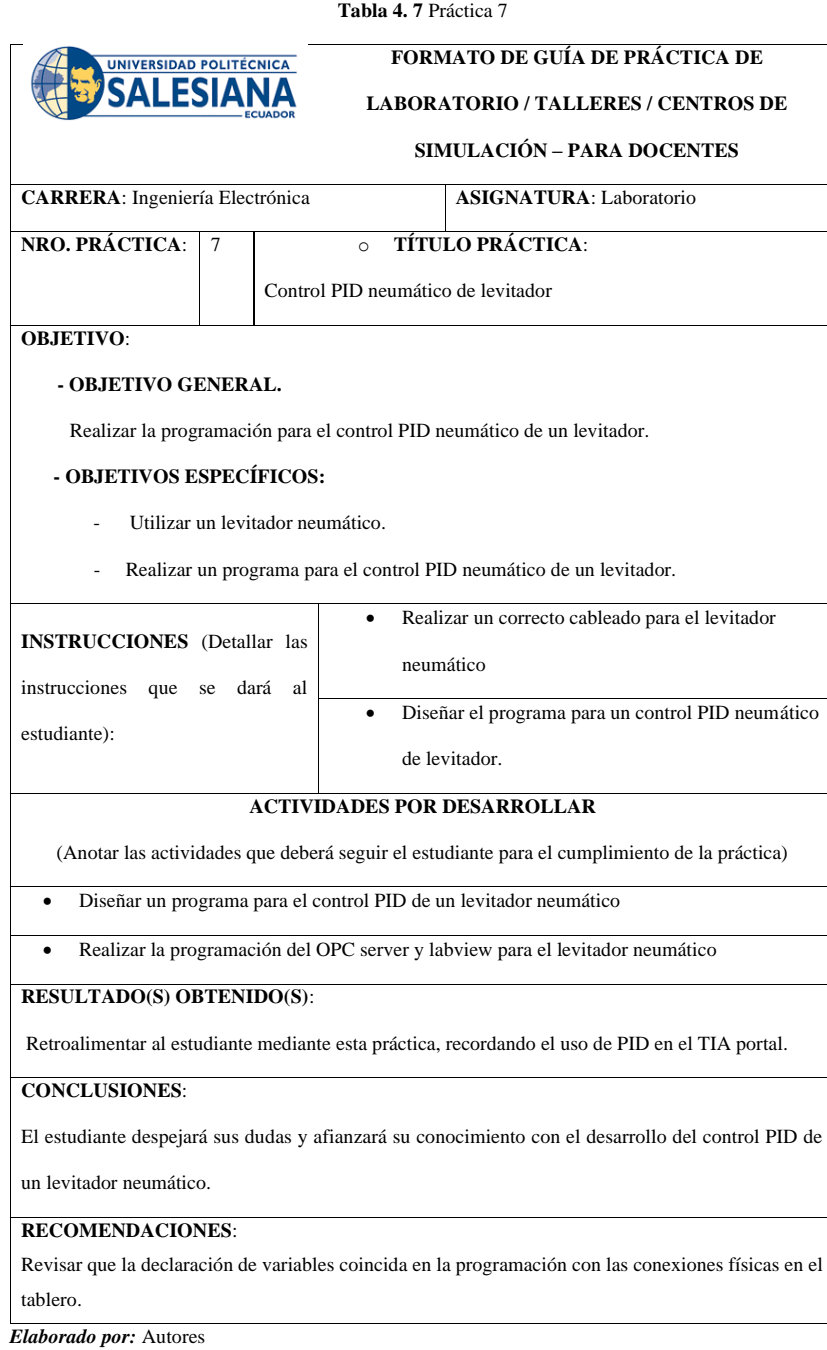

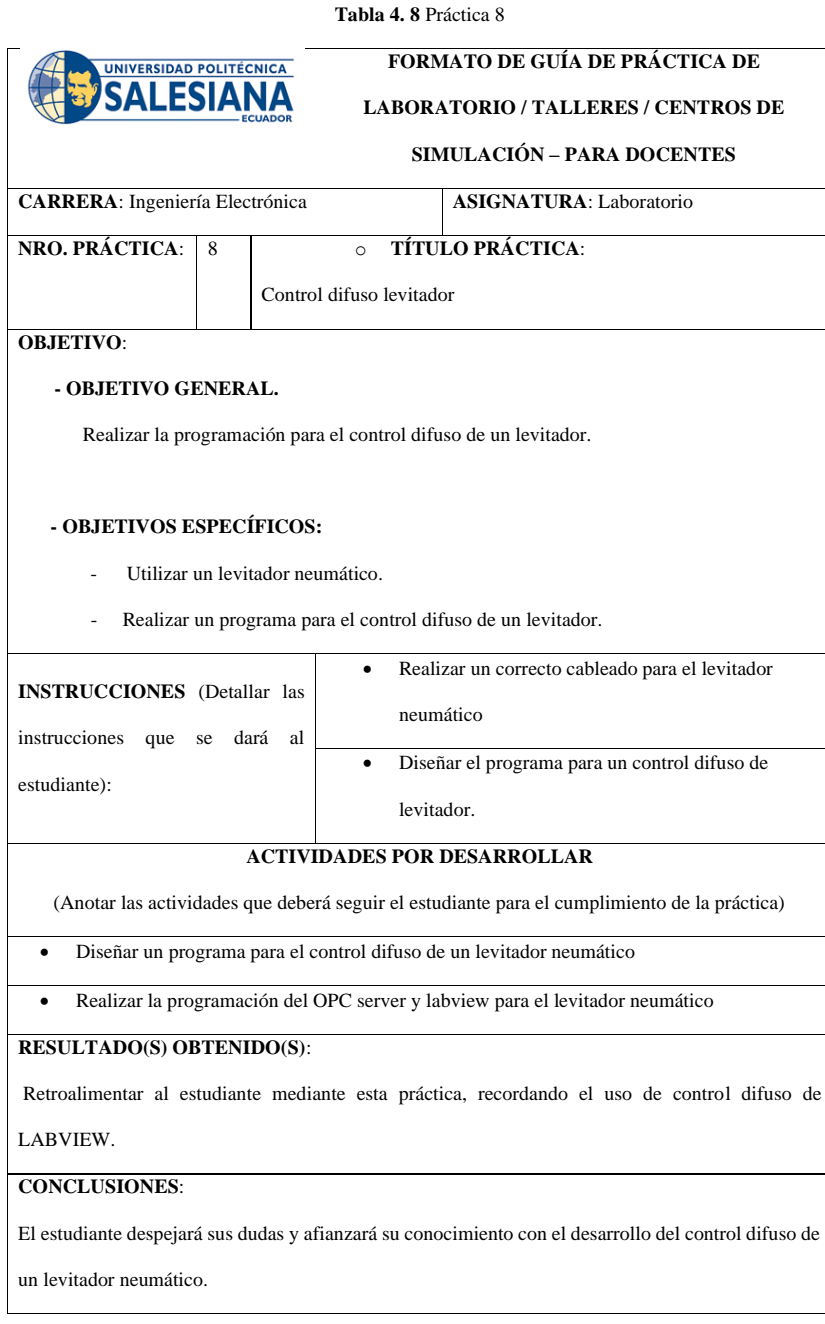

# **RECOMENDACIONES**:

Revisar que la declaración de variables coincida en la programación con las conexiones físicas en el tablero.

*Elaborado por:* Autores

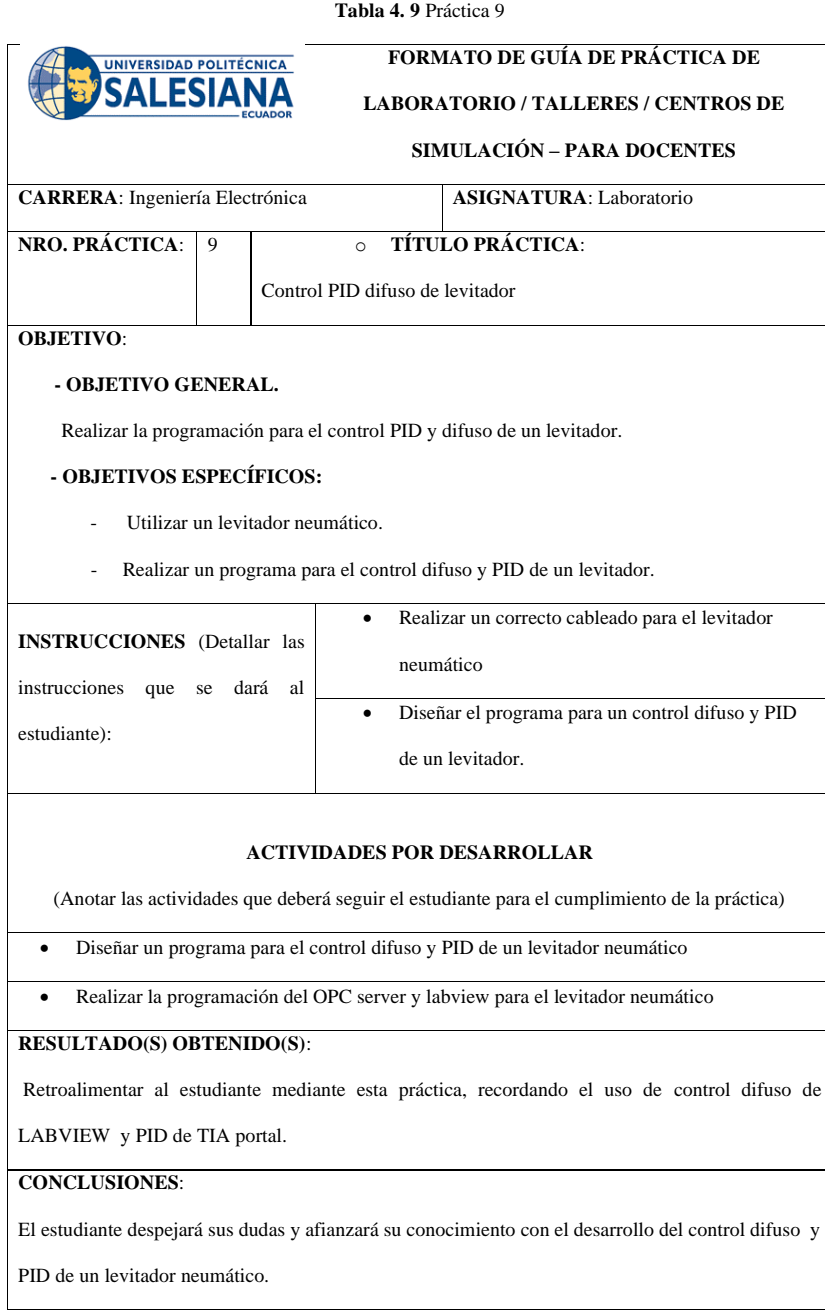

# **RECOMENDACIONES**:

Revisar que la declaración de variables coincida en la programación con las conexiones físicas en el tablero.

*Elaborado por:* Autores

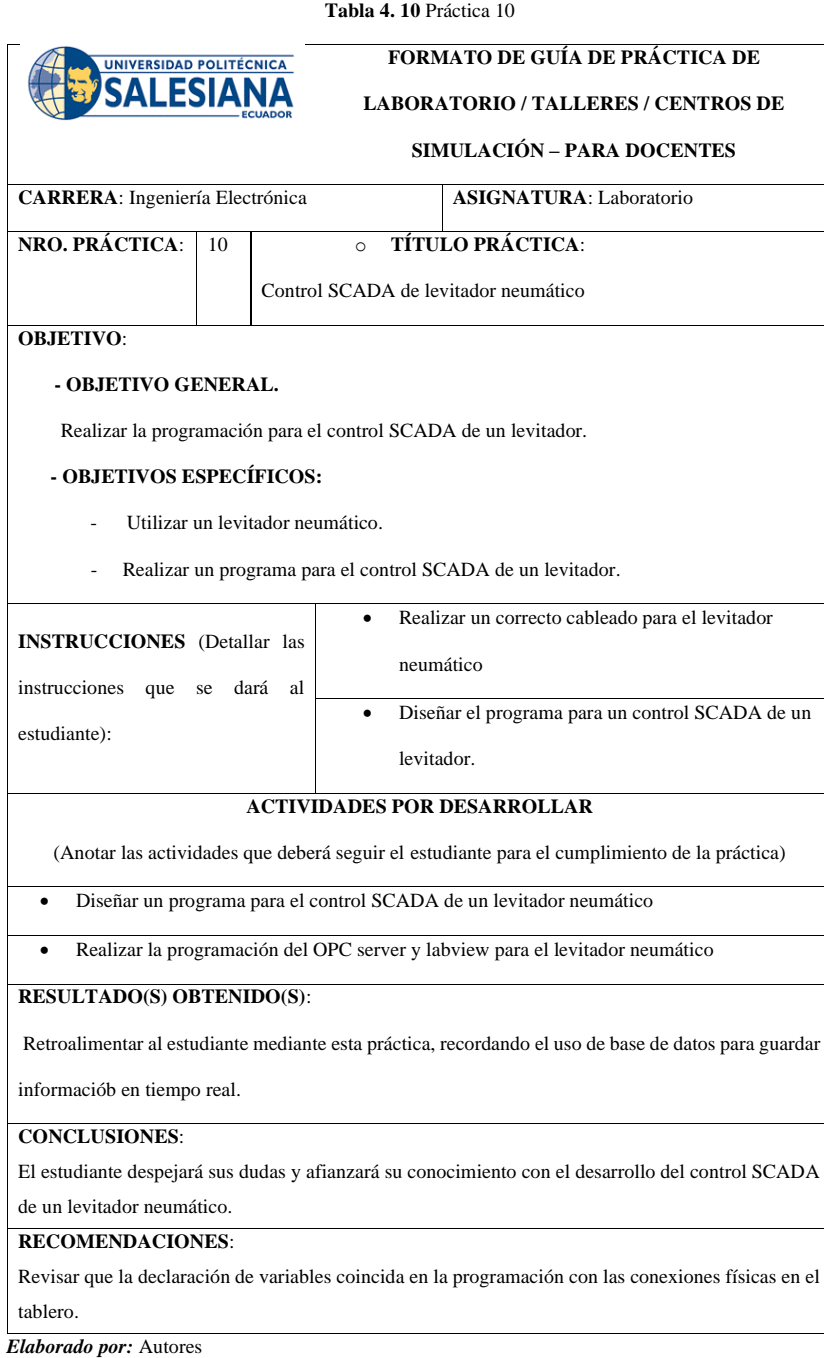

#### **CONCLUSIONES**

 Al finalizar el proyecto de titulación se logró cumplir a cabalidad el objetivo general y los objetivos específicos propuestos en el anteproyecto pudiendo concluir lo siguiente:

- Mediante la utilización del programa AutoCAD se realizó el bosquejo de la infraestructura a ser implementada para el proyecto de titulación, la misma que fue revisada y modificada para poder tener el diseño final aprobado.
- Se procedió a realizar el control difuso utilizando la herramienta Fuzzy System designer de LABVIEW parametrizando correctamente los datos de las variables de entradas y salidas para un control de lazo cerrado.
- Se realizó el montaje e instalación de elementos y equipos para la utilización de todos los recursos brindados por el módulo que servirá para el desarrollo técnico de los estudiantes de la carrera.
- Se diseñó e implementó la infraestructura y control automático de un levitador neumático en base a las especificaciones requeridas para las prácticas propuestas.
- Utilizando el programa TIA portal se realiza la programación de las prácticas comunes, usando variadores de frecuencia, motores trifásicos, donde los conocimientos teóricos aprendidos son aplicados a procesos industriales donde el estudiante podrá desarrollar habilidades para la vida laboral.
- Para desarrollar el PID de las prácticas específicas, se utilizó la herramienta PID compact del TIA portal, que nos servirá para darle estabilidad al sistema.
	- 61

• Se utilizó el programa TIA portal y LABVIEW para el desarrollo de las prácticas específicas donde por medio del PLC S7-1500 y el levitador neumático se logró interactuar mediante la programación entre ambos softwares, donde el programa OPC server permitió el enlace de esta comunicación.

#### **RECOMENDACIONES**

 Al culminar el proyecto de titulación se puede realizar las siguientes recomendaciones para el correcto uso y funcionamiento del módulo didáctico y alargar su tiempo de vida útil:

- Realizar actualizaciones periódicas a equipos electrónicos como softwares y firmware para un mejor funcionamiento de los mismos.
- Efectuar una revisión trimestral de estados de láminas de trabajo, cableado interno, conectores, protecciones a equipos electrónicos y plugs en general.
- Realizar mantenimientos predictivos y preventivos a motores, para no llegar a un mantenimiento correctivo y alargar su tiempo de vida útil.
- Se recomienda antes de utilizar el módulo didáctico, tener información necesaria del funcionamiento de cada una de las láminas para que sean utilizadas de forma correcta.
- El estudiante deberá previo a cada práctica presentada, revisar protecciones de equipos, conexiones y macro de variador de frecuencia para no tener inconvenientes en las mismas.
- El docente y el estudiante después de cada uso del laboratorio, deberán desenergizar el módulo didáctico y el levitador neumático para evitar daños de algún elemento o equipo.

#### **BIBLIOGRAFÍA**

ADFWeb. (2017). *ADFWeb.* Obtenido de ADFWeb: http://www.adfweb.com/Home/products/Modbus\_OPCua.asp?frompg=nav32 \_10&loc\_phy=20261&k001=e&dgk2=kepware%20opc%20server&d=c&pos=&kxyW=&gclid=EAIaIQobChMI 3Znsoa7G6gIVLwiICR2gXQMoEAAYAiAAEgLFOfD\_BwE Arduino. (2021). *Arduino CC*. Recuperado el 09 de 10 de 2021, de https://store-

usa.arduino.cc/products/arduino-nano?selectedStore=us

Berger, H. (2014). Automating with SIMATIC S7-1500. *SIEMENS*, 832.

Bishop, R. C.-R. (2005). *Sistemas de control moderno.* Madrid, España : Pearson.

- Corona Ramirez, L., Abarca Jimenez, G., & Mares Carreño, J. (2014). *Sensores y Actuadores.* España: Grupo Editorial Patria.
- Corripio, C. A.-A. (primera edición 1991). *Control Automático de procesos .* México, DF.: Limusa.
- Fernández, Y. (20 de 08 de 2020). *Xataka Basics.* Recuperado el 05 de 09 de 2021, de https://www.xataka.com/basics/que-arduino-como-funciona-que-puedeshacer-uno
- *Impulso*. (s.f.). Obtenido de Impulso: https://www.impulsonegocios.com/skyflyboard-el-deporte-extremo-que-es-tendencia-en-el-mundo-y-comienza-apracticarse-en-rosario/
- Labview. (2009). *PID and Fuzzy Logic Toolkit User Manual.* Austin, Texas: National Instruments.
- Nuñez, D. -R.-G. (2019). Air speed estimation from a pneumatic levitator using a Extended Kalman Filter in Labview. *IEEE*, 5.
	- 64

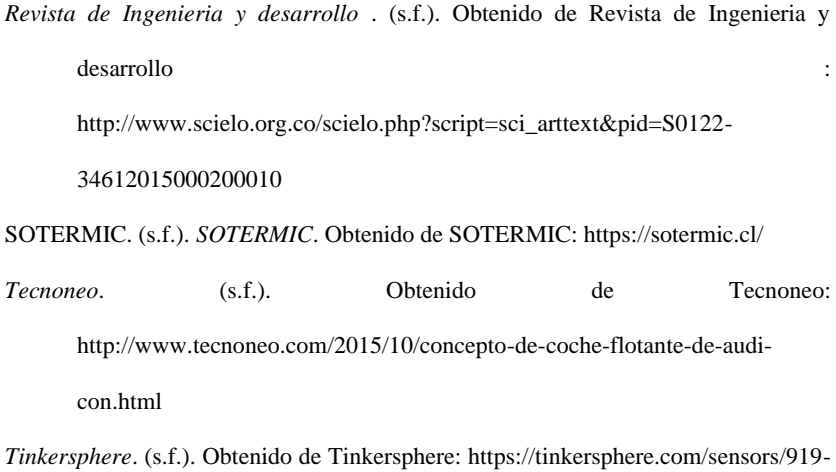

microphone-sound-detector-arduino-compatible.html

Zadeh, L. (21 de 10 de 2004). *Descripción general de las tecnicas de lógica difusa*. Recuperado el 2021, de Descripción general de las tecnicas de lógica difusa: https://www.tdx.cat/bitstream/handle/10803/6887/04Rpp04de11.pdf

# **ANEXOS**

# **ANEXO 1**

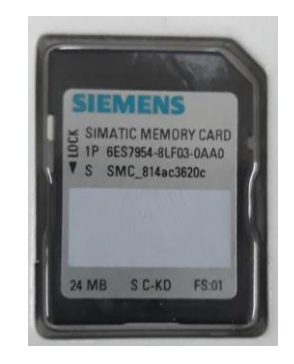

#### **ANEXO 2**

# **INFORME DE PRÁCTICAS**

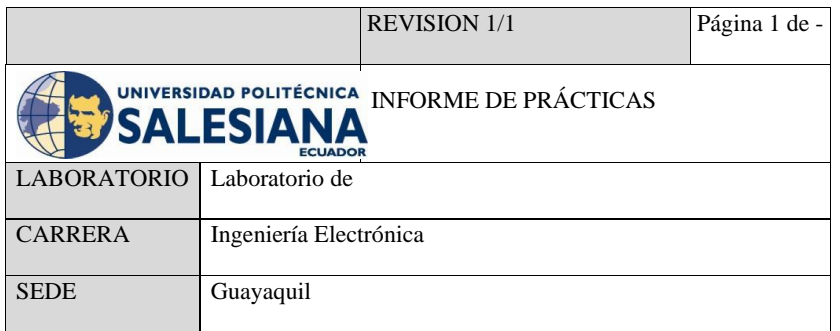

#### **TESIS:**

DISEÑO E IMPLEMENTACIÓN DE UN MÓDULO DE ENTRENAMIENTO CON EL PLC S7-1500 PARA UN LEVITADOR NEUMÁTICO UTILIZANDO FUZZY "SYSTEM DESIGNER" DE LABVIEW Y COMUNICACIÓN OPC.

#### INFORME

#### DE

# PRÁCTICA # 1

#### **TEMA:**

DECLARACIÓN DE VARIABLES DE ENTRADAS Y SALIDAS PARA UN CONTROL ON /OFF DE SALIDAS DIGITALES UTILIZANDO SET/RESET.

#### • **OBJETIVO GENERAL**:

Realizar un programa que ejecute un control ON/OFF de salidas digitales utilizando SET/RESET.

#### • **OBJETIVOS ESPECIFICOS:**

- Declarar variables de entrada y salida.
- Realizar la programación utilizando SET/RESET.
- Realizar un control ON/OFF.

#### • **ACTIVIDAD:**

- Realizar la programación para un control ON/OFF
- Utilizar SET/RESET en la programación
- Utilizar salidas digitales del PLC

#### • **DESARROLLO:**

La presentación en el HMI empieza con un menú de bienvenida, el cual permite seleccionar la práctica # 1 hasta la práctica # 10 según se desee. En este caso se selecciona la práctica # 1.

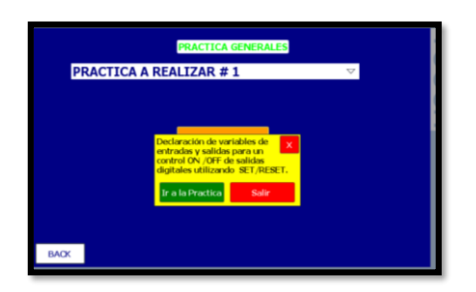

La siguiente pantalla muestra la práctica # 1, el cual muestra un caldero. El programa tiene la siguiente secuencia:

- El primer elemento en encenderse es la bomba de circulación
- Luego se enciende el blower al 50%
- Al encenderse el blower al 50%, se activa un temporizador, el cual es el lapso que estará encendido el blower al 50%.
- Al terminar el tiempo del temporizador, la llama del blower aumentara al 100%. Esta secuencia se dará cíclicamente.

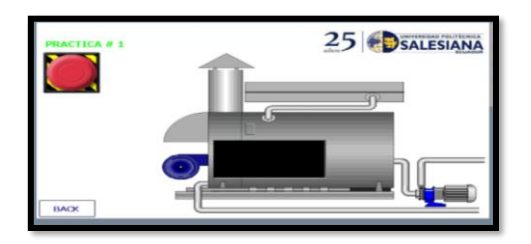

• **MARCO PROCEDIMENTAL**

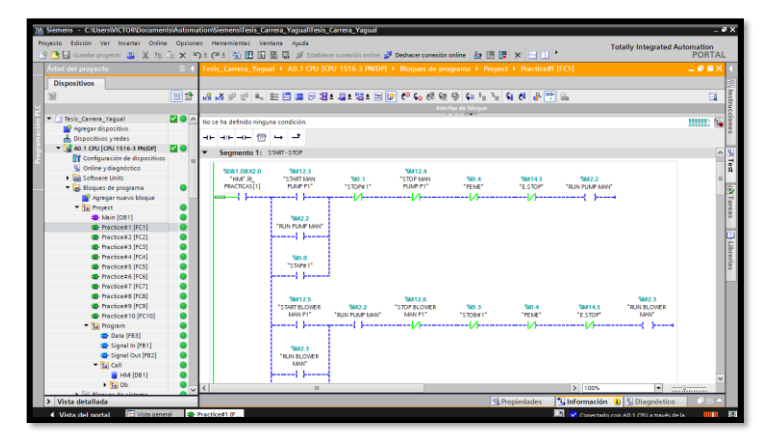

69

Las siguientes figuras muestran la programación en KOP de la secuencia mencionada,

recalcando que se ha utilizado bobinas SET/RESET.

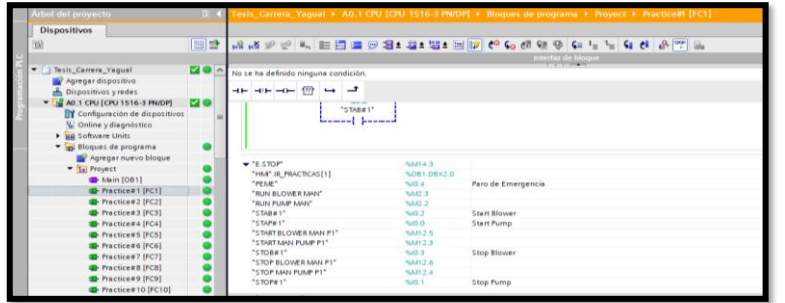

# **RECURSOS UTILIZADOS (EQUIPOS, ACCESORIOS Y MATERIAL**

#### **CONSUMIBLE)**

- Computador con el software TIA PORTAL
- Cable Ethernet
- Cables para realizar conexiones en el tablero según el número de entradas y salidas que se necesiten

#### **CONCLUSIONES:**

Se ha realizado el control ON/OFF con bobinas de SET/RESET y temporizadores,

para controlar el encendido porcentual del blower.

#### **RECOMENDACIONES:**

Se recomienda verificar la configuración de los variadores de frecuencia para no tener problemas al momento de poner en marcha los motores.

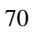

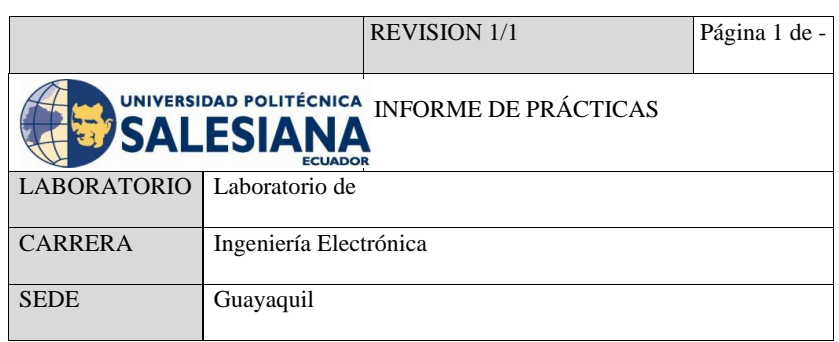

TESIS:

DISEÑO E IMPLEMENTACIÓN DE UN MÓDULO DIDÁCTICO UTILIZANDO FUZZY SYSTEM DESIGNER DE LABVIEW Y COMUNICACIÓN OPC CON EL PLC S7-1500 PARA UN LEVITADOR VERTICAL NEUMÁTICO.

INFORME

DE

# PRÁCTICA # 2

TEMA:

LECTURA DE ENTRADAS ANALÓGICAS CON FUNCIONES DE

# NORMALIZAR Y ESCALAR.

#### • **OBJETIVO GENERAL**:

Realizar un programa que ejecute la lectura de entradas analógicas con funciones

NORMALIZAR y ESCALAR.

#### • **OBJETIVOS ESPECIFICOS:**

- Utilizar funciones normalizar y escalar
- Realizar la lectura de entradas analógicas

#### • **ACTIVIDAD:**

- Realizar un programa para ejecutar la lectura de entradas analógicas
- Utilizar en la programación los bloques de función NORMALIZAR y

ESCALAR

- Utilizar las entradas analógicas del PLC S71500

#### • **DESARROLLO:**

Luego de seleccionar la práctica en el menú principal, se despliega a una segunda pantalla la cual se presenta en la siguiente figura, practica # 2:

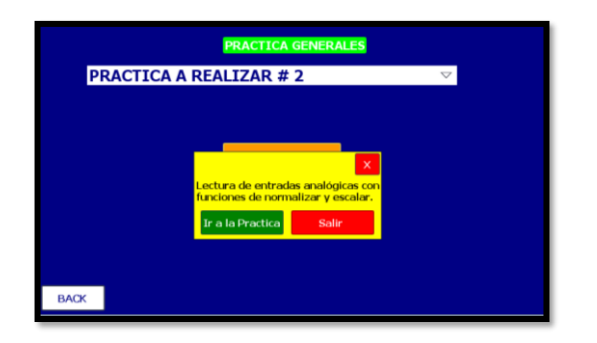

A continuación, se muestran las figuras de la programación realizadas en KOP

Nivel tanque # 1, el cual realiza la siguiente secuencia:

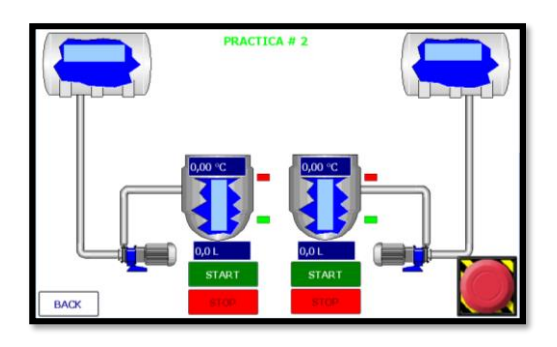

- Ingresar el nivel de litros y la temperatura que se desea que tenga el líquido dentro del tanque.
- Una vez ingresado estos valores se presiona marcha.
- Las bandejas proceden a bajar hacia el tanque, se activa la bomba y comienza a hacer el llenado del tanque.
- Una vez que llegue a los litros deseados, el llenado se detiene y se activa la temperatura por treinta segundos.

Luego terminado el proceso de calentamiento, se procede al inicio de llenado del tanque 2, listo para realizar el mismo ciclo realizado.

#### • **MARCO PROCEDIMENTAL**

Se muestra en las siguientes figuras las líneas de programación KOP para realizar la secuencia solicitada en la práctica # 2:

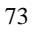

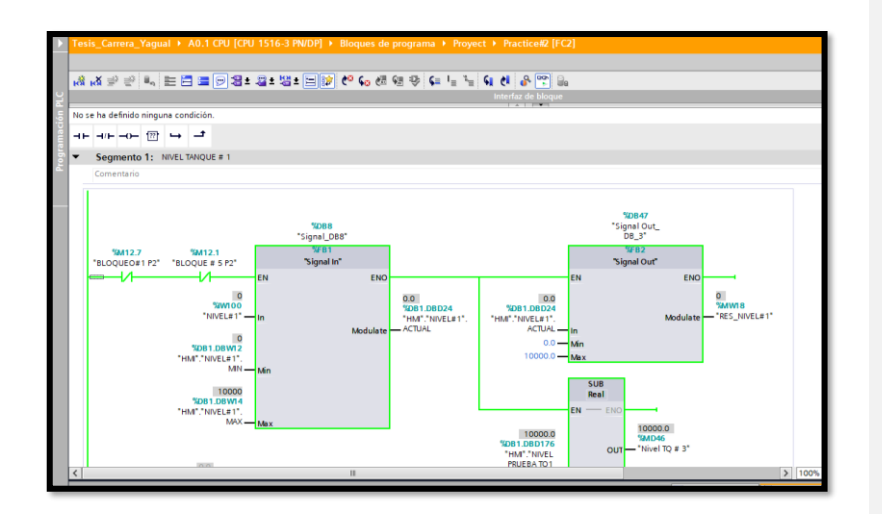

Nivel bajo y nivel alto del tanque # 1

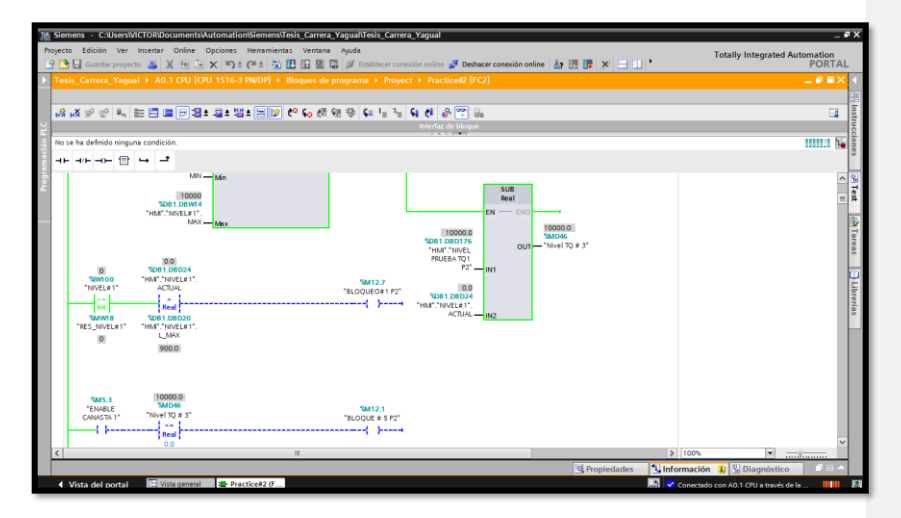

Nivel tanque # 2

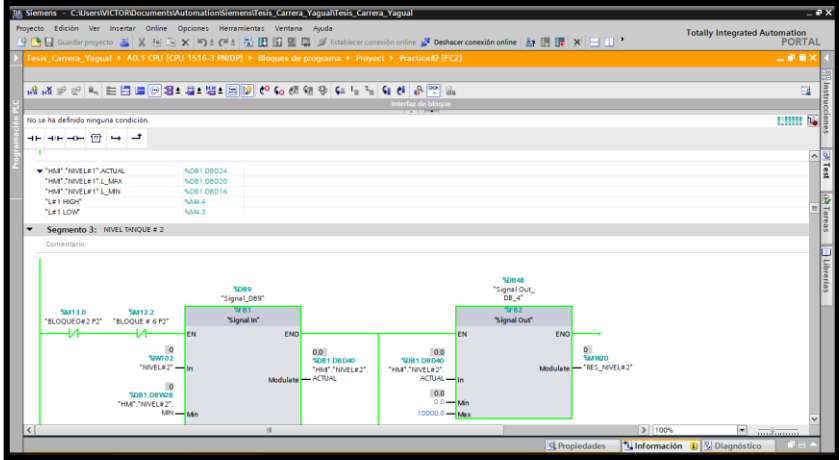

Nivel bajo y nivel alto del tanque # 2

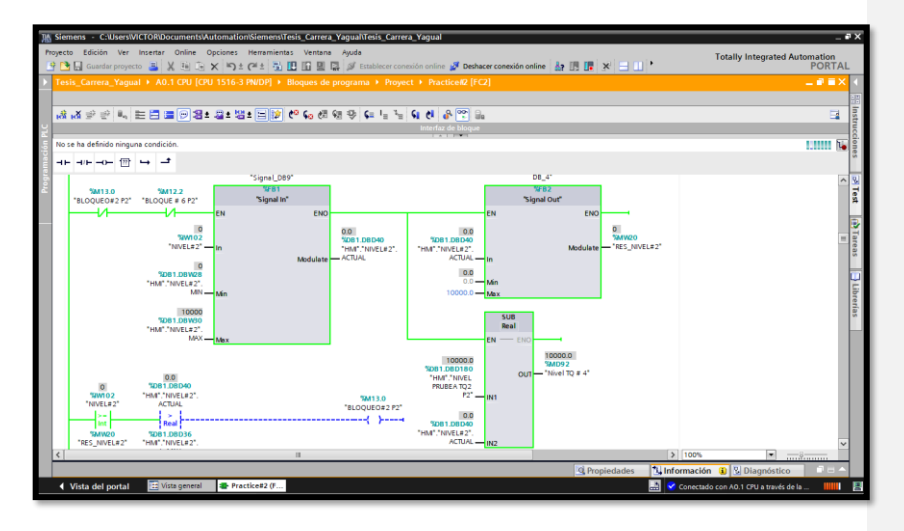

Nombre de datos utilizados

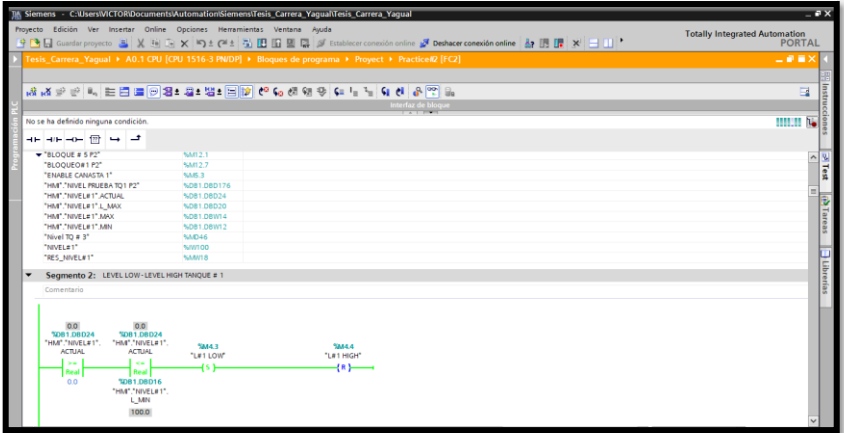

# **RECURSOS UTILIZADOS (EQUIPOS, ACCESORIOS Y MATERIAL**

# **CONSUMIBLE)**

- Computador con el software TIA PORTAL
- Cable Ethernet
- Cables para realizar conexiones en el tablero según el número de entradas y salidas que se necesiten
- Cinta aislante

#### **CONCLUSIONES:**

Se realizó la práctica para la lectura de entradas analógicas en el proceso de llenado de tanques y temperatura, el cual es temporizado, cabe recalcar que el tanque 1 arranca primero en el proceso y luego de llegar a su término, comienza el proceso en el tanque 2.

#### **RECOMENDACIONES:**

Seleccionar correctamente el seteo tanto de llenados como la temperatura de los tanques, ya que estas variables podrían generar error o alarmas por su mal operación.

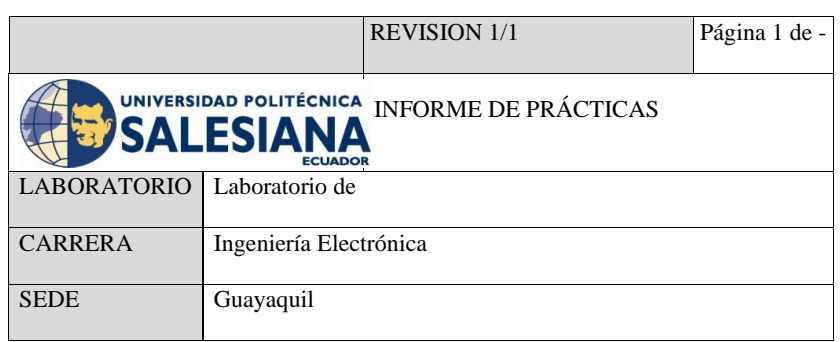

TESIS:

DISEÑO E IMPLEMENTACIÓN DE UN MÓDULO DIDÁCTICO UTILIZANDO FUZZY SYSTEM DESIGNER DE LABVIEW Y COMUNICACIÓN OPC CON EL PLC S7-1500 PARA UN LEVITADOR VERTICAL NEUMÁTICO.

INFORME

DE

PRÁCTICA # 3

TEMA:

CONTROL DE SALIDA MEDIANTE EL USO DE CONTADORES Y COMPARADORES.

#### • **OBJETIVO GENERAL**:

Realizar la programación para el control de salida mediante el uso de contadores y

comparadores.

## • **OBJETIVOS ESPECIFICOS:**

- Utilizar contadores y comparadores
- Realizar la programación para el control de salida.

#### • **ACTIVIDAD:**

- Programar un control para una salida
- Utilizar contadores y comparadores

#### • **DESARROLLO:**

A continuación, en la siguiente figura se muestra la práctica # 3:

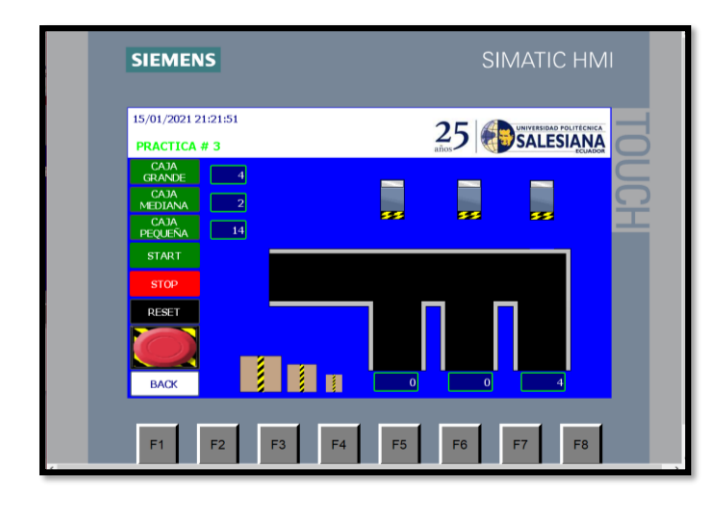

La práctica # 3, tiene la siguiente secuencia:

- Ingresar la cantidad de cajas grandes, medianas, pequeñas.
- Presionar START
- La caja comienza a desplazarse por medio de la banda transportadora, cada tipo de caja tiene su actuador.
- Esto quiere decir que al momento de detectar una caja grande el actuador correspondiente se activa y procede a empujarlo al depósito de las cajas grande y realiza el conteo de esta.
- Al llegar al número de las cantidades ingresadas de cajas y terminar el ciclo, vuelve a cero su contador.

# • **MARCO PROCEDIMENTAL**

A continuación, se muestra las figuras de la programación realizada en KOP, para cumplir con los requerimientos de la práctica.

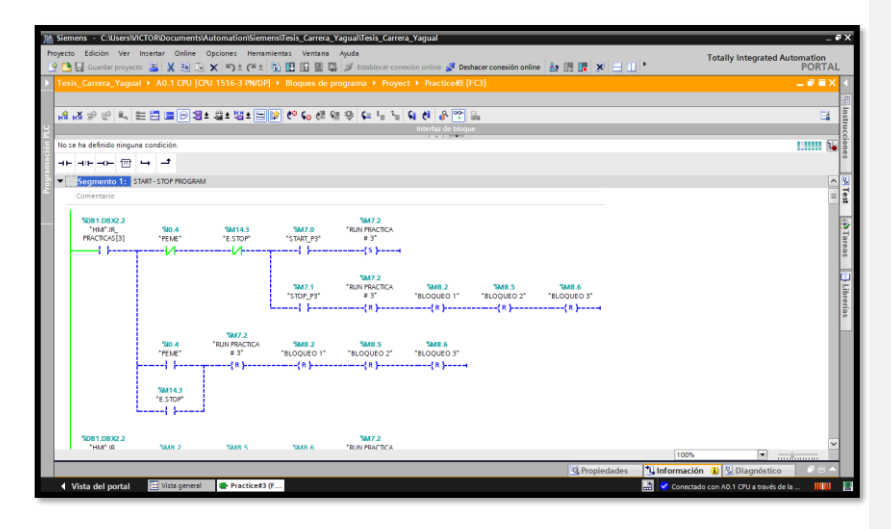

LINEAS DE PROGRAMACION MARCHA Y PARO DEL PROGRAMA.

LINEA DE PROGRAMACION CAJAS GRANDES.

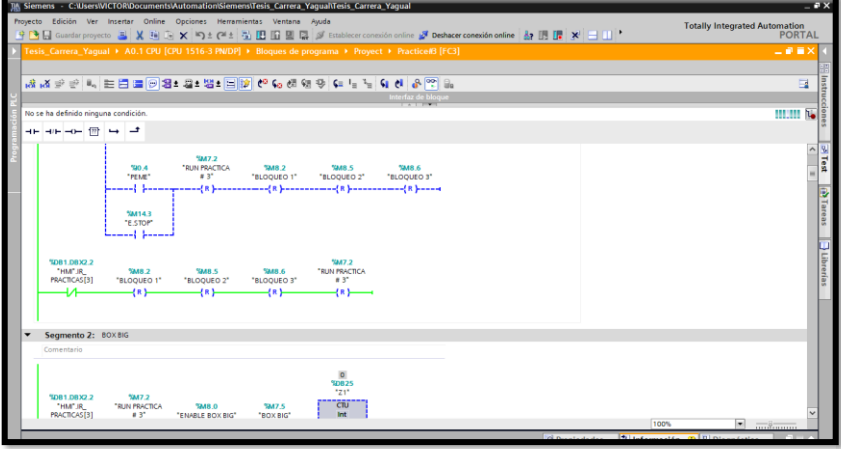

LINEA DE PROGRAMACION CONTADOR DE CAJAS GRANDES.

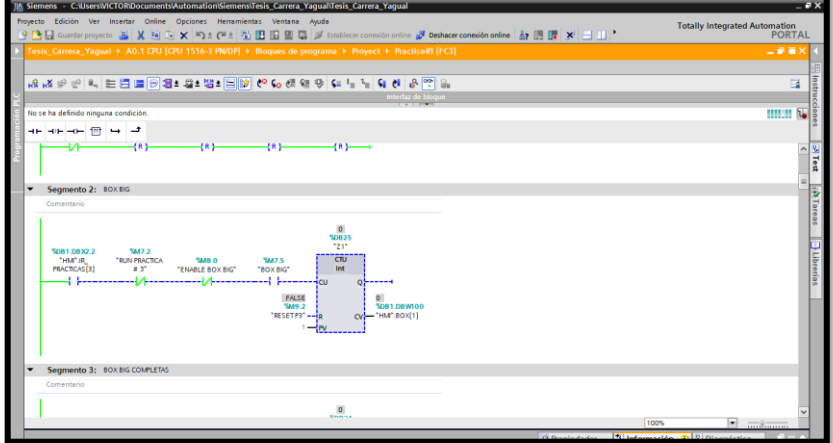

LINEA DE PROGRAMACION CAJA GRANDE DISPONIBLE.

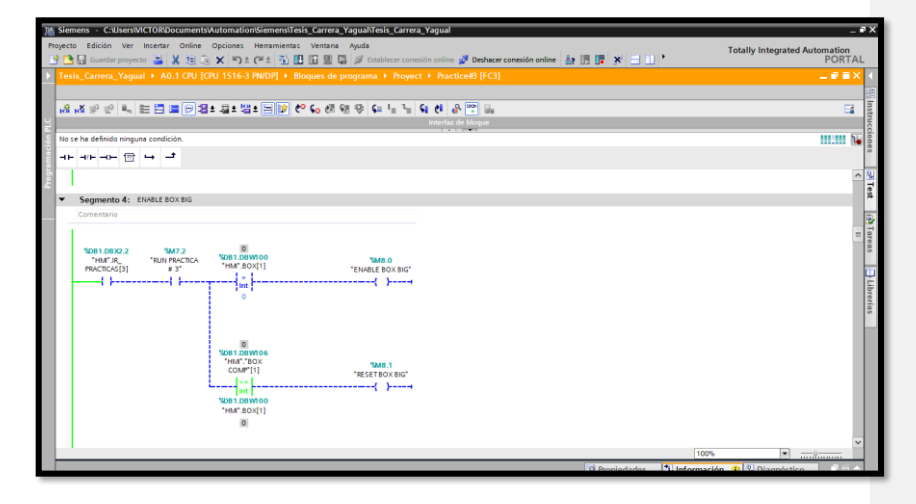

LINEA DE PROGRAMACION CAJAS MEDIANAS

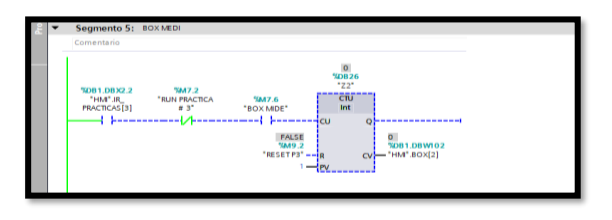

# LINEA DE PROGRAMACION CAJAS MEDIANAS COMPLETAS.

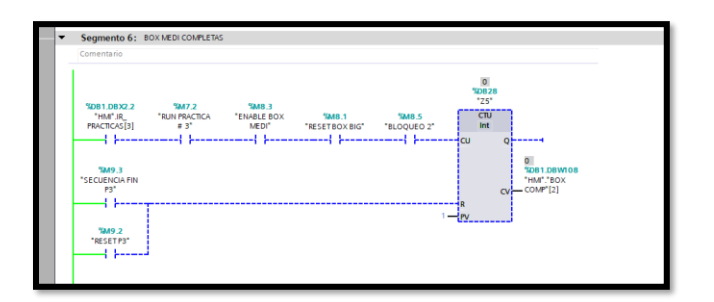

LINEA DE PROGRAMACION CAJAS MEDIANAS DISPONIBLES.

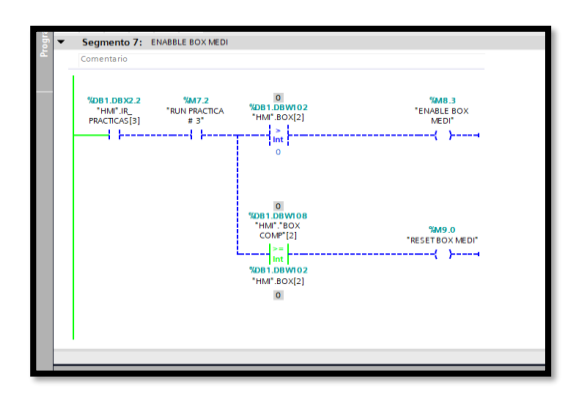

#### **RECURSOS UTILIZADOS (EQUIPOS, ACCESORIOS Y MATERIAL**

#### **CONSUMIBLE)**

- Computador con el software TIA PORTAL
- Cable Ethernet
- Cables para realizar conexiones en el tablero según el número de entradas y salidas que se necesiten
- Cinta aislante

#### **CONCLUSIONES:**

Se realizó la programación de control de salida utilizando contadores y comparadores, el sistema clasifica las cajas según su tamaño y las cuenta. El cual, es ideal para la mejor interpretación de cómo funcionan los bloques de programación CONTADORES y COMPARADORES.

#### **RECOMENDACIONES:**

Revisar que las variables que están en el HMI coincidan con las del programa en el PLC.

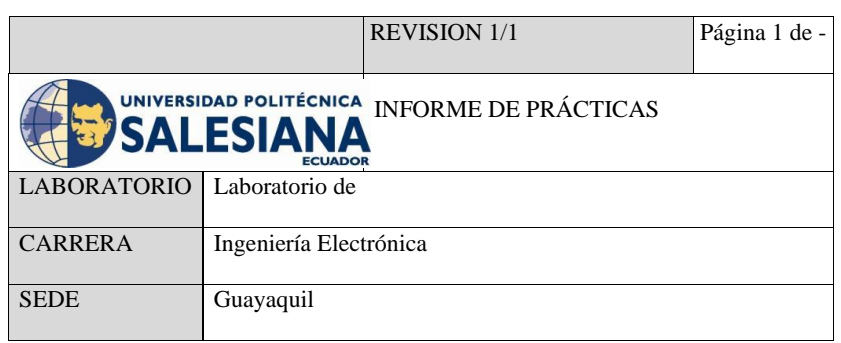

TESIS:

DISEÑO E IMPLEMENTACIÓN DE UN MÓDULO DIDÁCTICO UTILIZANDO FUZZY SYSTEM DESIGNER DE LABVIEW Y COMUNICACIÓN OPC CON EL PLC S7-1500 PARA UN LEVITADOR VERTICAL NEUMÁTICO.

> INFORME DE PRÁCTICA # 4

> > TEMA:

SIMULACIÓN DE DOS SEMÁFOROS CON 6 SALIDAS FÍSICAS DIGITALES UTILIZANDO UN CONTROLADOR S7-1500 Y SIMULARLO EN UN HMI.

#### • **OBJETIVO GENERAL**:

Realizar una simulación de dos semáforos con seis salidas físicas digitales utilizando un controlador S7-1500 y simularlo en un HMI.

#### • **OBJETIVOS ESPECIFICOS:**

- Simular dos semáforos con seis salidas físicas digitales
- Utilizar un controlador S7-1500
- Realizar la visualización en un HMI

#### • **ACTIVIDAD:**

- Diseñar el esquema en el HMI de una secuencia de dos semáforos con seis salidas físicas digitales
- Realizar la programación de las salidas digitales en el PLC S71500

#### • **DESARROLLO:**

Una vez seleccionado en el menú del HMI la práctica # 4, se desplazará a la siguiente pantalla, el cual mostrará el diseño visual de la simulación de dos semáforos con sus seis salidas.

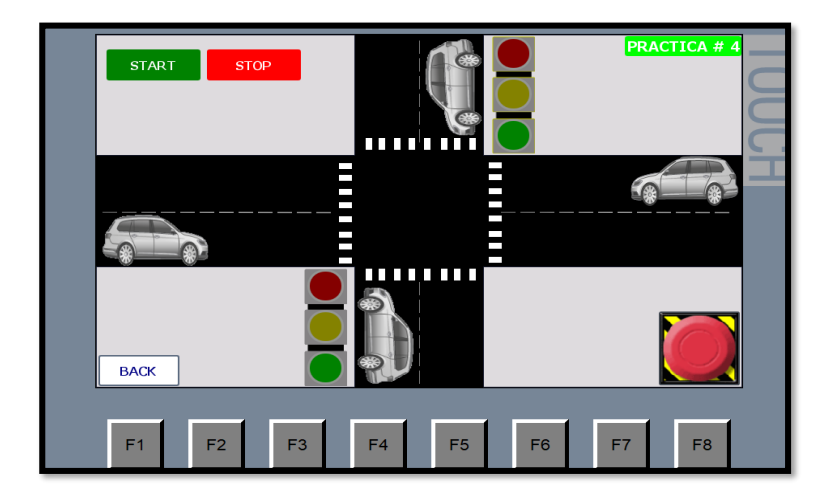

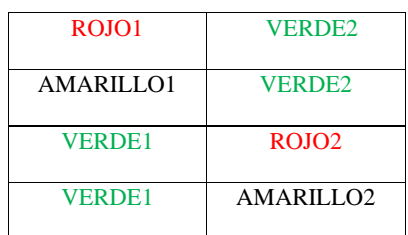

Como se observa en la tabla mostrada:

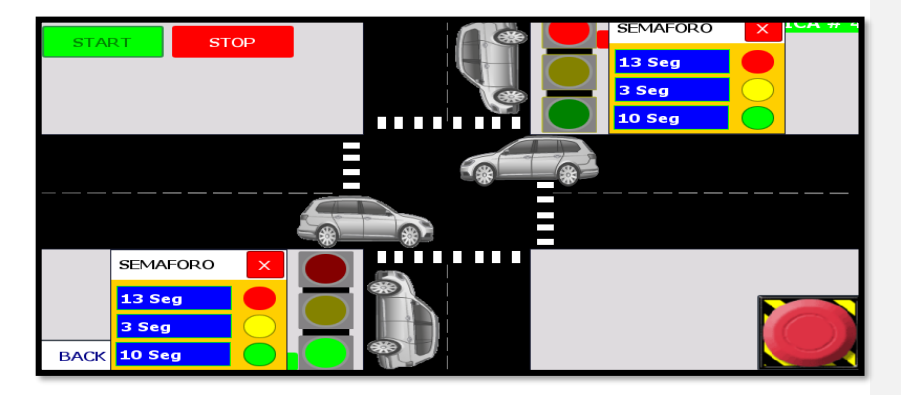

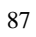

Secuencia 1: Se enciende el color rojo 1 y se enciende verde 2.

Secuencia 2: Se apaga rojo 1, y se enciende amarillo del semáforo 1 a su vez se mantiene el color verde 2.

Secuencia 3: Se apaga amarillo 1, y se enciende verde 1 a su vez se enciende rojo 2. Secuencia 4: Se mantiene verde 1 y se apaga rojo 2, seguido del encendido del amarillo 2.

#### • **MARCO PROCEDIMENTAL**

En las siguientes figuras se puede visualizar la programación de la secuencia mencionada:

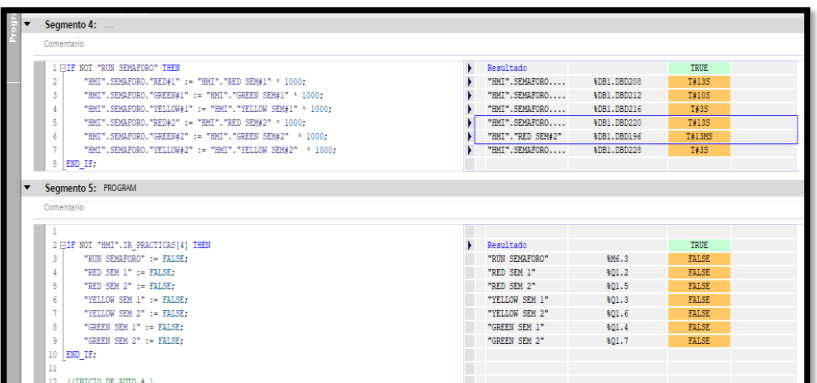

Si se desea, se puede programar en KOP, el cual puede visualizar los bloques de cada función que se ha utilizado para que se cumpla la secuencia indicada. El cual se muestra en las siguientes figuras:
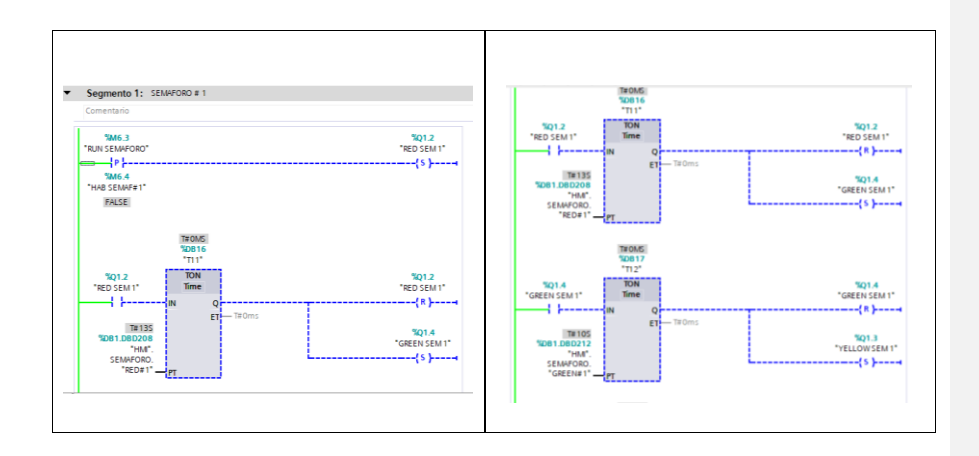

# **RECURSOS UTILIZADOS (EQUIPOS, ACCESORIOS Y MATERIAL**

## **CONSUMIBLE)**

- Computador con el software TIA PORTAL
- Cable Ethernet
- Cables para realizar conexiones en el tablero según el número de entradas y salidas que se necesiten

## **CONCLUSIONES:**

Al realizar la programación solicitada se utilizó bobinas de SET/RESET, flanco positivo para iniciar la secuencia y habilitar el siguiente semáforo, y TIMERS con lapsos de tiempo de 3, 10, 13 segundos según la secuencia a seguir de cada semáforo.

#### **RECOMENDACIONES:**

Revisar los tiempos adecuados para los cambios de colores en los semáforos ya que si estos no son programados de forma correcta podrían ocasionar accidentes.

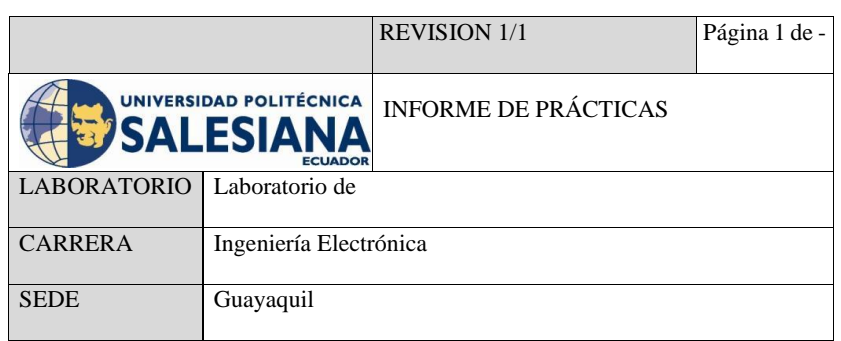

TESIS:

DISEÑO E IMPLEMENTACIÓN DE UN MÓDULO DIDÁCTICO UTILIZANDO FUZZY SYSTEM DESIGNER DE LABVIEW Y COMUNICACIÓN OPC CON EL PLC S7-1500 PARA UN LEVITADOR VERTICAL NEUMÁTICO.

> INFORME DE

PRÁCTICA # 5

TEMA:

CONTROL SECUENCIAL DE UN MOTOR A TRAVÉS DE UN VARIADOR DE

FRECUENCIA.

### • **OBJETIVO GENERAL**:

Realizar la programación para el control secuencial de un motor a través de un

variador de frecuencia.

## • **OBJETIVOS ESPECIFICOS:**

- Utilizar un variador de frecuencia
- Implementar temporizador
- Realizar cambio de giro con la misma secuencia
- Ejecutar un programa para el control secuencial de un motor

## • **ACTIVIDAD:**

- Realizar la programación para un control secuencial de un motor
- Utilizar variador de frecuencia
- Implementar la comunicación entre variador de frecuencia, HMI, PLC

## • **DESARROLLO:**

A continuación, se muestra en la figura la práctica # 5

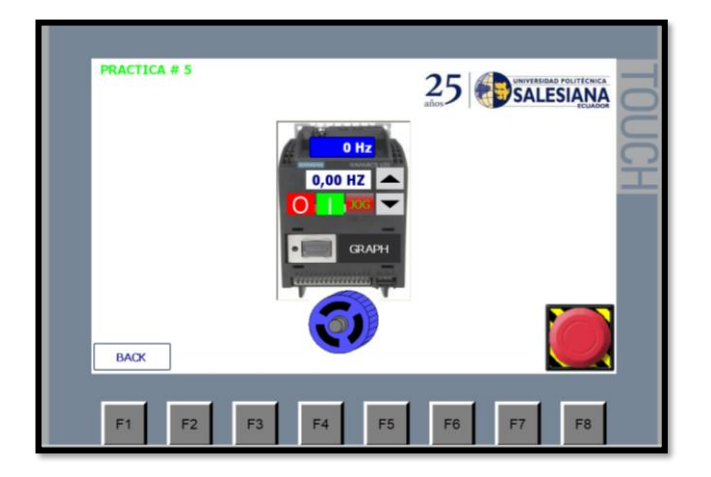

La secuencia para la realización de la práctica # 5, se detalla en lo siguiente:

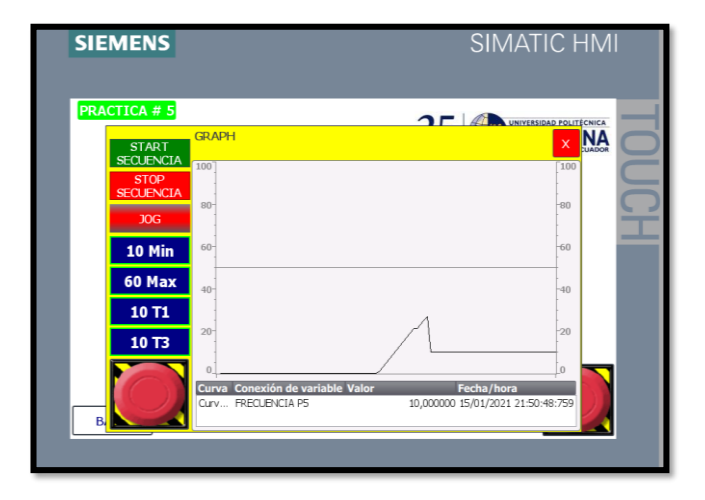

- Es necesario ingresar la frecuencia mínima y máxima, la cual serán los rangos en los que va a estar oscilando el motor en tiempos que también deben ser ingresados por el estudiante.
- Cabe recalcar que tiene la opción de inversión de giro, y realizar la misma secuencia según la frecuencia ingresada.

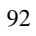

- Todo el funcionamiento podrá ser observado en una gráfica con sus respectivas curvas

## • **MARCO PROCEDIMENTAL**

En las siguientes figuras se muestra las líneas de programación en KOP, para la ejecución de un arranque secuencial en un motor con variador de frecuencia.

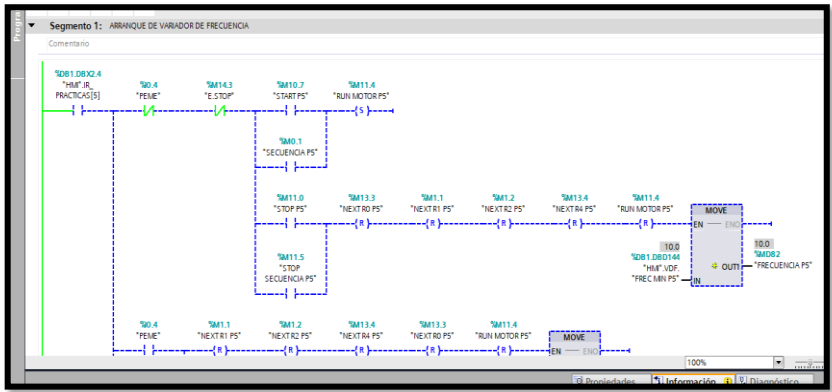

## - ARRANQUE O MARCHA PARA EL VARIADOR DE FRECUENCIA:

Para el reconocimiento de cambio de giro en el motor, activando salidas digitales para indicar si el sentido es derecha o izquierda.

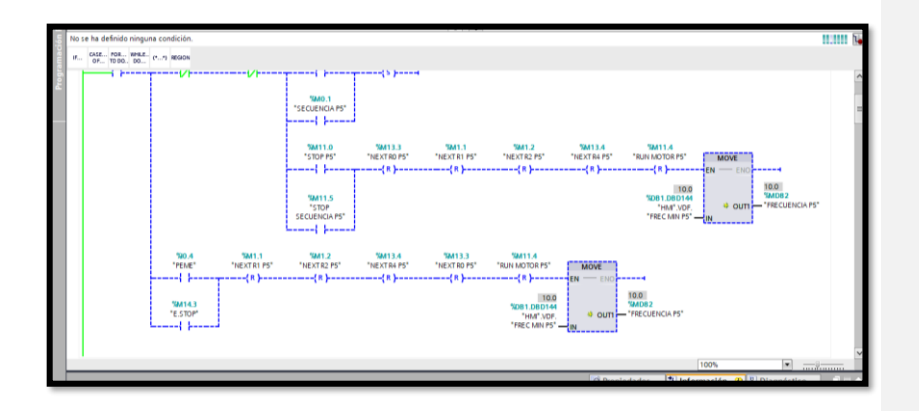

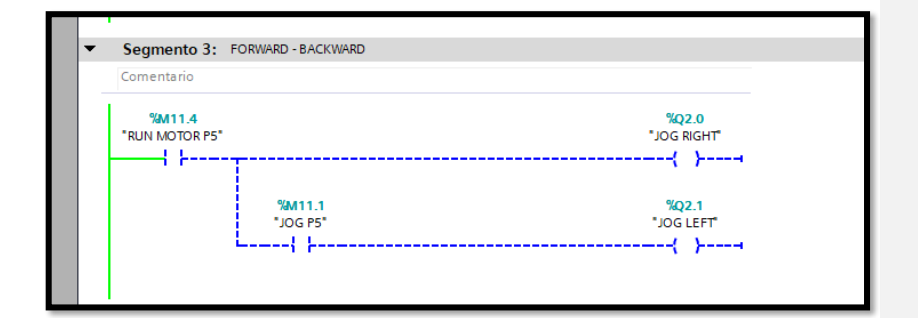

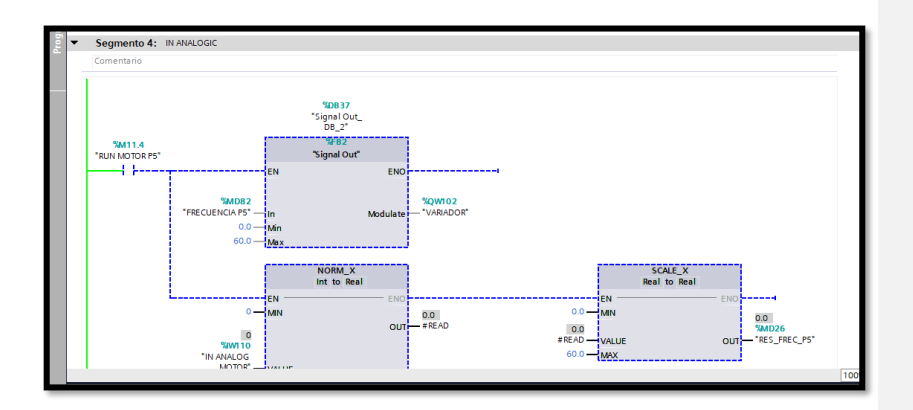

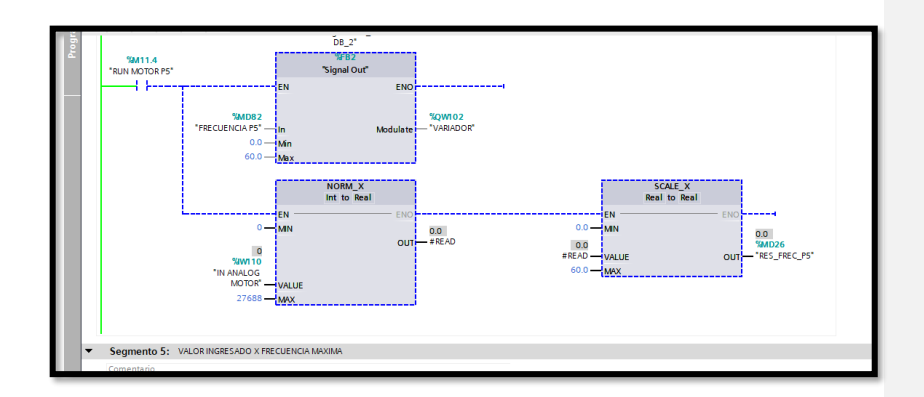

## **RECURSOS UTILIZADOS (EQUIPOS, ACCESORIOS Y MATERIAL**

## **CONSUMIBLE)**

- Computador con el software TIA PORTAL
- Cable Ethernet
- Cables para realizar conexiones en el tablero según el número de entradas y salidas que se necesiten
- Cinta aislante

## **CONCLUSIONES:**

Se realizó la práctica con los requerimientos solicitados, secuencia de un motor según

las secuencias ingresadas y temporizadas, opción de cambio de giro.

### **RECOMENDACIONES:**

Realizar las conexiones correctas para generar un mejor rendimiento del motor.

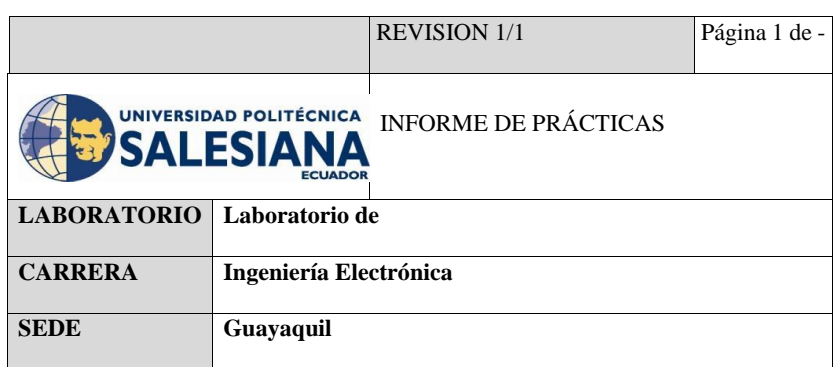

TESIS:

DISEÑO E IMPLEMENTACIÓN DE UN MÓDULO DIDÁCTICO UTILIZANDO FUZZY SYSTEM DESIGNER DE LABVIEW Y COMUNICACIÓN OPC CON EL PLC S7-1500 PARA UN LEVITADOR VERTICAL NEUMÁTICO.

> INFORME DE PRÁCTICA # 6

> > TEMA:

CONTROL NEUMÁTICO DE LEVITADOR MEDIANTE OPC SERVER Y

## LABVIEW ON/OFF

### • **OBJETIVO GENERAL**:

Realizar el control neumático de levitador mediante OPC SERVER y LABVIEW

ON/OFF.

### • **OBJETIVOS ESPECIFICOS:**

- Realizar un control neumático de levitador
- Configurar un OPC SERVER
- Realizar la programación en LABVIEW para un control neumático de levitador.

## • **ACTIVIDAD:**

- Realizar la programación para un control neumático de levitador.
- Utilizar el levitador neumático
- Implementar la comunicación entre levitador neumático, PLC, LABVIEW y OPC SERVER.

## • **DESARROLLO:**

A continuación visualizamos la programación en labview donde configuramos cada botón y observamos dos gráficas con respecto a la distancia (cm) y salida (v), el set point esta en rangos de 0 a 10v donde al darle start ponemos en run nuestro levitador, con los botones +0.2 y -0.2 podemos subir o bajar manualmente el valor seteado, en el botón calibración, están los valores calculados por la ecuación de la recta, en el cuadro numérico del sensor ultrasónico visualizamos en tiempo real la distancia en que se encuentra nuestro cilindro levitando, todas las prácticas cuentan con el paro de emergencia.

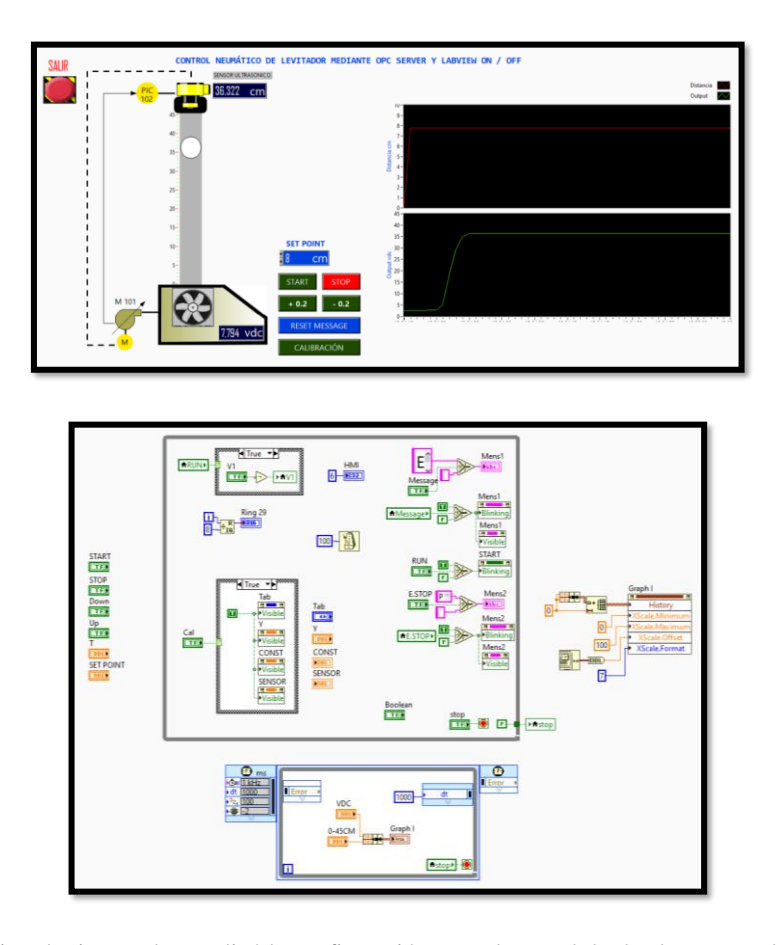

Utilizando tia portal se realizó la configuración para el control desde el HMI con la herramienta imágenes, la cual se la hizo utilizando botones, cuadro de textos e imágenes, las mismas que fueron asignadas con entradas y salidas digitales o analógicas de acuerdo a la programación realizada, desde la pantalla del HMI podremos cambiar parámetros y visualizarlos en la pantalla de labview por medio de la comunicación OPC realizada y viceversa.

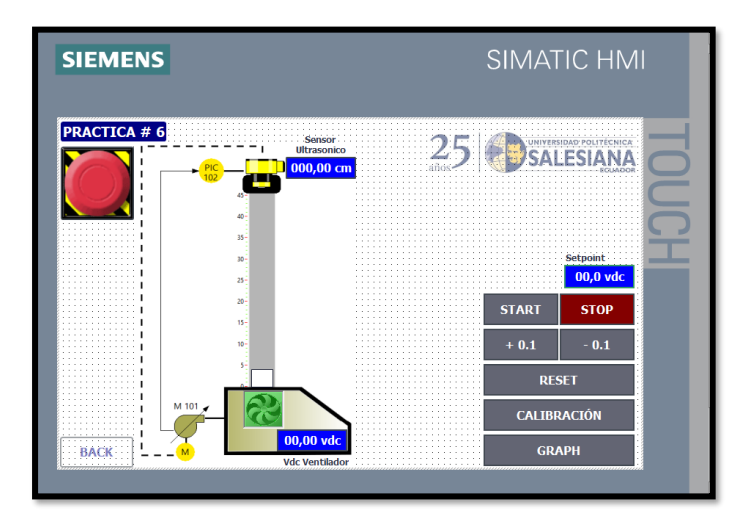

## • **MARCO PROCEDIMENTAL**

En las siguientes figuras se muestra las líneas de programación en KOP, para la ejecución de un control neumático de levitador mediante OPC server y Labview on/off.

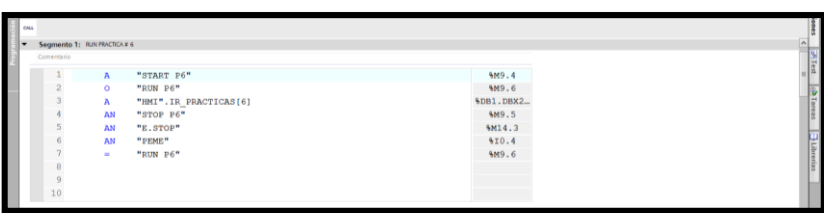

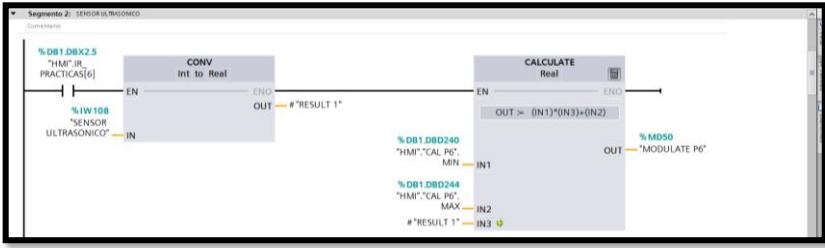

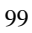

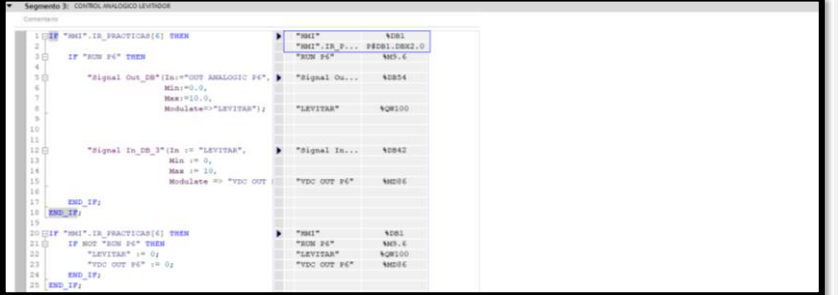

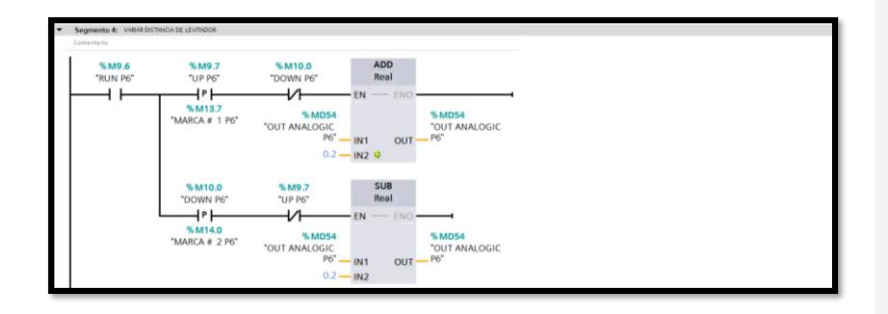

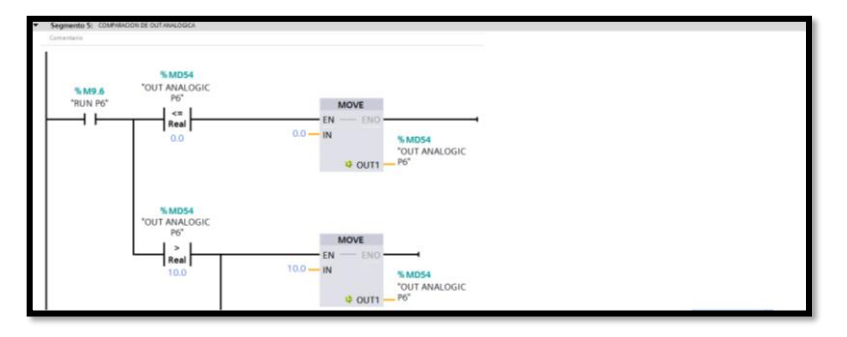

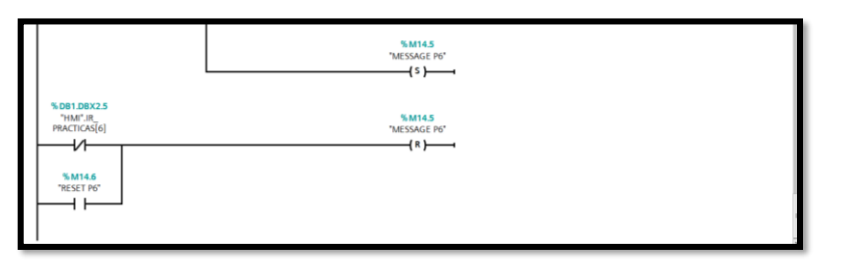

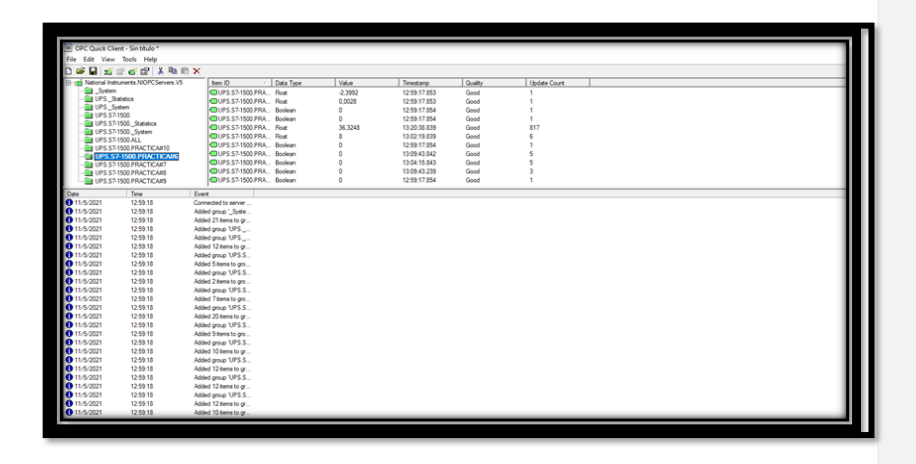

Para la calibración del sensor, se realizó un muestreo mediante la distancia del objeto con el sensor dentro del tubo de acrílico, para poder obtener la variable que nos entregaba el ultrasónico, con estos valores se realizó una tabla y mediante la ayuda de Excel obtuvimos la ecuación de la recta, misma que se colocó en nuestra programación para que nuestro PID sea fino en cuanto al valor que deseamos setear, cabe indicar que estos valores fueron verificados por la lista de variables mostrados por el PLC y sirve para todos las prácticas que usen el levitador neumático.

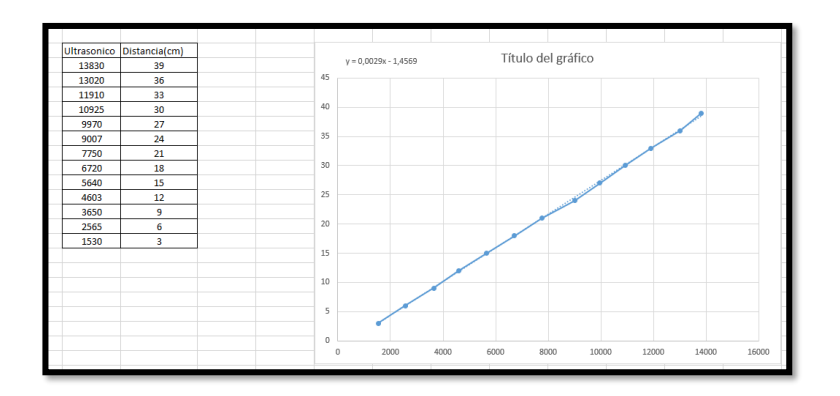

## • **RECURSOS UTILIZADOS (EQUIPOS, ACCESORIOS Y MATERIAL**

### **CONSUMIBLE)**

- Computador con el software TIA PORTAL, OPC SERVER y LABVIEW
- Cable Ethernet
- Cables para realizar conexiones en el tablero según el número de entradas y salidas que se necesiten
- Levitador neumático

## • **CONCLUSIONES:**

Se realizó la práctica con los requerimientos solicitados, control neumático de levitador mediante OPC server y Labview on/off

## • **RECOMENDACIONES:**

Se recomienda primero enlazar el OPC server y verificar que todas las variables estén es estado good, para luego abrir TIA portal y Labview.

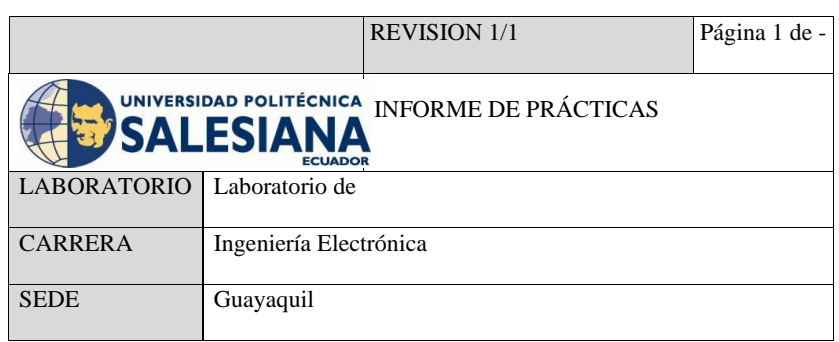

TESIS:

DISEÑO E IMPLEMENTACIÓN DE UN MÓDULO DIDÁCTICO UTILIZANDO FUZZY SYSTEM DESIGNER DE LABVIEW Y COMUNICACIÓN OPC CON EL PLC S7-1500 PARA UN LEVITADOR VERTICAL NEUMÁTICO.

INFORME

DE

PRÁCTICA # 7

TEMA:

CONTROL PID NEUMÁTICO DE LEVITADOR

### • **OBJETIVO GENERAL**:

Realizar el control PID neumático de levitador

## • **OBJETIVOS ESPECIFICOS:**

- Realizar la programación para el control PID
- Utilizar levitador neumático

## • **ACTIVIDAD:**

- Realizar la programación para un control PID neumático de levitador.
- Utilizar el levitador neumático
- Implementar la comunicación entre levitador neumático, PLC, LABVIEW y OPC SERVER.

### • **DESARROLLO:**

A continuación visualizamos la programación en labview donde configuramos cada botón y observamos el gráfico del PID, el set point esta en rangos de 0 a 40cm donde al darle start ponemos en run nuestro levitador, en el botón calibración, están los valores calculados por la ecuación de la recta, en el cuadro numérico del sensor ultrasónico visualizamos en tiempo real la distancia en que se encuentra nuestro cilindro levitando, todas las prácticas cuentan con un paro de emergencia que detiene todo al ser pulsado.

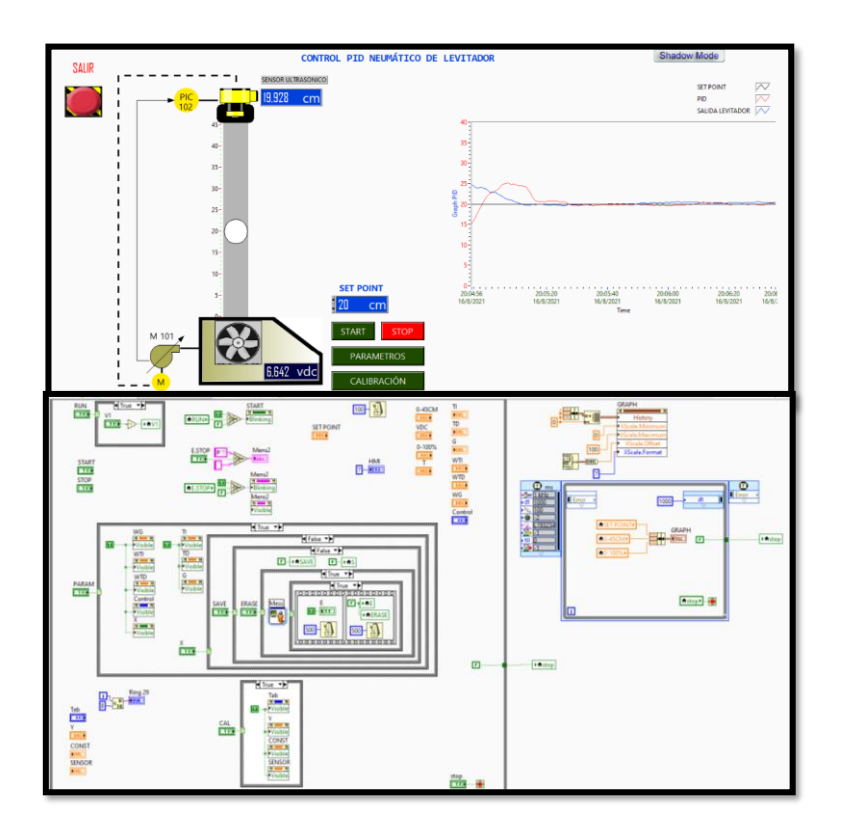

Utilizando tia portal se realizó la configuración para el control desde el HMI con la herramienta imágenes, la cual se la hizo utilizando botones, cuadro de textos e imágenes, las mismas que fueron asignadas con entradas y salidas digitales o analógicas de acuerdo a la programación realizada, desde la pantalla del HMI podremos cambiar parámetros y visualizarlos en la pantalla de labview por medio de la comunicación OPC realizada y viceversa, en el botón parámetros se podrá modificar las constantes (P,D,I) para afinar el PDI, en el botón graph se podrá observar el comportamiento de la gráfica en tiempo real.

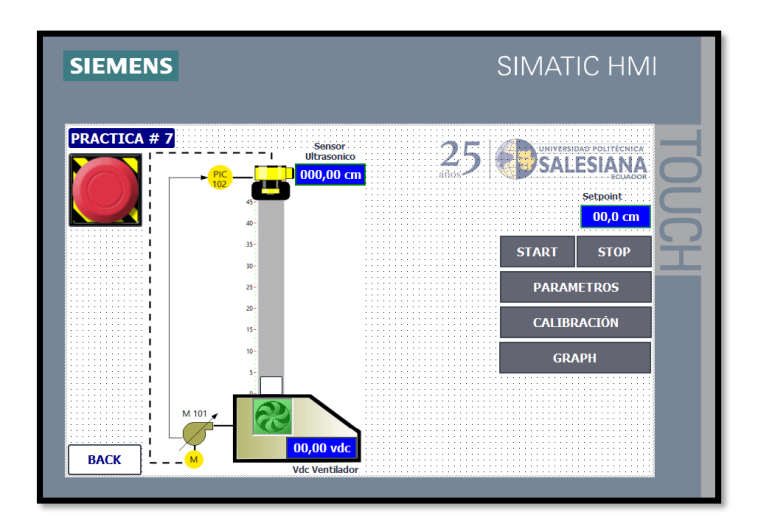

## • **MARCO PROCEDIMENTAL**

En las siguientes figuras se muestra las líneas de programación en KOP, para la ejecución de un control PID neumático de levitador.

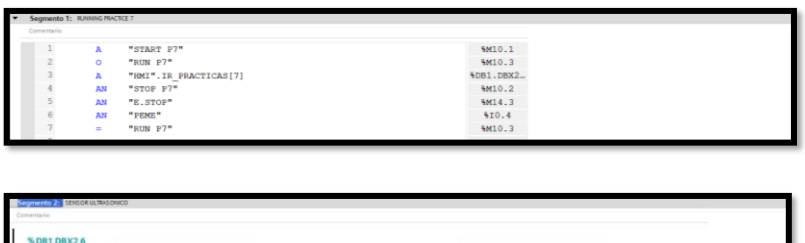

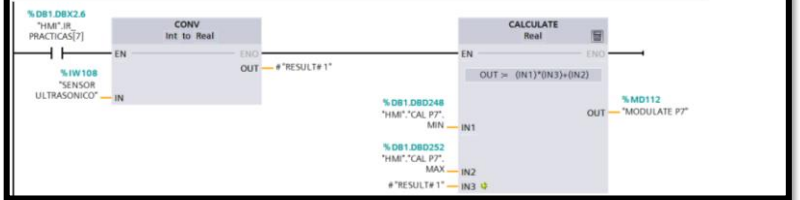

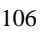

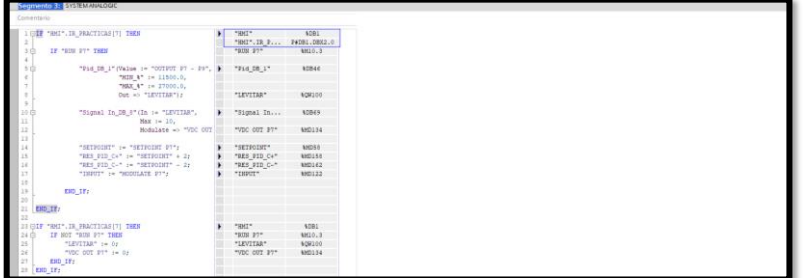

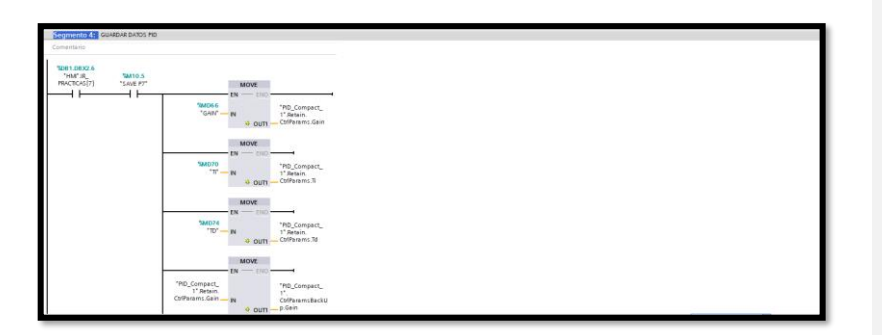

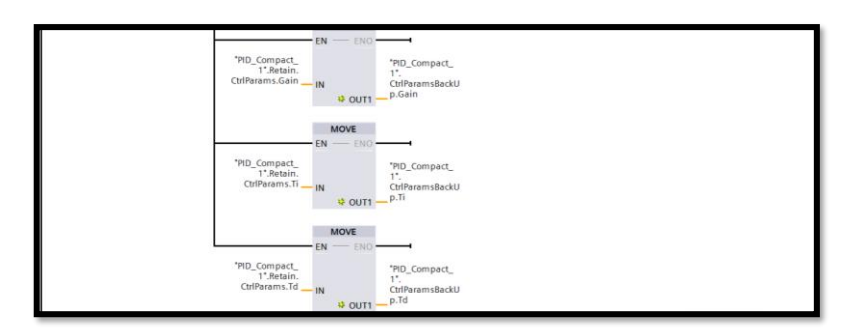

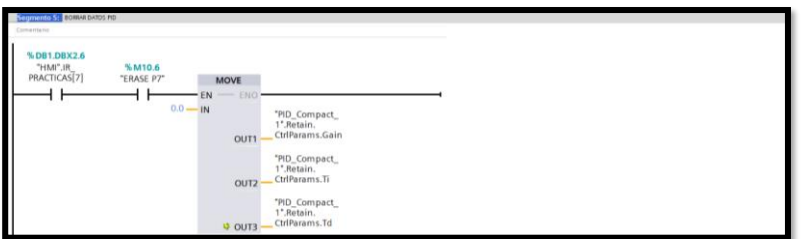

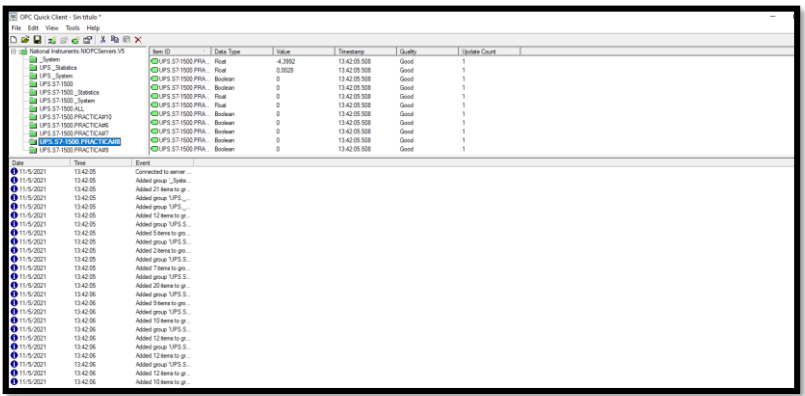

## • **RECURSOS UTILIZADOS (EQUIPOS, ACCESORIOS Y MATERIAL CONSUMIBLE)**

- Computador con el software TIA PORTAL, OPC SERVER y LABVIEW
- Cable Ethernet
- Cables para realizar conexiones en el tablero según el número de entradas y

salidas que se necesiten

- Levitador neumático

### • **CONCLUSIONES:**

Se realizó la práctica con los requerimientos solicitados, control PID neumático de levitador.

## • **RECOMENDACIONES**

Se recomienda respetar el límite de la tolerancia permitida en el PID que es 5% del valor seteado, para no tener picos altos y que haya estabilidad.

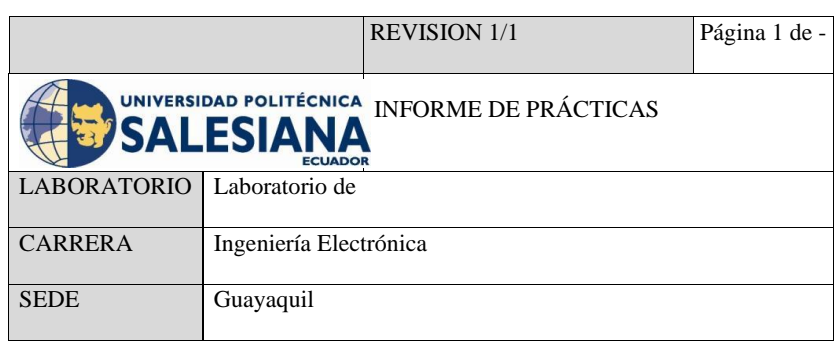

TESIS:

DISEÑO E IMPLEMENTACIÓN DE UN MÓDULO DIDÁCTICO UTILIZANDO FUZZY SYSTEM DESIGNER DE LABVIEW Y COMUNICACIÓN OPC CON EL PLC S7-1500 PARA UN LEVITADOR VERTICAL NEUMÁTICO.

INFORME

DE

PRÁCTICA # 8

TEMA:

CONTROL DIFUSO LEVITADOR

### • **OBJETIVO GENERAL**:

Realizar el control difuso levitador.

## • **OBJETIVOS ESPECIFICOS:**

- Realizar la programación para el control difuso levitador.

## • **ACTIVIDAD:**

- Realizar la programación para un control difuso de levitador.
- Utilizar el levitador neumático
- Implementar la comunicación entre levitador neumático, PLC, LABVIEW y OPC SERVER.

#### • **DESARROLLO**

A continuación visualizamos la programación en labview donde configuramos cada botón y observamos tres gráficas con respecto a la distancia (cm), salida (v) y el control difuso, el set point esta en rangos de 0 a 10v donde al darle start ponemos en run nuestro levitador, con los botones +0.2 y -0.2 podemos subir o bajar manualmente el valor seteado, en el botón calibración, están los valores calculados por la ecuación de la recta, en el cuadro numérico del sensor ultrasónico visualizamos en tiempo real la distancia en que se encuentra nuestro cilindro levitando, todas las prácticas cuentan con el paro de emergencia, en el cuadro numérico d error, se podrá visualizar el error del control difuso.

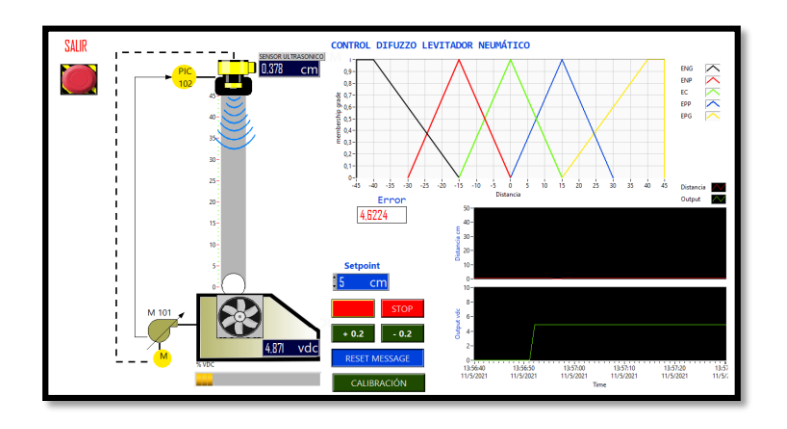

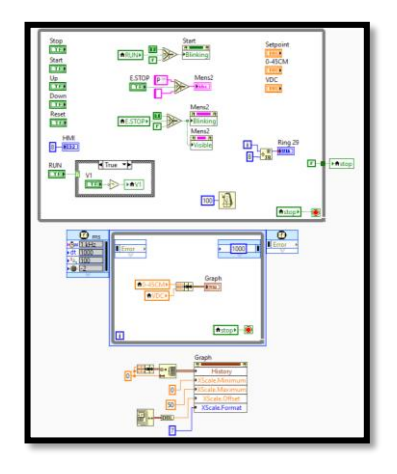

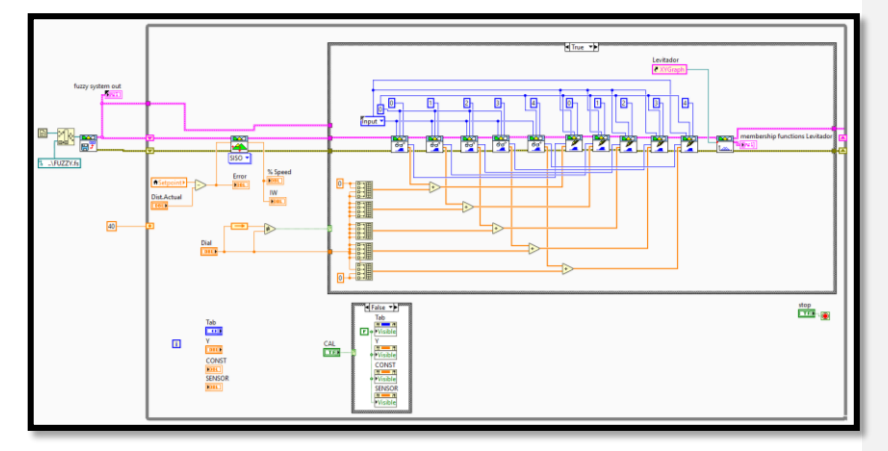

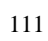

Utilizando TIA portal se realizó la configuración para el control desde el HMI con la herramienta imágenes, la cual se la hizo utilizando botones, cuadro de textos e imágenes, las mismas que fueron asignadas con entradas y salidas digitales o analógicas de acuerdo a la programación realizada, desde la pantalla del HMI podremos cambiar parámetros y visualizarlos en la pantalla de labview por medio de la comunicación OPC realizada y viceversa, en el botón graph se podrá observar el comportamiento de la gráfica en tiempo real, en el botón calibración se podrá modificar los valores calculados en la ecuación de la recta si es que volvemos a calibrar el sensor ultrasónico.

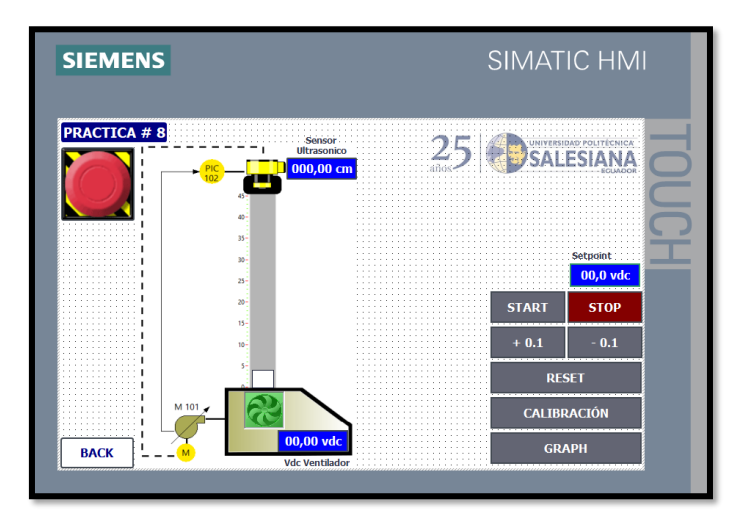

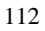

## **MARCO PROCEDIMENTAL**

En las siguientes figuras se muestra las líneas de programación en KOP, para la

ejecución de un control difuso para levitador neumático.

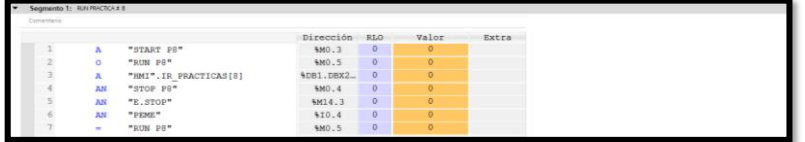

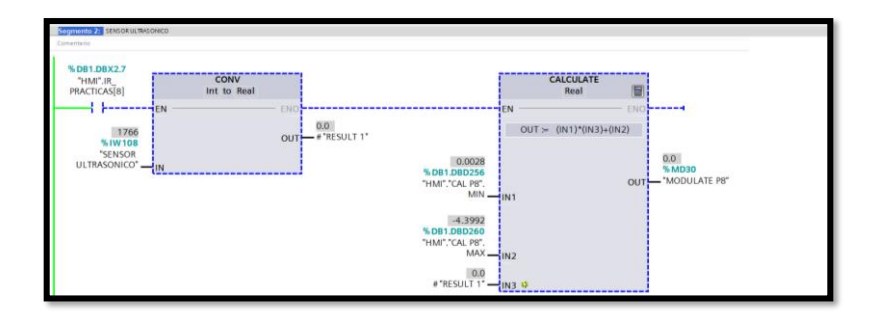

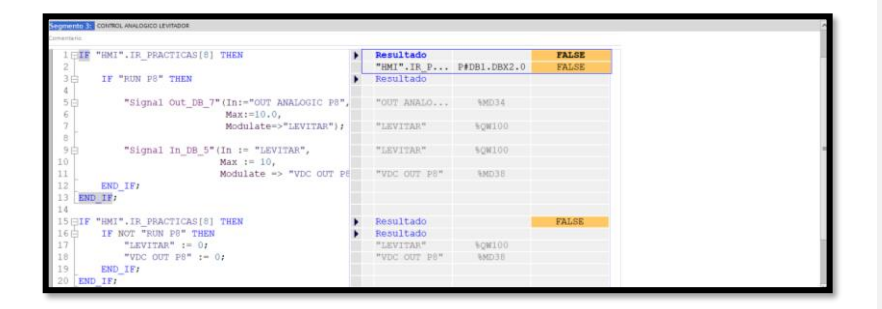

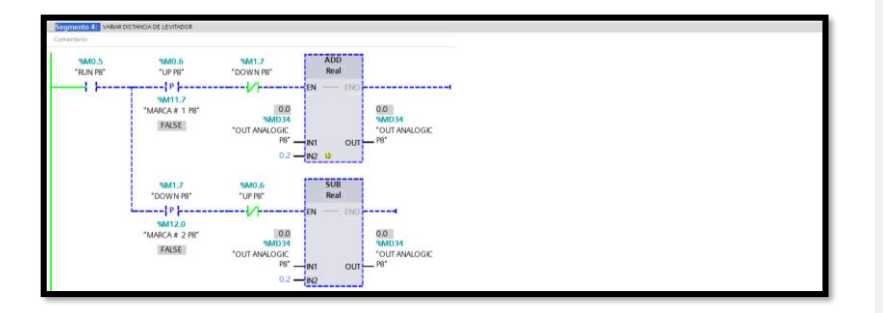

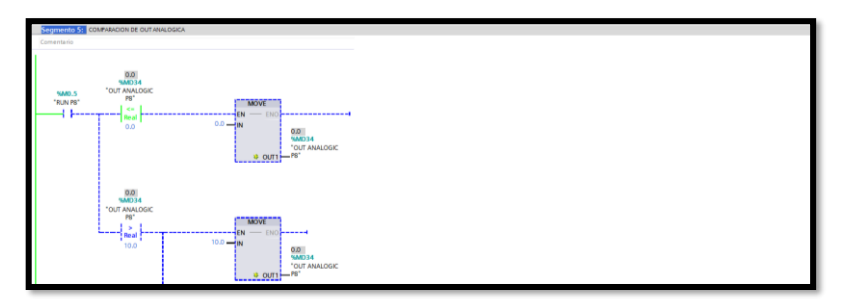

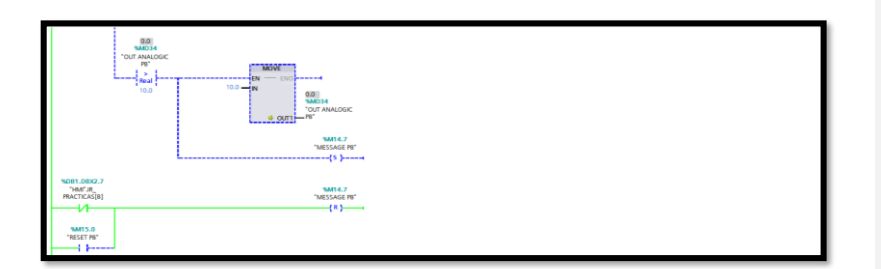

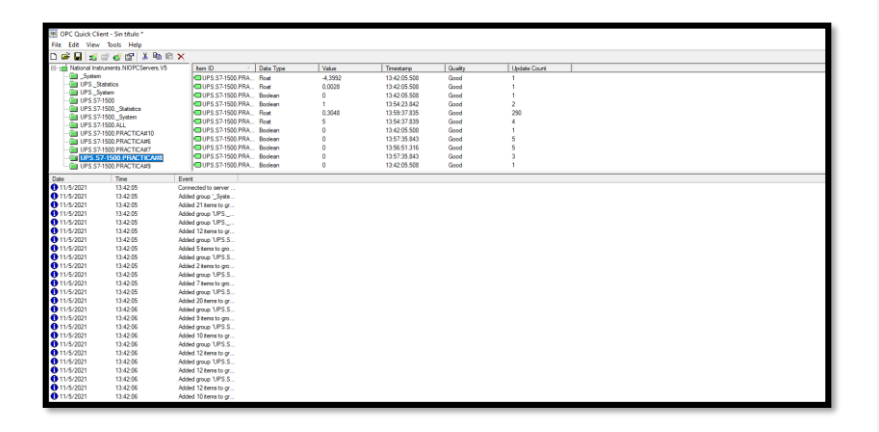

## • **RECURSOS UTILIZADOS (EQUIPOS, ACCESORIOS Y MATERIAL**

## **CONSUMIBLE)**

- o Computador con el software TIA PORTAL, OPC SERVER y LABVIEW
- o Cable Ethernet
- o Cables para realizar conexiones en el tablero según el número de entradas y

salidas que se necesiten

o Levitador neumático

### • **CONCLUSIONES:**

Se realizó la práctica con los requerimientos solicitados, control difuso de levitador neumático.

## • **RECOMENDACIONES:**

Se recomienda definir correctamente las entradas, salidas, reglas y variables en la membresía, para poder tener un correcto funcionamiento del control difuso diseñado.

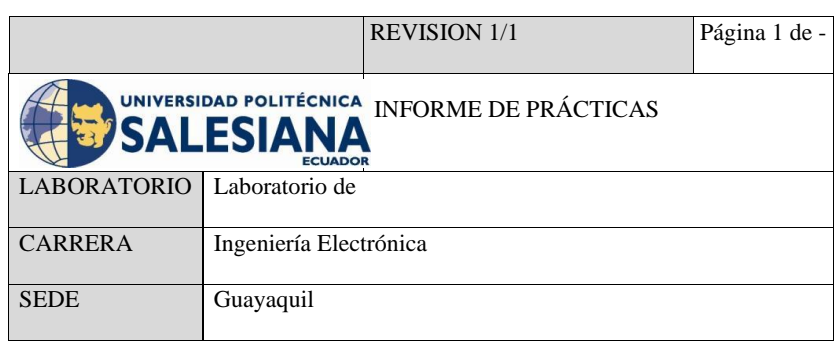

TESIS:

DISEÑO E IMPLEMENTACIÓN DE UN MÓDULO DIDÁCTICO UTILIZANDO FUZZY SYSTEM DESIGNER DE LABVIEW Y COMUNICACIÓN OPC CON EL PLC S7-1500 PARA UN LEVITADOR VERTICAL NEUMÁTICO.

INFORME

DE

PRÁCTICA # 9

TEMA:

CONTROL PID DIFUSO DE LEVITADOR

### • **OBJETIVO GENERAL**:

Realizar el control PID difuso de levitador

## • **OBJETIVOS ESPECIFICOS:**

- Realizar la programación para el control PID difuso
- Utilizar levitador neumático

## • **ACTIVIDAD:**

- Realizar la programación para un control PID difuso de levitador.
- Utilizar el levitador neumático
- Implementar la comunicación entre levitador neumático, PLC, LABVIEW y OPC SERVER.

### • **DESARROLLO:**

A continuación visualizamos la programación en labview donde configuramos cada botón y observamos dos gráficos el PID y el control difuso, el set point esta en rangos de 0 a 40cm donde al darle start ponemos en run nuestro levitador, en el botón calibración, están los valores calculados por la ecuación de la recta, en el cuadro numérico del sensor ultrasónico visualizamos en tiempo real la distancia en que se encuentra nuestro cilindro levitando, todas las prácticas cuentan con un paro de emergencia que detiene todo al ser pulsado.

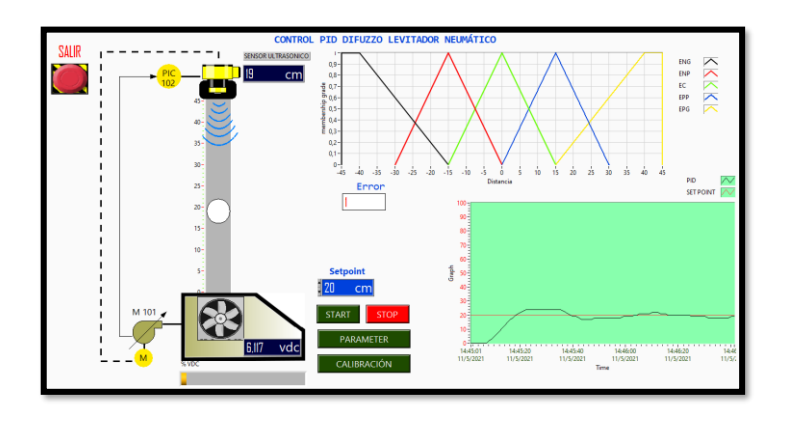

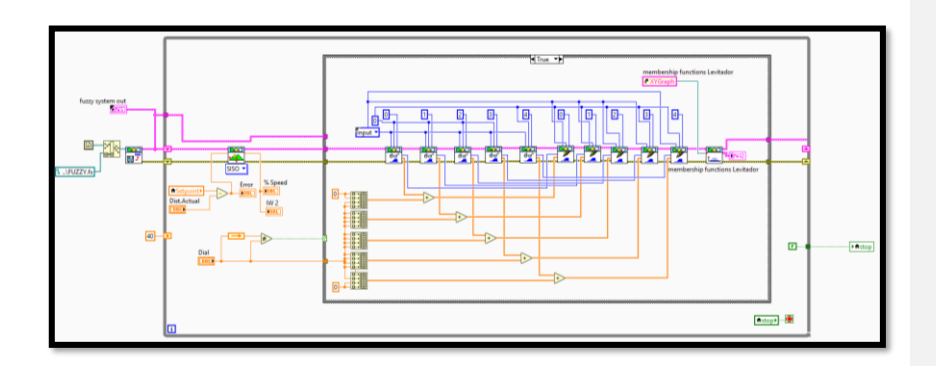

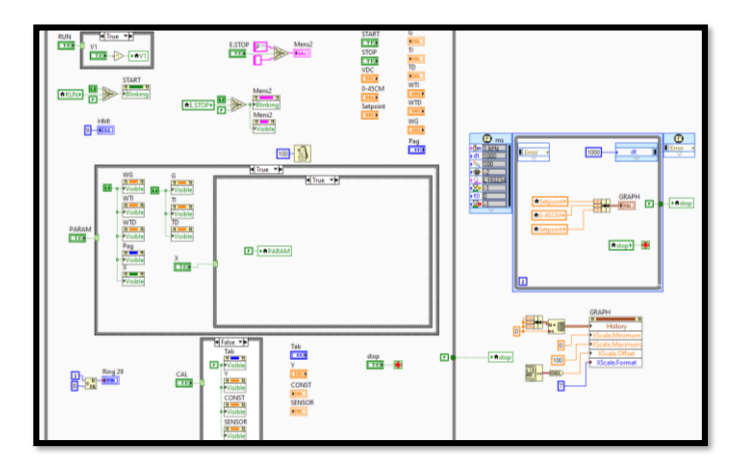

Utilizando TIA portal se realizó la configuración para el control desde el HMI con la herramienta imágenes, la cual se la hizo utilizando botones, cuadro de textos e imágenes, las mismas que fueron asignadas con entradas y salidas digitales o analógicas de acuerdo a la programación realizada, desde la pantalla del HMI podremos cambiar parámetros y visualizarlos en la pantalla de labview por medio de la comunicación OPC realizada y viceversa, en el botón graph se podrá observar el comportamiento de la gráfica en tiempo real, en el botón calibración se podrá modificar los valores calculados en la ecuación de la recta si es que volvemos a calibrar el sensor ultrasónico.

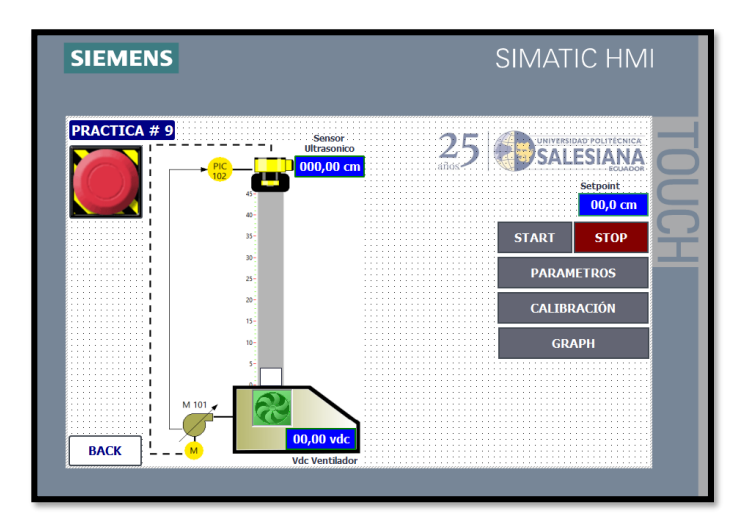

## • **MARCO PROCEDIMENTAL**

En las siguientes figuras se muestra las líneas de programación en KOP, para la ejecución de un control PID difuso para levitador neumático.

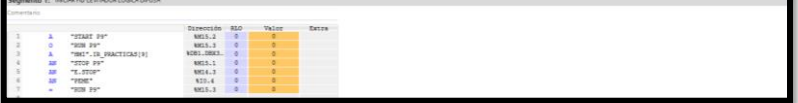

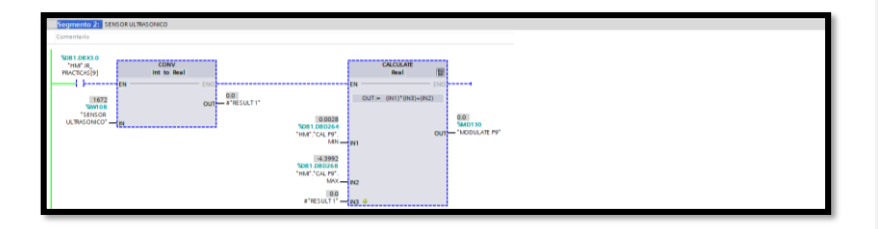

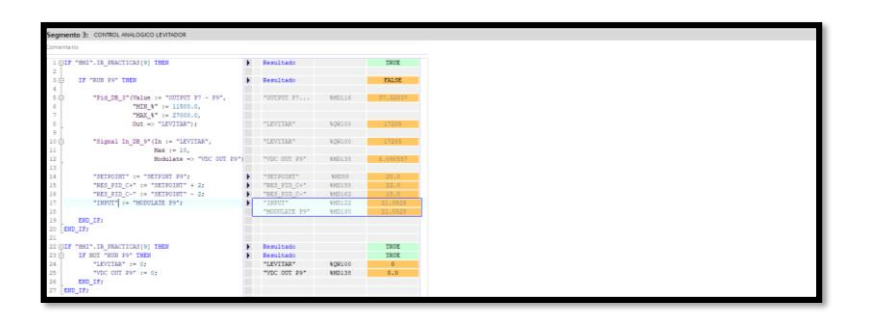

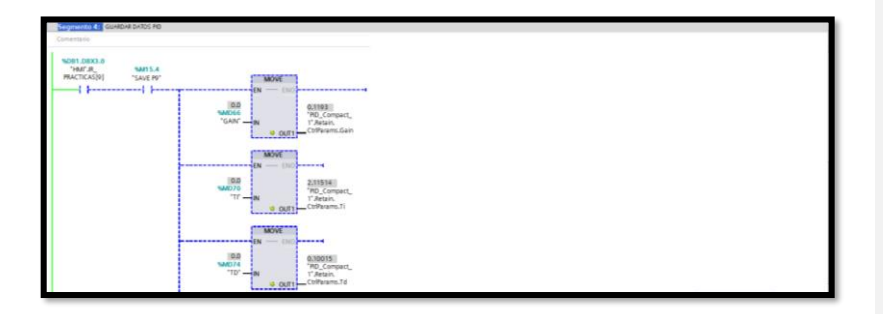

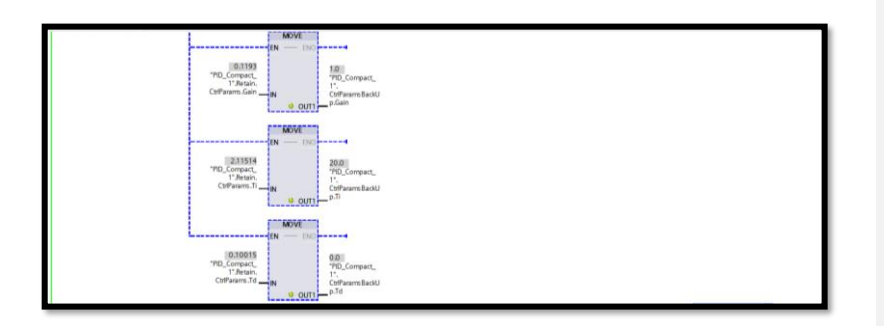

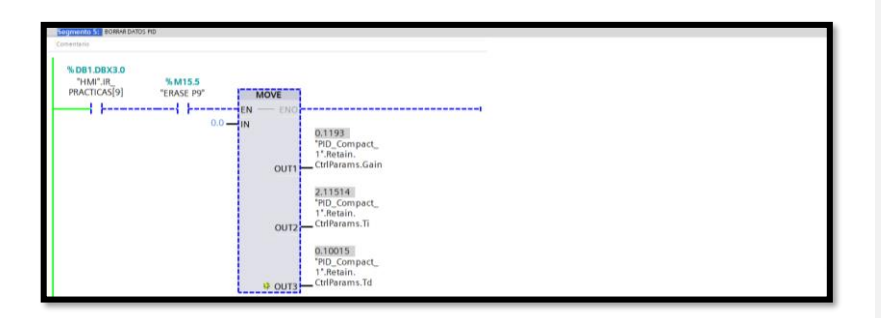

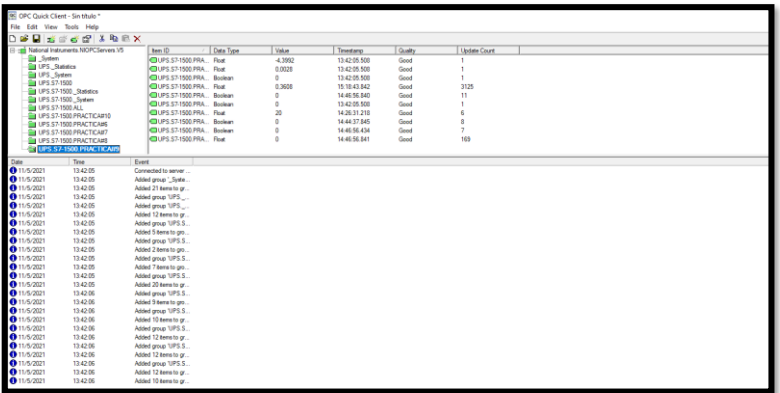

## • **RECURSOS UTILIZADOS (EQUIPOS, ACCESORIOS Y MATERIAL**

### **CONSUMIBLE)**

- Computador con el software TIA PORTAL, OPC SERVER y LABVIEW
- Cable Ethernet
- Cables para realizar conexiones en el tablero según el número de entradas y salidas que se necesiten
- Levitador neumático

## • **CONCLUSIONES:**

Se realizó la práctica con los requerimientos solicitados, control PID difuso para levitador neumático.

### • **RECOMENDACIONES:**

Se recomienda definir correctamente lasas entradas, salidas, reglas y variables en la membresía, para poder tener un correcto funcionamiento del control difuso diseñado.

Se recomienda respetar el límite de la tolerancia permitida en el PID que es 5% del valor seteado, para no tener picos altos y que haya estabilidad.

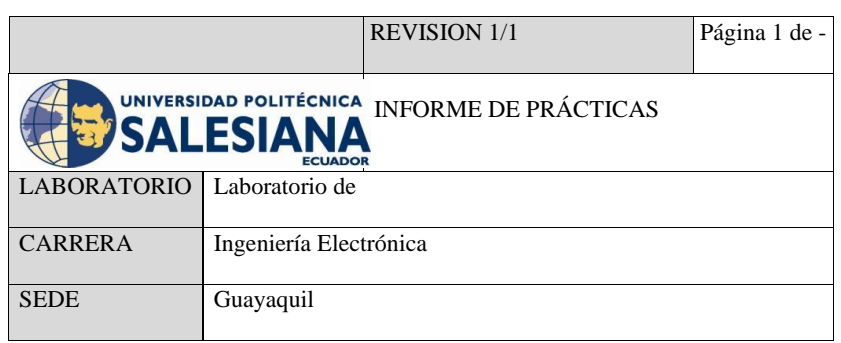

TESIS:

DISEÑO E IMPLEMENTACIÓN DE UN MÓDULO DIDÁCTICO UTILIZANDO FUZZY SYSTEM DESIGNER DE LABVIEW Y COMUNICACIÓN OPC CON EL PLC S7-1500 PARA UN LEVITADOR VERTICAL NEUMÁTICO.

> INFORME DE

## PRÁCTICA # 10

TEMA:

CONTROL SCADA DE LEVITADOR NEUMÁTICO

### • **OBJETIVO GENERAL**:

Realizar el control SCADA de levitador neumático

## • **OBJETIVOS ESPECIFICOS:**

- Utilizar levitador neumático
- Programar un control y SCADA para el levitador neumático

### • **ACTIVIDAD:**

- Realizar la programación para un control SCADA de levitador.
- Utilizar el levitador neumático
- Implementar la comunicación entre levitador neumático, PLC, LABVIEW y OPC SERVER.

### • **DESARROLLO:**

A continuación visualizamos la programación en labview donde configuramos cada botón y observamos una base de datos en tiempo real, el set point está en rangos de 0 a 10v donde al darle start ponemos en run nuestro levitador, con los botones +0.2 y -0.2 podemos subir o bajar manualmente el valor seteado, en el botón calibración, están los valores calculados por la ecuación de la recta, en el cuadro numérico del sensor ultrasónico visualizamos en tiempo real la distancia en que se encuentra nuestro cilindro levitando, todas las prácticas cuentan con el paro de emergencia.
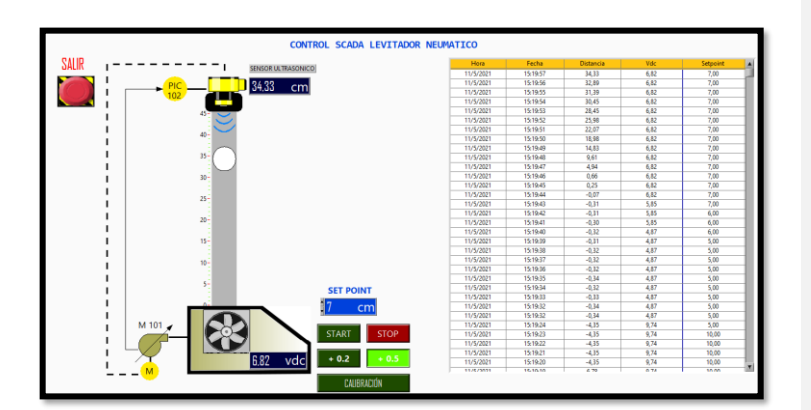

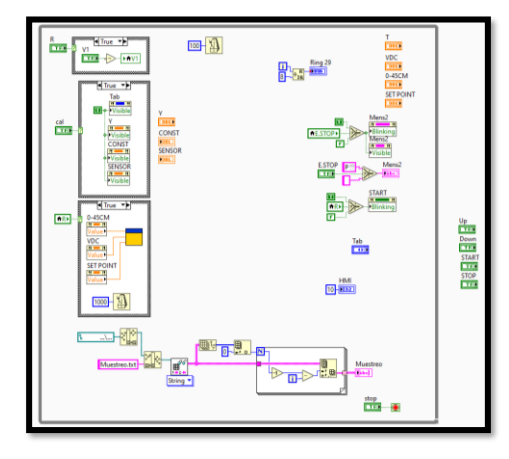

Utilizando TIA portal se realizó la configuración para el control desde el HMI con la herramienta imágenes, la cual se la hizo utilizando botones, cuadro de textos e imágenes, las mismas que fueron asignadas con entradas y salidas digitales o analógicas de acuerdo a la programación realizada, desde la pantalla del HMI podremos cambiar parámetros y visualizarlos en la pantalla de labview por medio de la comunicación OPC realizada y viceversa, en el botón calibración se podrá modificar los valores calculados en la ecuación de la recta si es que volvemos a calibrar el sensor ultrasónico.

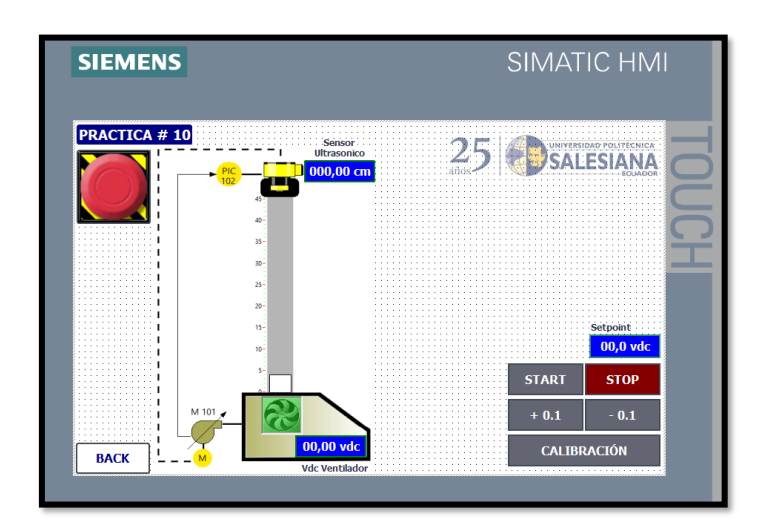

## • **MARCO PROCEDIMENTAL**

En las siguientes figuras se muestra las líneas de programación en KOP, para la ejecución de un control SCADA para levitador neumático.

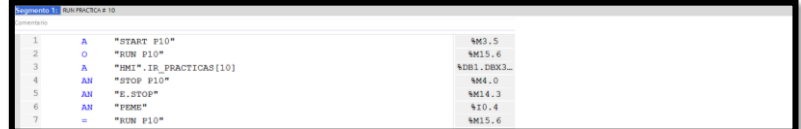

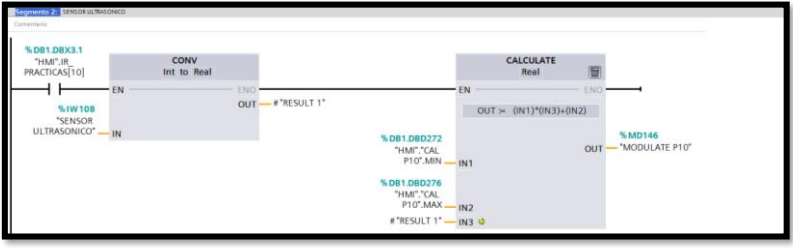

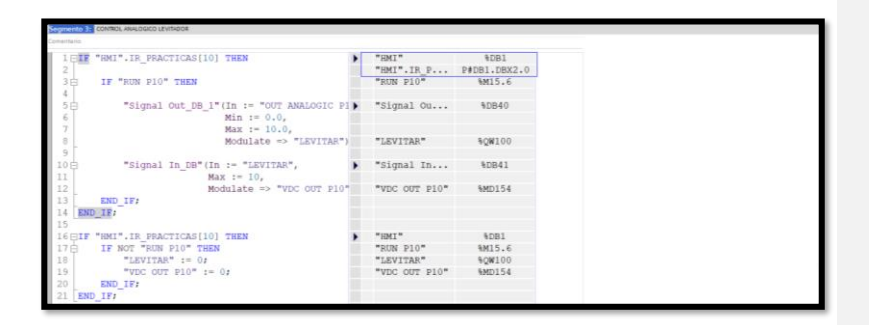

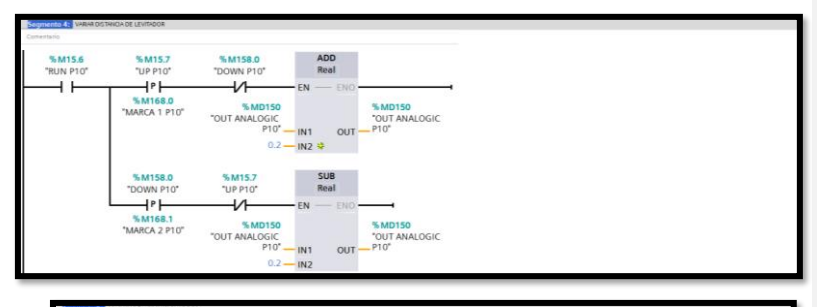

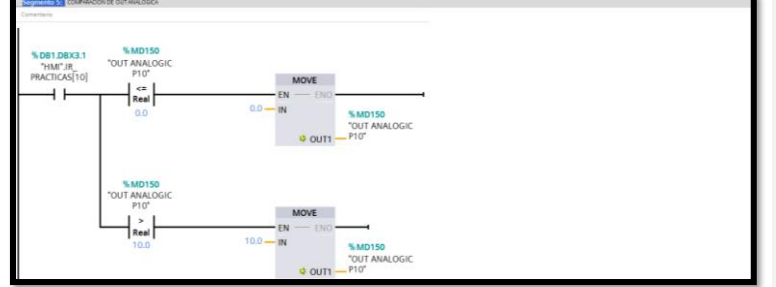

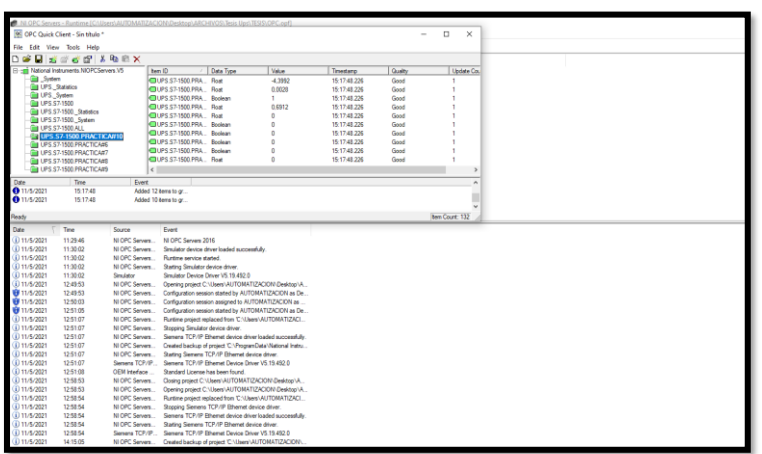

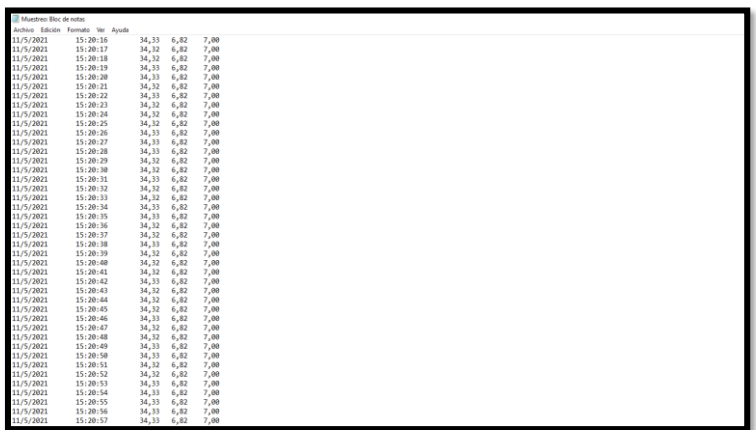

## • **RECURSOS UTILIZADOS (EQUIPOS, ACCESORIOS Y MATERIAL CONSUMIBLE)**

- Computador con el software TIA PORTAL, OPC SERVER y LABVIEW
- Cable Ethernet
- 128
- Cables para realizar conexiones en el tablero según el número de entradas y salidas que se necesiten
- Levitador neumático

## • **CONCLUSIONES:**

Se realizó la práctica con los requerimientos solicitados, control SCADA para levitador neumático.

## • **RECOMENDACIONES**

Se recomienda tener definida la ubicación de la base de datos ya que ahí es donde se visualizarán los datos en tiempo real de la planta.